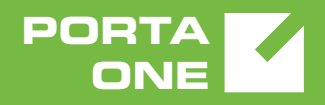

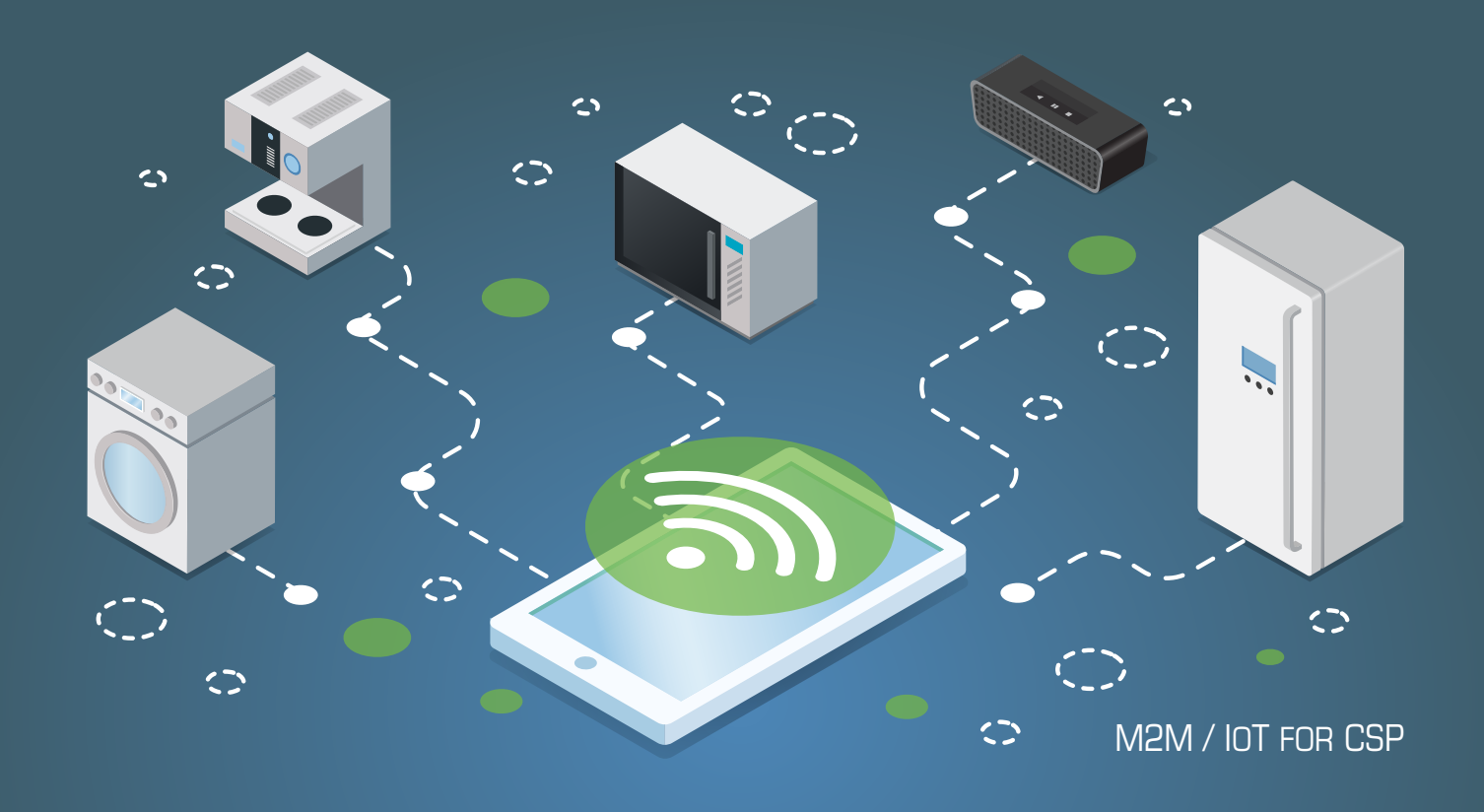

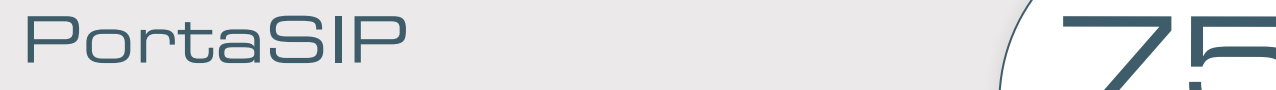

# XML / JSON API Reference

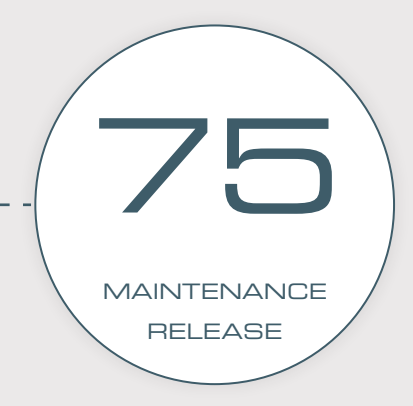

©2000-2019 PORTAONE, INC. ALL RIGHTS RESERVED. WWW.PORTAONE.COM

# Copyright Notice & Disclaimers

**Copyright** © **2000–2019 PortaOne, Inc. All rights reserved**

**PortaSIP® Media Applications API Reference, January 2019 Maintenance Release 75 V1.75.01**

Please address your comments and suggestions to: Sales Department, PortaOne, Inc. Suite #408, 2963 Glen Drive, Coquitlam BC V3B 2P7 Canada.

Changes may be made periodically to the information in this publication. The changes will be incorporated in new editions of the guide. The software described in this document is furnished under a license agreement, and may be used or copied only in accordance with the terms thereof. It is against the law to copy the software on any other medium, except as specifically provided in the license agreement. The licensee may make one copy of the software for backup purposes. No part of this publication may be reproduced, stored in a retrieval system, or transmitted in any form or by any means, electronic, mechanical, photocopied, recorded or otherwise, without the prior written permission of PortaOne Inc.

The software license and limited warranty for the accompanying products are set forth in the information packet supplied with the product, and are incorporated herein by this reference. If you cannot locate the software license, contact your PortaOne representative for a copy.

All product names mentioned in this manual are for identification purposes only, and are either trademarks or registered trademarks of their respective owners.

# **Table of Contents**

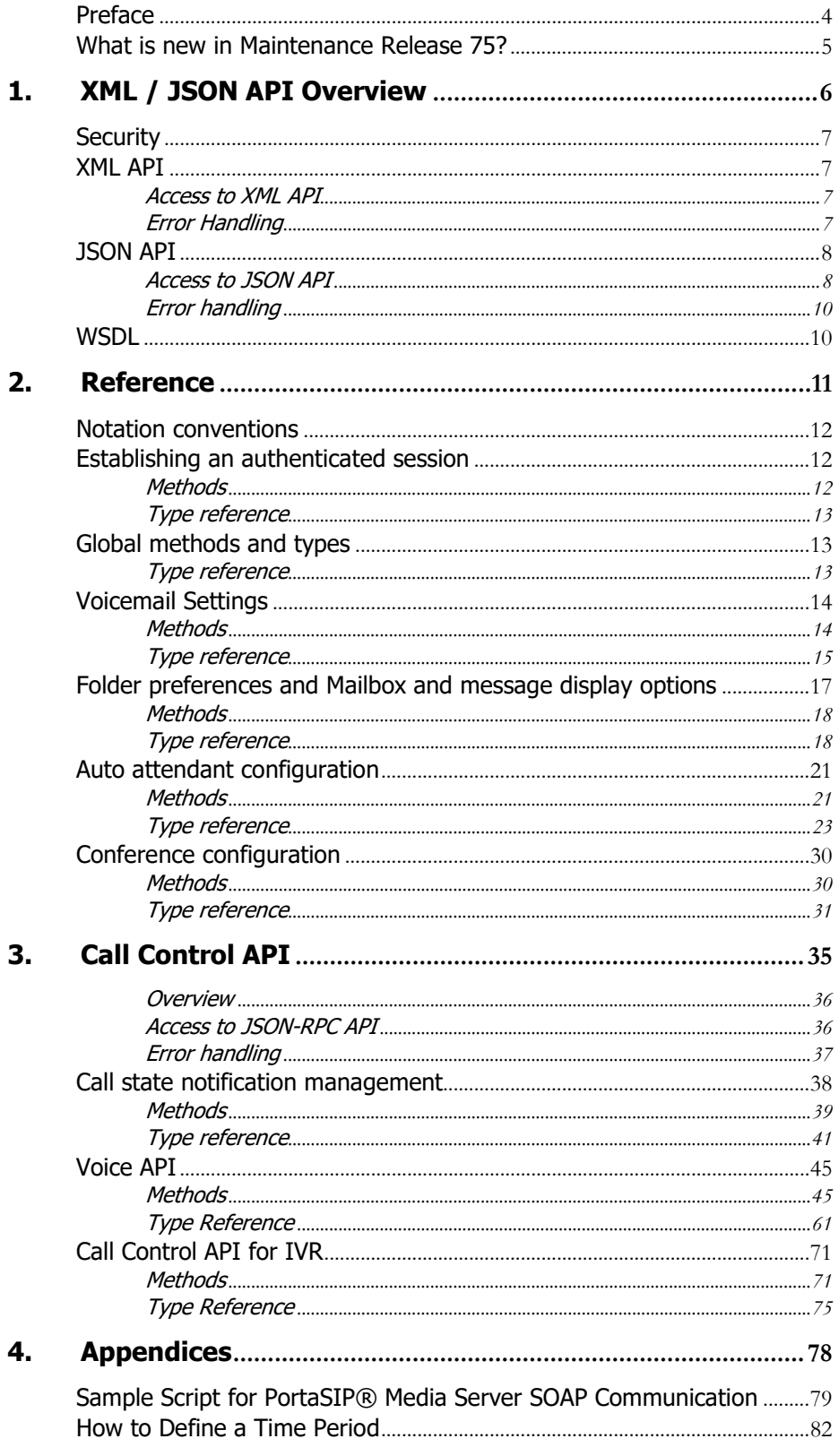

# <span id="page-3-0"></span>Preface

This document provides information for developers who want to interface their applications with PortaSIP® media applications via XML and JSON API. The PortaBilling® XML and JSON API is described in the **[PortaBilling XML / JSON API Reference](http://www.portaone.com/support/documentation/)**.

#### Where to get the latest version of this guide

The hard copy of this guide is updated upon major releases only, and does not always contain the latest material on enhancements that occur inbetween minor releases. The online copy of this guide is always up to date, and integrates the latest changes to the product. You can access the latest copy of this guide at: **[www.portaone.com/support/documentation/](http://www.portaone.com/support/documentation/)**.

# Conventions

This publication uses the following conventions:

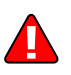

**Exclamation mark** draws your attention to important actions that must be taken for proper configuration.

**NOTE**: Notes contain additional information to supplement or accentuate important points in the text.

# Trademarks and Copyrights

PortaBilling®, PortaSIP® and PortaSwitch® are registered trademarks of PortaOne, Inc.

# <span id="page-4-0"></span>What is new in Maintenance Release 75?

# Updated:

• The Call Control API section.

<span id="page-5-1"></span>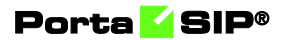

# <span id="page-5-0"></span>1. XML / JSON API **Overview**

# <span id="page-6-0"></span>**Security**

Connection to the XML / JSON API interface is provided via HTTPS. Authentication is done using authentication pairs (login-password or login-API token). Each subsequent request to the API should contain the **[auth\\_info](#page-12-3)** structure.

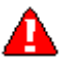

Note that we strongly recommend using the *session\_id* property (which is received during the authorization via the **[LoginRequest](#page-12-4)**) in the **auth info structure for all session requests. Otherwise, if you use login**password authentication pairs for every request, new sessions will be created and will cause additional load to the database.

# <span id="page-6-1"></span>XML API

XML (SOAP) API has its own advantages and drawbacks as compared with JSON API. Among the benefits are the following:

- There is a wide range of reusable software available to programmers to handle XML so they do not have to re-invent code.
- XML (SOAP) is more verbose compared with JSON, but because of this, the data encoding result is typically larger than the equivalent encoding in JSON API.

# Access to XML API

**Proxy** (URL): **https://web-server.yourdomain.com:8443/soap/soap.fcgi SOAP URI** (namespace): **https://web-server.yourdomain.com/UM/SOAP/**

<span id="page-6-3"></span><span id="page-6-2"></span>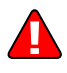

Please replace the **web-server.yourdomain.com** with the actual hostname of your PortaSwitch® web server.

# Error Handling

SOAP faults are used to carry error information within a SOAP message. If the actual response has a SOAP fault element as the body entry, then an error has occurred. In this case, the accuracy of any other fields in the response cannot be guaranteed, and you should only use the fault subelements to identify the error. Currently, these sub-elements are as follows:

- **faultcode** is intended for use by the client software and provides an algorithmic mechanism for identifying a fault.
- **faultstring** provides a human-readable explanation of a fault, and is not intended for algorithmic processing.

# <span id="page-7-0"></span>JSON API

As an alternative to XML API, PortaSwitch® supports JSON API, thus providing your development department with a choice of Web Application Services that can be used. Among the advantages of JSON API are the following:

- Simple data structures that can be easily read and written.
- JSON format is faster in parsing and generating data due to simple syntax, thus there is little influence on web server performance.
- Supports the same methods as those in the SOAP.
- Simplifies the creation of front-end web sites that receive and modify data with minimum impact on performance.

# <span id="page-7-1"></span>Access to JSON API

All JSON requests to PortaSIP® Media Server API must be sent to the following URL: **https://<webserver.yourdomain.com>:<port>/rest/<service>/<method>/**

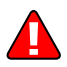

Please replace the **web-server.yourdomain.com** with the actual hostname of your PortaSwitch® web server.

Replace <port> with the required port. The JSON interface is available for administrators on port 443, the interface for customers is available on port 8444, the interface for resellers is available on port 8442 and the interface for accounts is available on port 8445.

Replace <**service**> with the API service that contains the required method (e.g. specify the **SMPreferences** service to manage voice mailbox preferences.)

Replace <**method**> with the required API method (e.g. specify **set\_folder\_preferences** method in order to change mailbox folder preferences.)

Here is an example of the URL the POST request to be sent to:

**[https://demo.portaone.com:8443/rest/SMPreferences/set\\_folder\\_preferences/](https://demo.portaone.com:8443/rest/SMPreferences/set_folder_preferences/)**

#### Sending an HTTP request

For HTTP requests you must include the following parameters (in JSON format) in the POST request body:

- auth info The mandatory authentication. Not used with the methods to establish the API session information (see the **[Security](#page-5-1)** section).
- $\beta$  params A set of method parameters (in JSON format) that depend on a method structure. Note that method parameters and their structures are the same as those in the SOAP.

The Content-Type header field used with a HTTP POST request must have one of the following values:

- application/x-www-form-urlencoded
- multipart/form-data

Please note that special characters must be escaped. For example, if you want to send the HTTP GET request:

```
https://111.111.11.11:8443/rest/AutoAttendant/set_menu_transiti
on/{"login":"000111222","password":"mysEcReTp@ss","session_id":
null,"domain":"111.111.11.11"}/{"i_menu":12,"transition_info":"
event":"#","action":"Transfer","target_i_menu":0,"destination":
"1","play_prompt":"Y"}}
```
it must be transformed into the following form:

**https://111.111.11.11:8443/rest/AutoAttendant/set\_menu\_transiti on/%7B%22login%22%3A%22000111222%22,%22password%22%3A%22 mysEcReTp@ss%22,%22session\_id%22%3Anull,%22domain%22%3A%22111.1 11.11.11%22%7D/%7B%22i\_menu%22%3A12%22transition\_info%22%3A%7B% 22event%22%3A%22%2523%22%2C%22action%22%3A%22Transfer%22%2C%22t arget\_i\_menu%22%3A0%2C%22destination%22%3A%221%22%2C%22play\_pro mpt%22%3A%22Y%22%7D%7D**

You can run JSON requests in the dry run mode. The dry run mode does not execute the method itself. Instead, it checks input arguments according to the schema validation rules and returns validation results. To run a request in the dry run mode, add the aux\_info structure into the request. The structure has the following fields:

 $\text{dry run }$  – indicates that the method must be run in the dry run mode.

#### Examples of API requests

The examples below are given with the use of cURL command line tool.

#### establish API session

```
Request:
curl https://demo.portaone.com:8444/UM/rest/Session/login 
-d auth_info='{}' 
-d params='{"login":"SIPAccounts", "password":"123password"}'
```
#### Response:

```
{"session_id":"f1ab18fe5a3decf0ba828e56a3d9e982"}
```
# <span id="page-9-0"></span>Error handling

If the server returns the '500 Internal Server Error' status code in the HTTP response, then the response body contains a JSON object which includes two elements (keys) that carry error information:

- faultcode, that is intended for use by the client software and provides an algorithmic mechanism for identifying the fault.
- **faultstring**, that provides a human readable explanation of the fault, and is not intended for algorithmic processing.

# <span id="page-9-1"></span>WSDL

Each PortaSIP® Media Server has its own set of WSDL documents available for download from the web server. These documents can be downloaded from:

- **https://webserver.yourdomain.com:8443/soap/wsdl.fcgi?get=Session.xsd**
- **https://webserver.yourdomain.com:8443/soap/wsdl.fcgi?get=Types.xsd**  • **https://web-**
- **server.yourdomain.com:8443/soap/wsdl.fcgi?get=Voicemail.xsd** • **https://web-**
- **server.yourdomain.com:8443/soap/wsdl.fcgi?get=SMPreferences.xsd** • **https://web-**
- **server.yourdomain.com:8443/soap/wsdl.fcgi?get=DialDirectory.xsd** • **https://web-**
- **server.yourdomain.com:8443/soap/wsdl.fcgi?get=AutoAttendant.xsd** • **https://web-**
- **server.yourdomain.com:8443/soap/wsdl.fcgi?get=Conference.xsd**

All requests to PortaSIP® Media Server API are handled via an SSL connection. By default, PortaSIP® Media Server installations contain a self-signed certificate that provides the means to encrypt data. However, since this certificate's authenticity cannot be validated, you may experience some problems when connecting to an SSL site. In that case, it may be necessary to obtain a certificate from a genuine certificate authority. Another option is to generate your own certificate authority and have certificates deployed to all API clients. However, this goes beyond the scope of the present document.

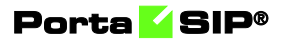

# <span id="page-10-0"></span>2. Reference

# <span id="page-11-0"></span>Notation conventions

The following typographic conventions apply throughout this chapter:

- $\bullet \quad *$  A value can be entered for this property only when inserting new records and cannot be changed later.
- \*\* This property is read-only, and its value cannot be changed.
- Mandatory properties (whose value must be entered during insertion, and cannot be set to an empty value later) are underlined.
- <sup>n</sup> This property can be used with the **nil** attribute to indicate that it is blank (has no content):
	- o In the *Request* message the **xsi:nil="true"** attribute can be used to clear the property (set value to NULL in the database).
	- o In the *Response* message a property has the **xsi:nil="true"**  attribute if it is blank (has the NULL value in the database).

# <span id="page-11-2"></span><span id="page-11-1"></span>Establishing an authenticated session

**SOAP URI: [https://web](https://pum-server.yourdomain.com/UM/SOAP/Session)[server.yourdomain.com/UM/SOAP/Session](https://pum-server.yourdomain.com/UM/SOAP/Session)**

# Methods

#### login

Parameters: **[LoginRequest](#page-12-4)** Return value: **[LoginResponse](#page-12-5)**

Checks the validity of login and password and returns session\_id on success. An API fault is generated on failure.

#### logout

Parameters: **[LogoutRequest](#page-12-6)** Return value: **[LogoutResponse](#page-12-7)**

Terminates the session. You should call logout() to terminate the session properly.

# <span id="page-12-0"></span>Type reference

#### <span id="page-12-4"></span>LoginRequest structure

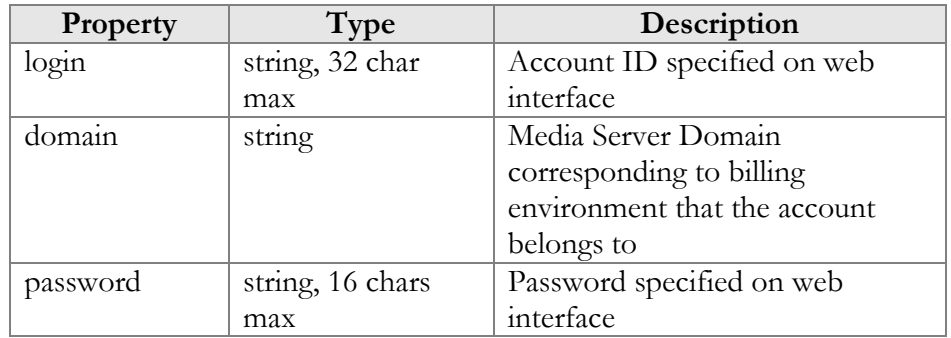

#### <span id="page-12-5"></span>LoginResponse structure

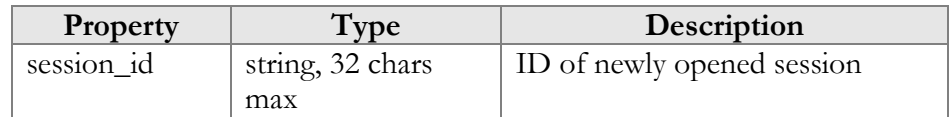

#### <span id="page-12-6"></span>LogoutRequest structure

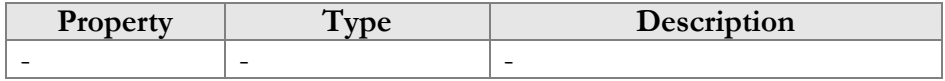

#### <span id="page-12-7"></span>LogoutResponse structure

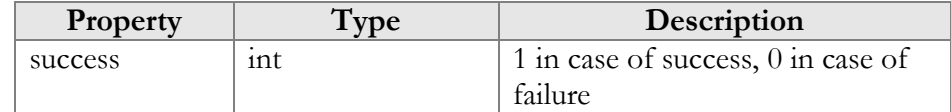

# <span id="page-12-2"></span><span id="page-12-1"></span>Global methods and types

# Type reference

The structure below is used to pass authentication data to the API method. There are two possible ways to authenticate an API request: create a session and pass session\_id in auth\_info, or pass all the required credentials (login/domain/password) in every API request.

#### <span id="page-12-3"></span>auth\_info structure

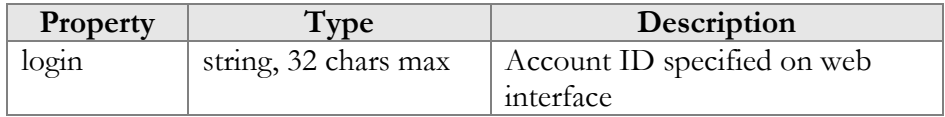

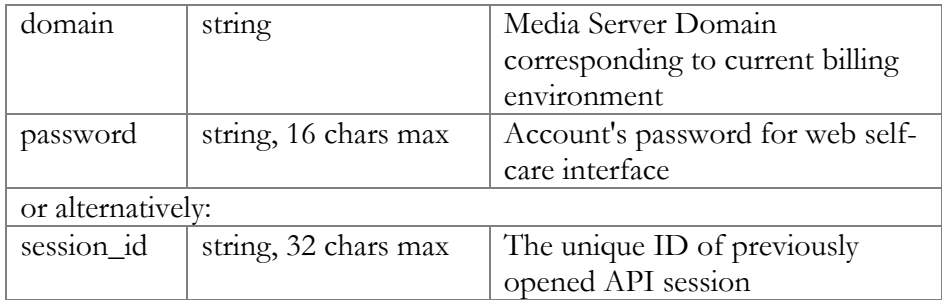

# <span id="page-13-1"></span><span id="page-13-0"></span>Voicemail Settings

**SOAP URI: https://webserver.yourdomain.com/UM/SOAP/Voicemail**

# Methods

#### get\_vm\_settings

Parameters: **[GetVMSettingsRequest](#page-14-1)** Return value: **[GetVMSettingsResponse](#page-14-2)**

This method enables an API user (account) to get general voicemail settings from the PortaSIP® Media Server database.

## set\_vm\_settings

Parameters: **[SetVMSettingsRequest](#page-14-3)** Return value: **[SetVMSettingsResponse](#page-14-4)**

This method enables an API user (account) to set general voicemail settings in the PortaSIP® Media Server database.

#### get\_vm\_greeting

Parameters: **[GetVMGreetingRequest](#page-15-0)** Return value: **[GetVMGreetingResponse](#page-16-1)**

This method enables an API user (account) to get the sound prompt for a specified greeting from the PortaSIP® Media Server database. The sound file is returned in a MIME attachment.

#### set\_vm\_greeting

Parameters: **[SetVMGreetingRequest](#page-16-2)** Return value: **[SetVMGreetingResponse](#page-16-3)** This method enables an API user (account) to set the sound prompt for a specified greeting type. The sound file is sent in a MIME attachment.

# <span id="page-14-0"></span>Type reference

#### <span id="page-14-1"></span>GetVMSettingsRequest structure

<span id="page-14-2"></span>This method doesn't have any parameters.

#### GetVMSettingsResponse structure

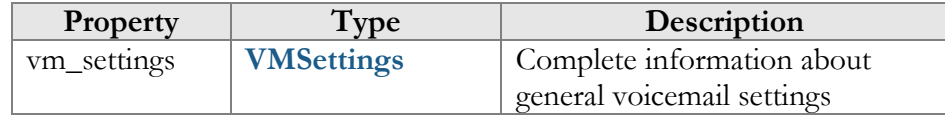

#### <span id="page-14-3"></span>SetVMSettingsRequest structure

May include **any** of the following properties:

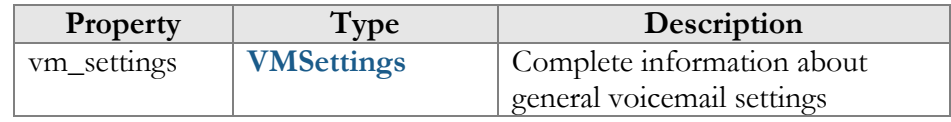

#### <span id="page-14-4"></span>SetVMSettingsResponse structure

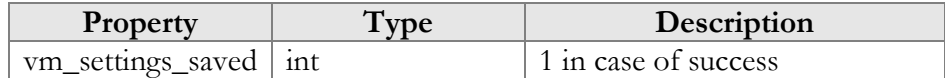

#### <span id="page-14-5"></span>VMSettings structure

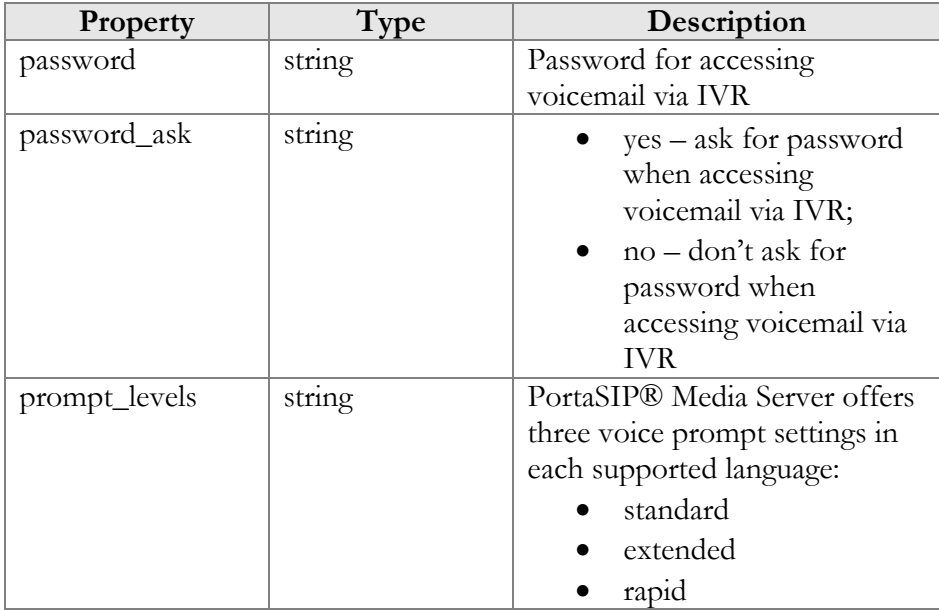

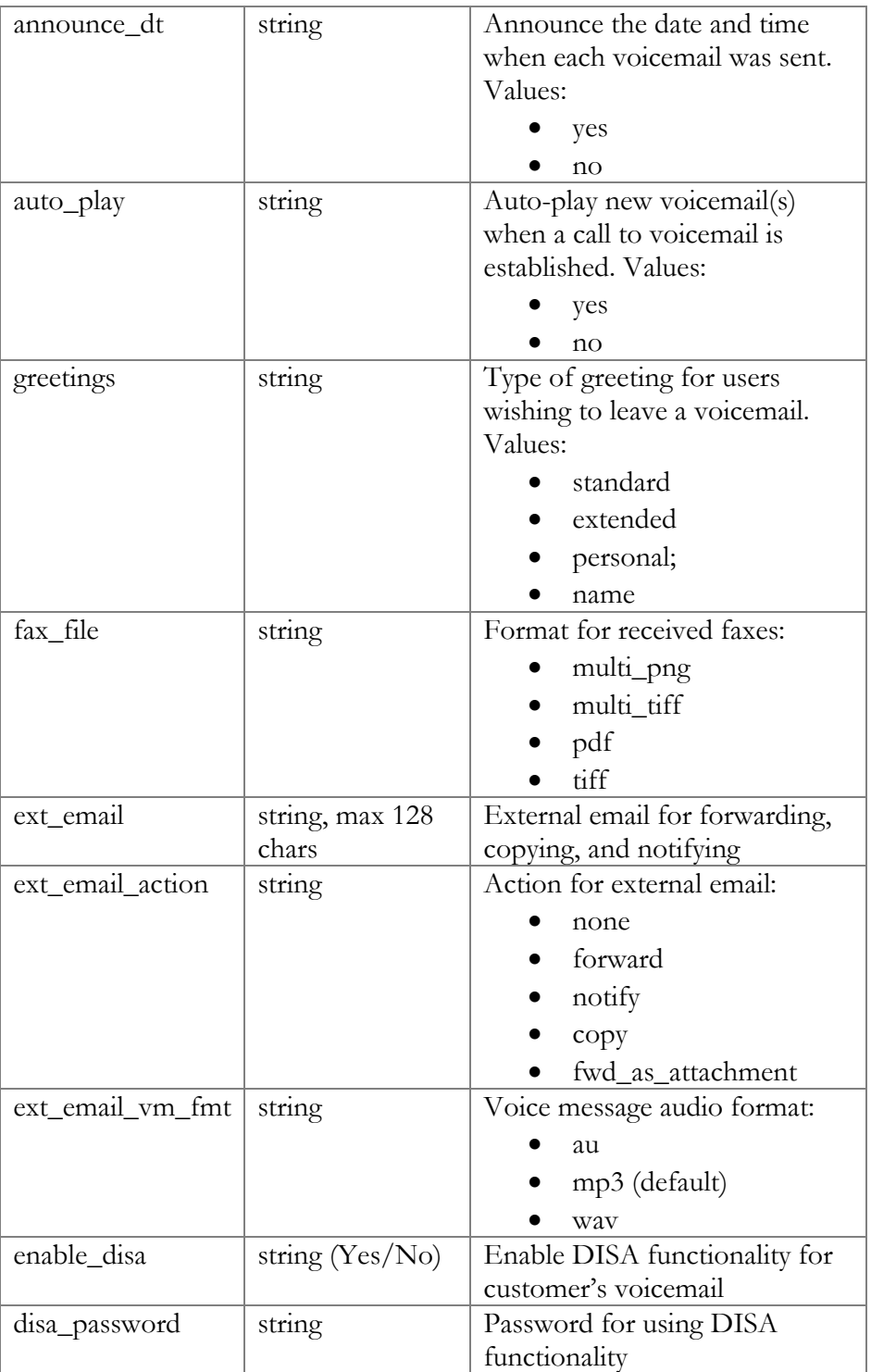

# <span id="page-15-0"></span>GetVMGreetingRequest structure

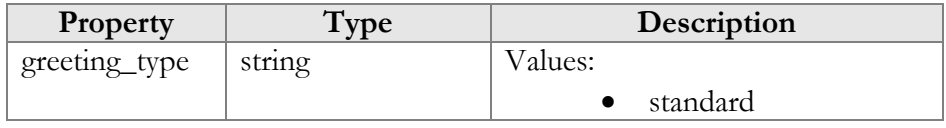

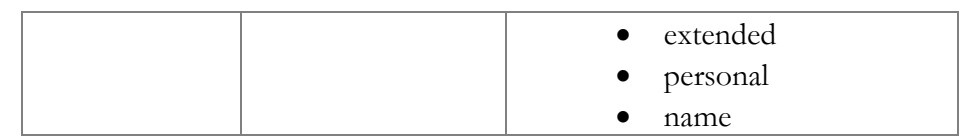

#### <span id="page-16-1"></span>GetVMGreetingResponse structure

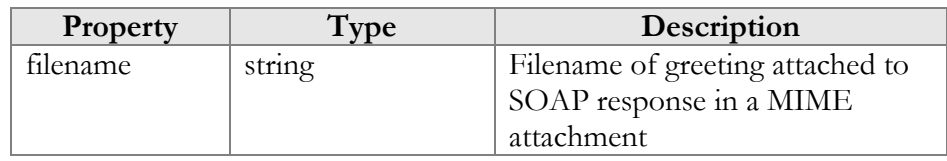

#### <span id="page-16-2"></span>SetVMGreetingRequest structure

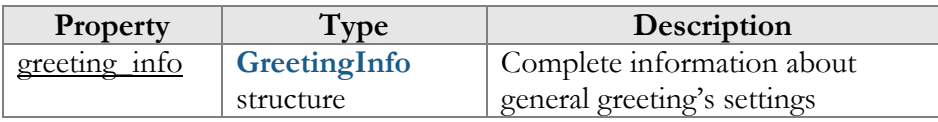

# <span id="page-16-4"></span>GreetingInfo structure

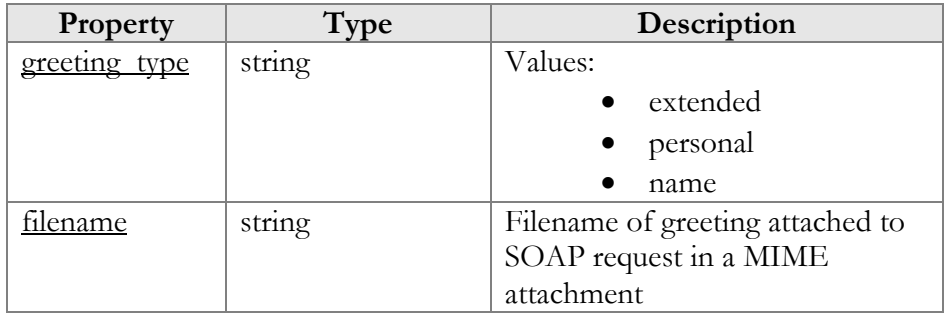

# <span id="page-16-3"></span>SetVMGreetingResponse structure

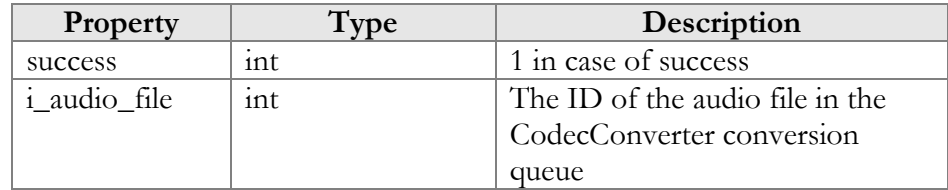

# <span id="page-16-0"></span>Folder preferences and Mailbox and message display options

**SOAP URI: https://webserver.yourdomain.com/UM/SOAP/SMPreferences**

# <span id="page-17-0"></span>**Methods**

#### get folder preferences

Parameters: **[GetFolderPreferencesRequest](#page-17-2)** Return value: **[GetFolderPreferencesResponse](#page-18-0)**

This method enables an API user (account) to get the preferences of his mailbox.

#### set\_folder\_preferences

Parameters: **[SetFolderPreferencesRequest](#page-18-1)** Return value: **[SetFolderPreferencesResponse](#page-18-0)**

This method enables an API user (account) to set the preferences of his mailbox.

#### get\_display\_preferences

Parameters: **[GetDisplayPreferencesRequest](#page-19-0)** Return value: **[GetDisplayPreferencesResponse](#page-19-1)**

This method enables an API user (account) to get the display preferences of his mailbox and messages.

#### set\_display\_preferences

Parameters: **[SetDisplayPreferencesRequest](#page-20-2)** Return value: **[SetDisplayPreferencesResponse](#page-20-3)**

This method enables an API user (account) to set the display preferences of his mailbox and messages.

# <span id="page-17-1"></span>Type reference

#### <span id="page-17-2"></span>GetFolderPreferencesResponse structure

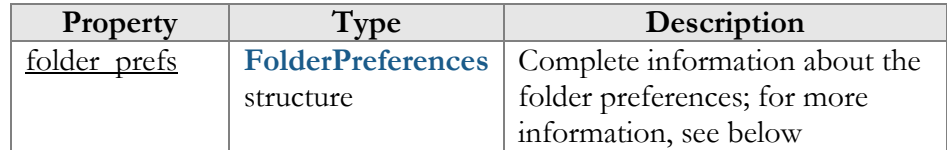

#### <span id="page-17-3"></span>FolderPreferences structure

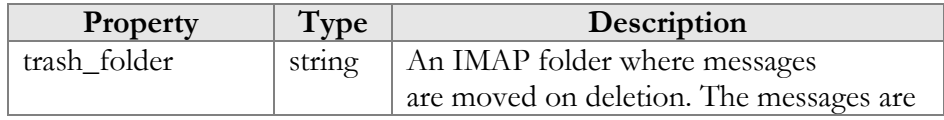

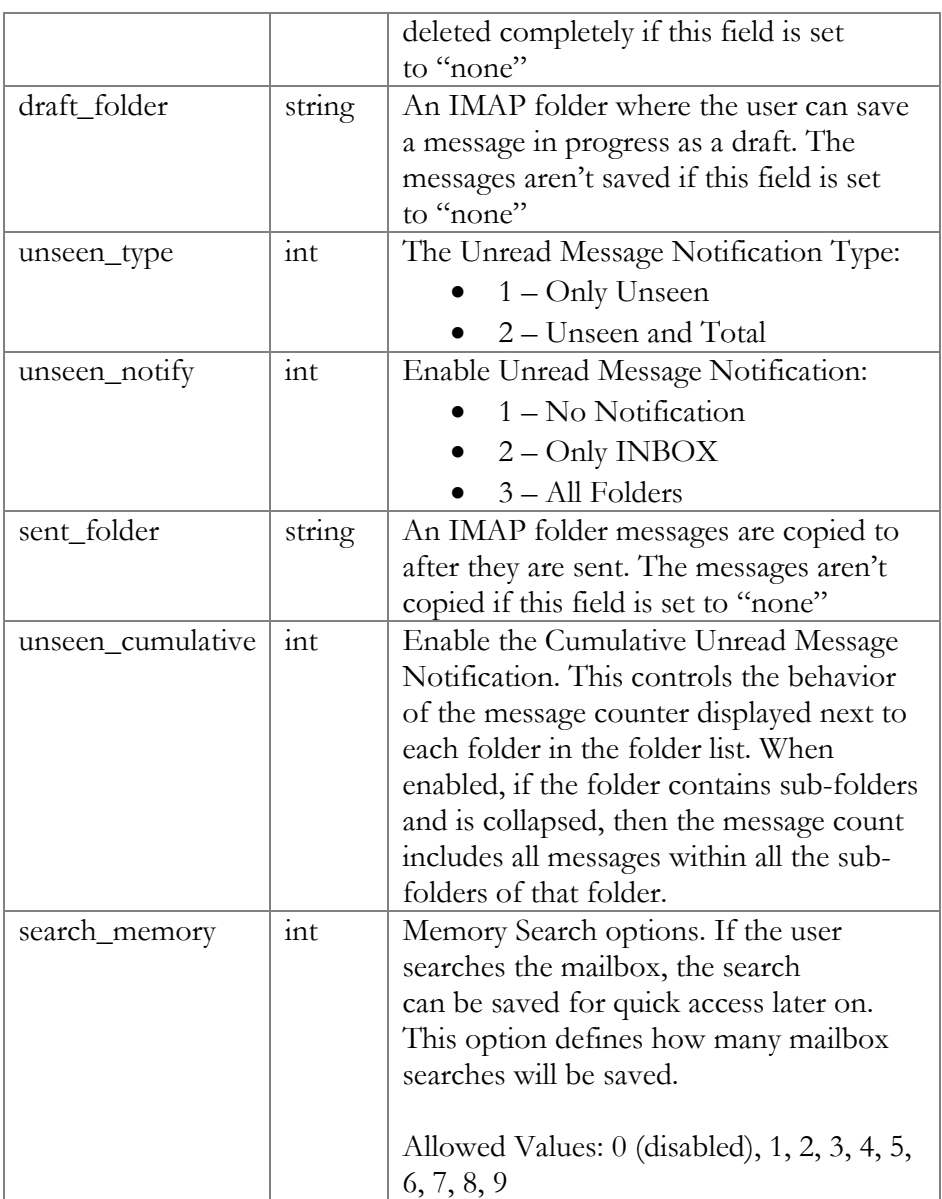

## <span id="page-18-1"></span>SetFolderPreferencesRequest structure

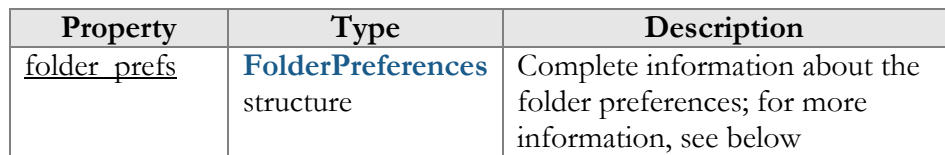

# <span id="page-18-0"></span>SetFolderPreferencesResponse structure

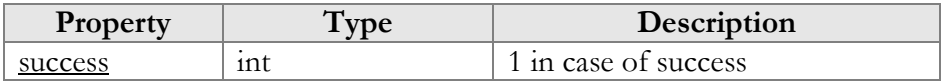

## <span id="page-19-0"></span>GetDisplayPreferencesRequest structure

## <span id="page-19-1"></span>GetDisplayPreferencesResponse structure

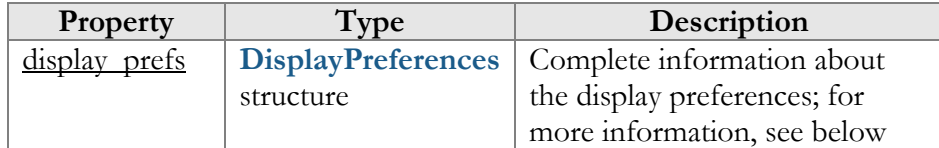

## <span id="page-19-2"></span>DisplayPreferences structure

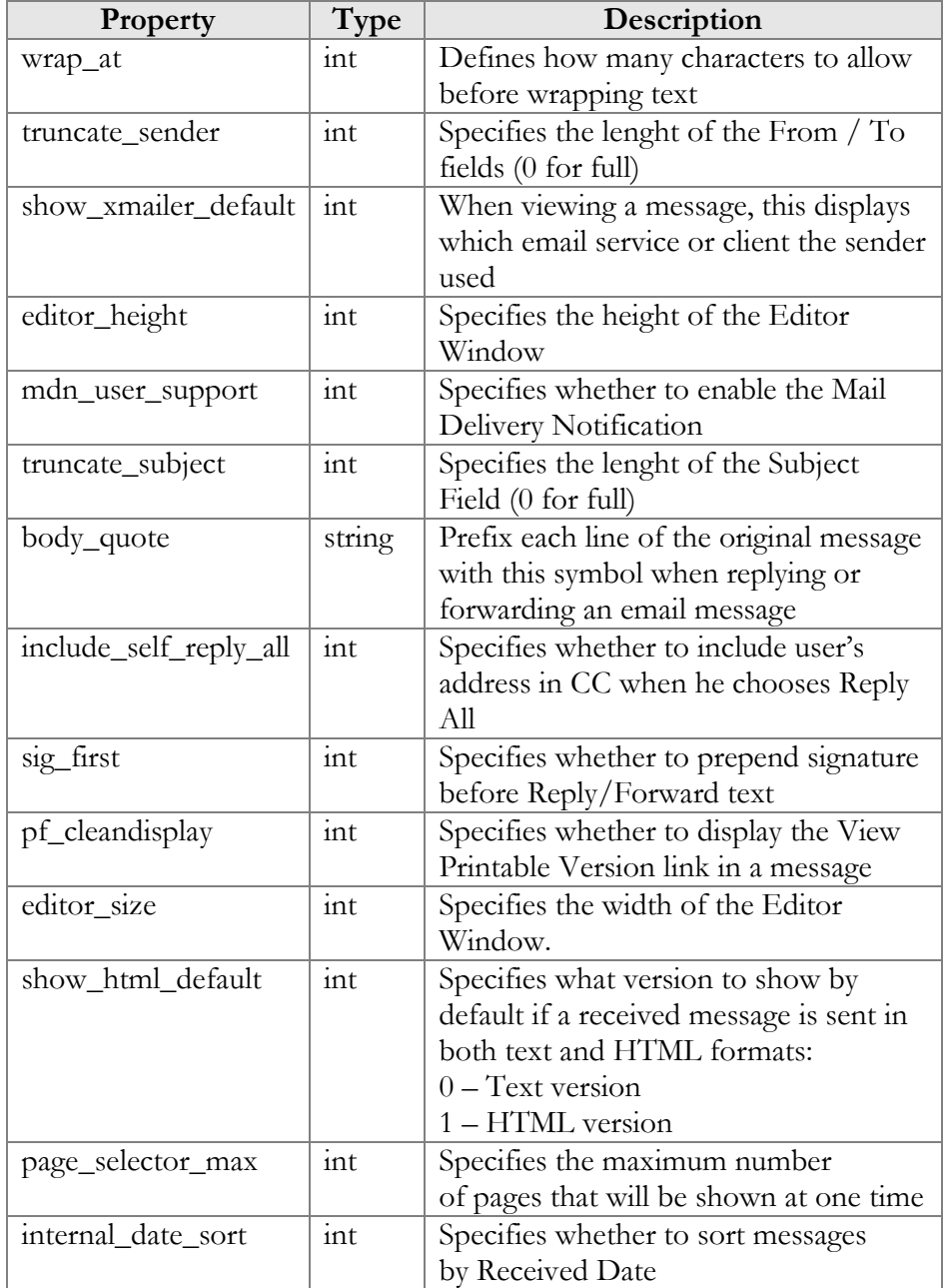

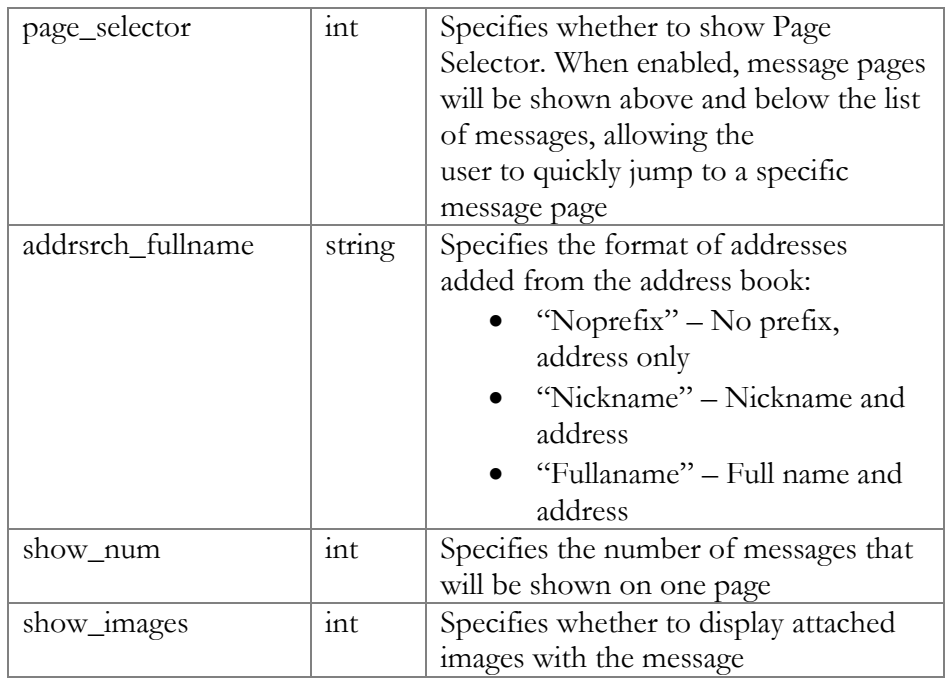

### <span id="page-20-2"></span>SetDisplayPreferencesRequest structure

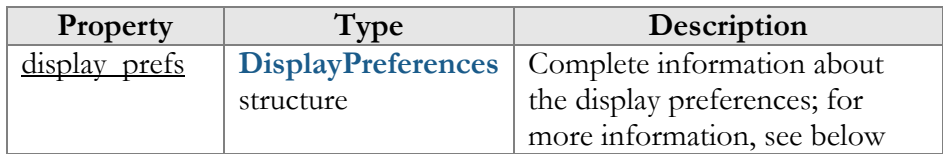

## <span id="page-20-3"></span>SetDisplayPreferencesResponse structure

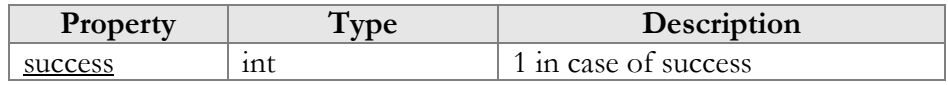

# <span id="page-20-1"></span><span id="page-20-0"></span>Auto attendant configuration

**SOAP URI: https://webserver.yourdomain.com/UM/SOAP/AutoAttendant**

# Methods

#### get\_menu\_list

Parameters: **[GetMenuListRequest](#page-22-1)** Return value: **[GetMenuListResponse](#page-22-2)**

This method enables an API user (account) to get a list of all configured auto attendant menus.

#### update\_menu

Parameters: **[UpdateMenuRequest](#page-22-3)** Return value: **[UpdateMenuResponse](#page-22-4)**

This method enables an API user (account) to update the settings of a separate auto attendant menu.

#### create\_menu

Parameters: **[CreateMenuRequest](#page-23-0)** Return value: **[CreateMenuResponse](#page-23-1)**

This method enables an API user (account) to create an auto attendant menu.

#### del\_menu

Parameters: **[DelMenuRequest](#page-23-2)** Return value: **[DelMenuResponse](#page-23-3)**

This method enables an API user (account) to delete an auto attendant menu.

#### set menu prompt

Parameters: **[SetMenuPromptRequest](#page-24-0)** Return value: **[SetMenuPromptResponse](#page-25-0)**

This method enables an API user (account) to set (record) separate promt for selected auto attendant menu. The sound file is sent in a MIME attachment to the API request.

#### get\_menu\_prompt

Parameters: **[GetMenuPromptRequest](#page-25-1)** Return value: **[GetMenuPromptResponse](#page-25-2)**

This method enables an API user (account) to get a separate prompt from the selected auto attendant menu. The sound file is sent in a MIME attachment to the API request.

#### get\_menu\_transition\_list

Parameters: **[GetMenuTransitionListRequest](#page-25-3)** Return value: **[GetMenuTransitionListResponse](#page-25-4)**

This method enables an API user (account) to get a list of auto attendant menu transitions.

#### set menu transition

Parameters: **[SetMenuTransitionRequest](#page-25-5)** Return value: **[SetMenuTransitionResponse](#page-25-6)**

This method enables an API user (account) to set auto attendant menu transitions. The transition prompt should be sent in a MIME attachment.

#### get\_menu\_transition\_prompt

Parameters: **[GetMenuTransitionPromptRequest](#page-26-0)** Return value: **[GetMenuTransitionPromptResponse](#page-26-1)**

This method enables an API user (account) to get an auto attendant menu transition prompt. The prompt is sent in a MIME attachment.

#### set\_menu\_transition\_promt

Parameters: **[SetMenuTransitionPromptRequest](#page-26-2)** Return value: **[SetMenuTransitionPromptResponse](#page-26-3)**

This method enables an API user to set an auto attendant menu transition prompt. The transition prompt should be sent in a MIME attachment.

# <span id="page-22-0"></span>Type reference

#### <span id="page-22-1"></span>GetMenuListRequest structure

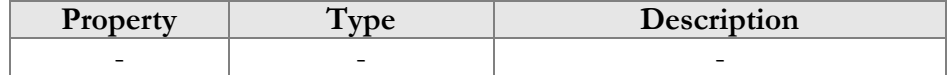

#### <span id="page-22-2"></span>GetMenuListResponse structure

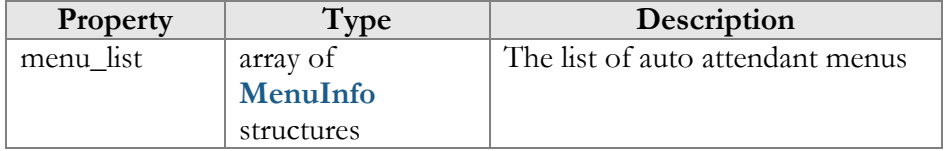

#### <span id="page-22-3"></span>UpdateMenuRequest structure

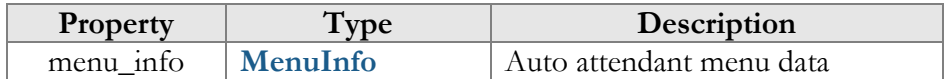

#### <span id="page-22-4"></span>UpdateMenuResponse structure

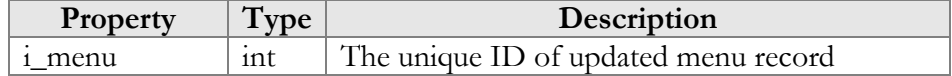

#### <span id="page-23-0"></span>CreateMenuRequest structure

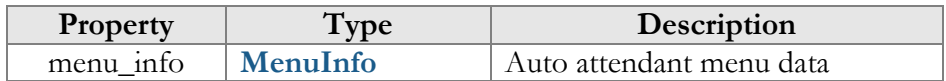

#### <span id="page-23-1"></span>CreateMenuResponse structure

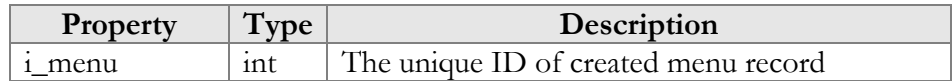

#### <span id="page-23-2"></span>DelMenuRequest structure

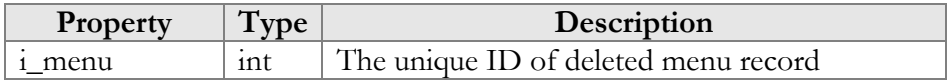

# <span id="page-23-3"></span>DelMenuResponse structure

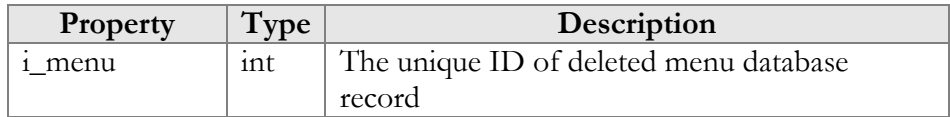

## <span id="page-23-4"></span>MenuInfo structure

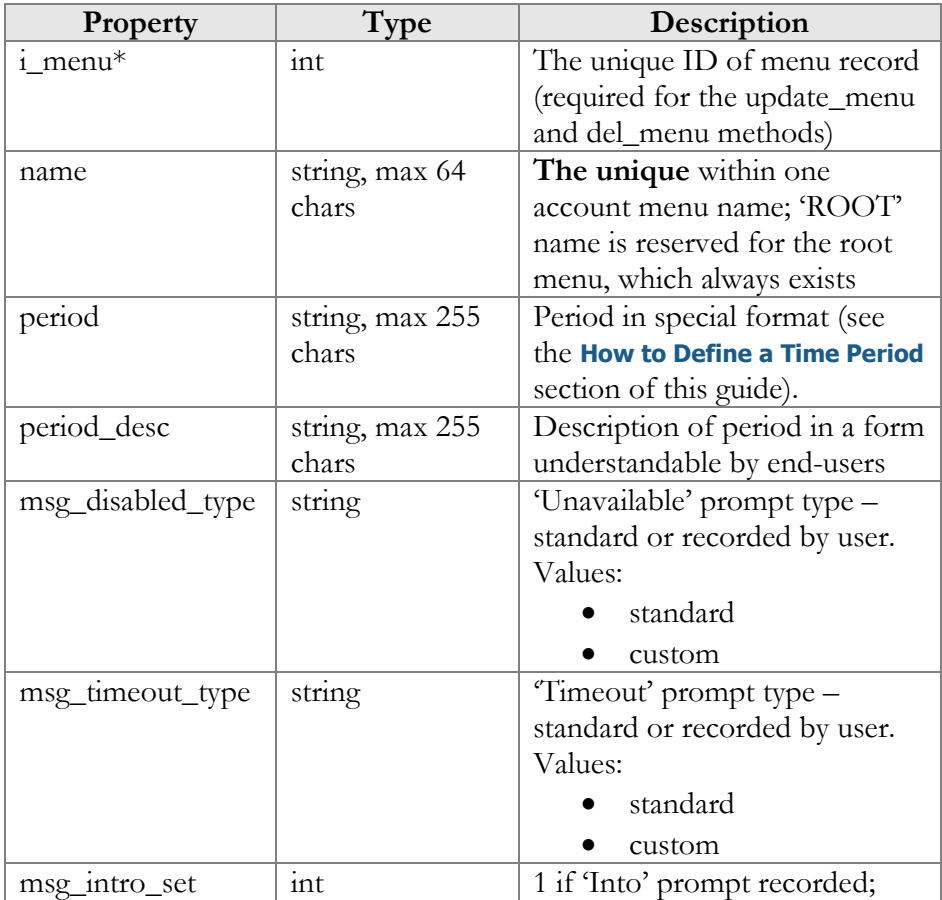

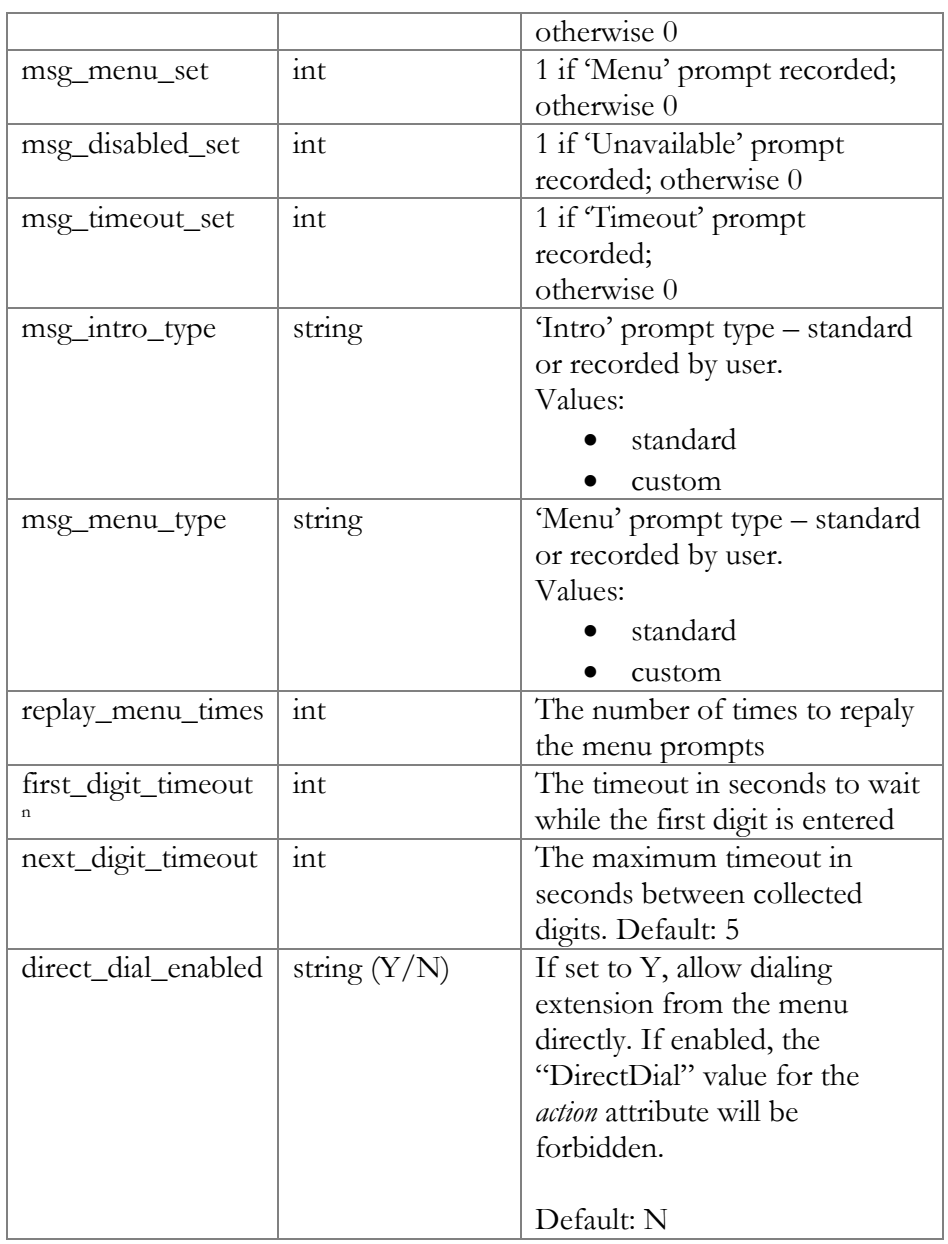

# <span id="page-24-0"></span>SetMenuPromptRequest structure

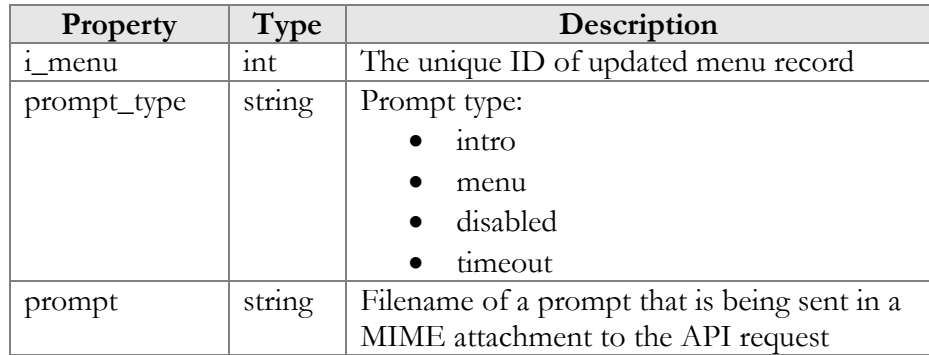

#### <span id="page-25-0"></span>SetMenuPromptResponse structure

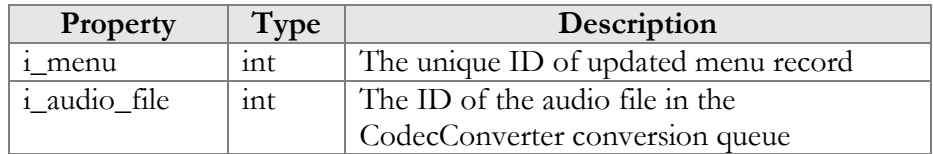

## <span id="page-25-1"></span>GetMenuPromptRequest structure

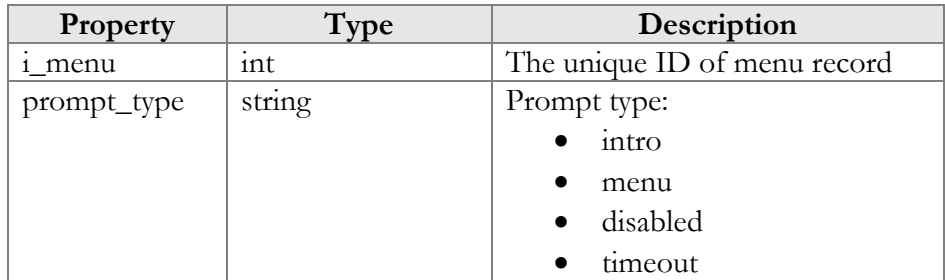

#### <span id="page-25-2"></span>GetMenuPromptResponse structure

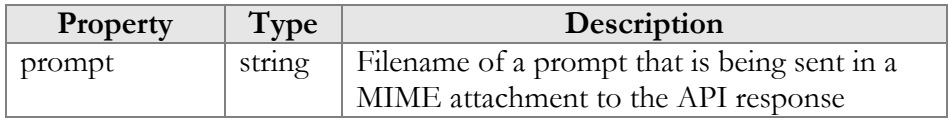

#### <span id="page-25-3"></span>GetMenuTransitionListRequest structure

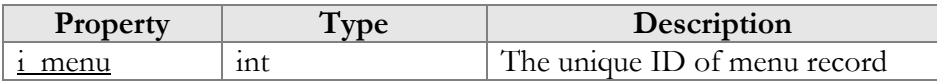

#### <span id="page-25-4"></span>GetMenuTransitionListResponse structure

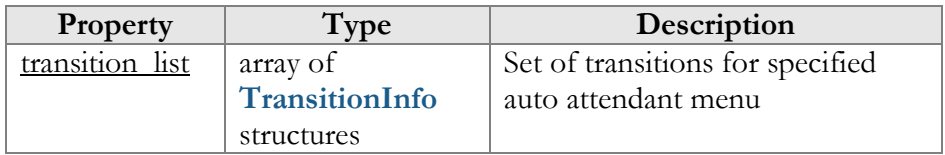

#### <span id="page-25-5"></span>SetMenuTransitionRequest structure

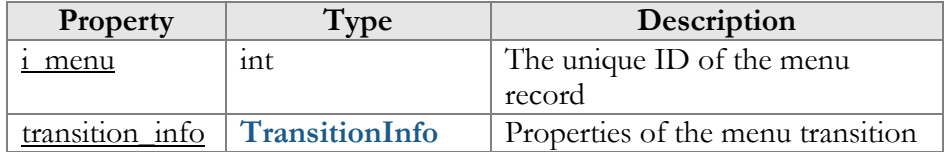

#### <span id="page-25-6"></span>SetMenuTransitionResponse structure

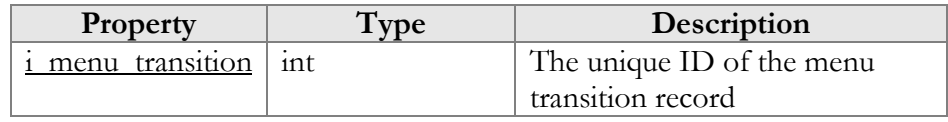

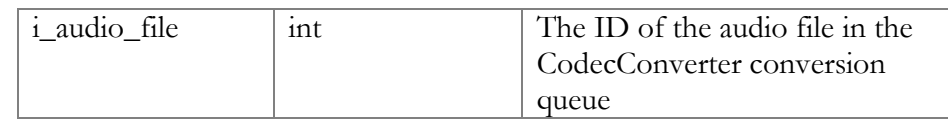

# <span id="page-26-0"></span>GetMenuTransitionPromptRequest structure

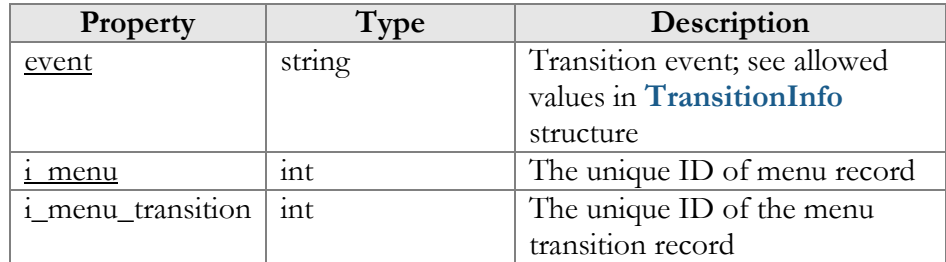

## <span id="page-26-1"></span>GetMenuTransitionPromptResponse structure

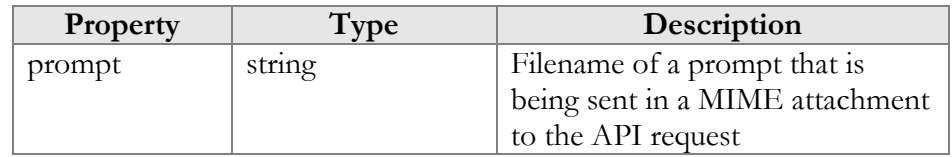

### <span id="page-26-2"></span>SetMenuTransitionPromptRequest structure

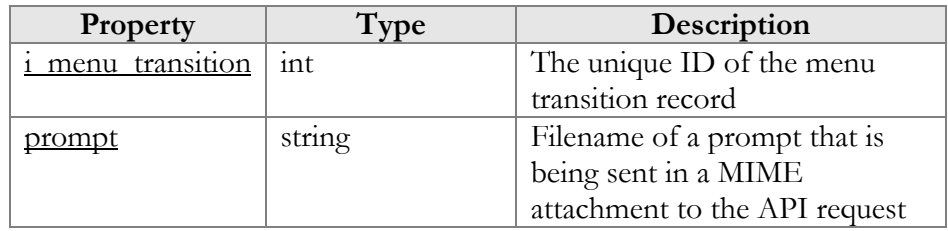

## <span id="page-26-3"></span>SetMenuTransitionPromptResponse structure

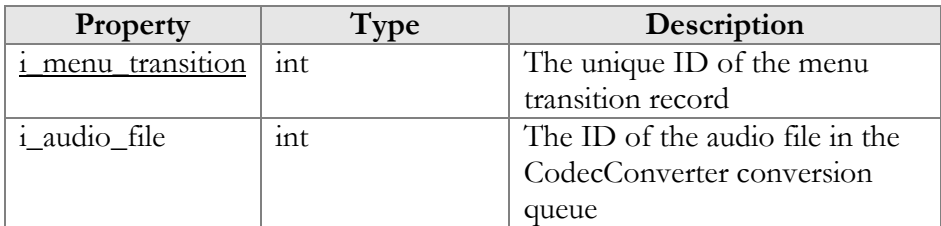

# TransitionInfo structure

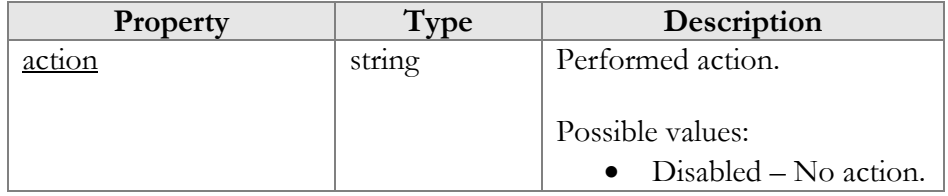

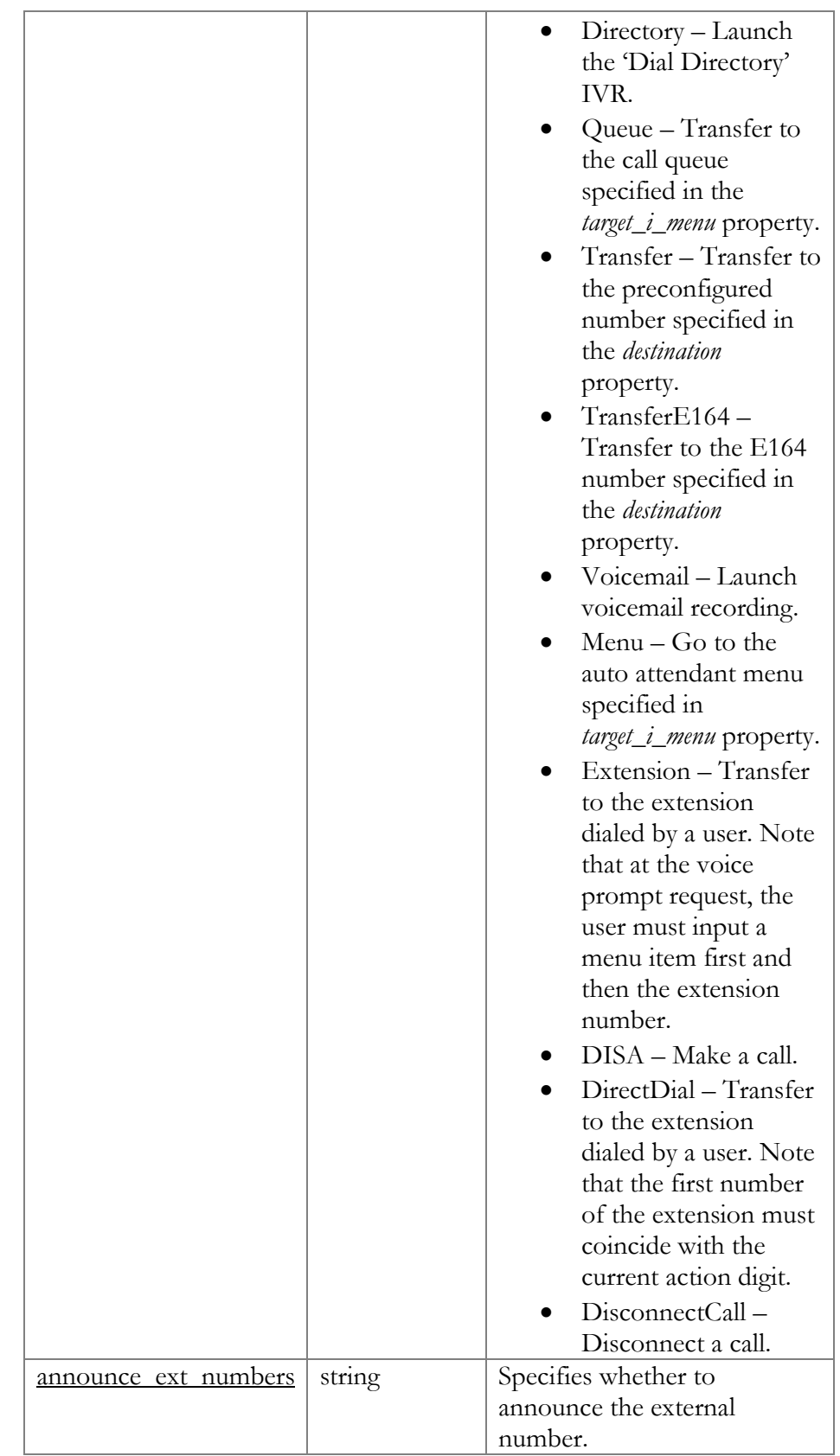

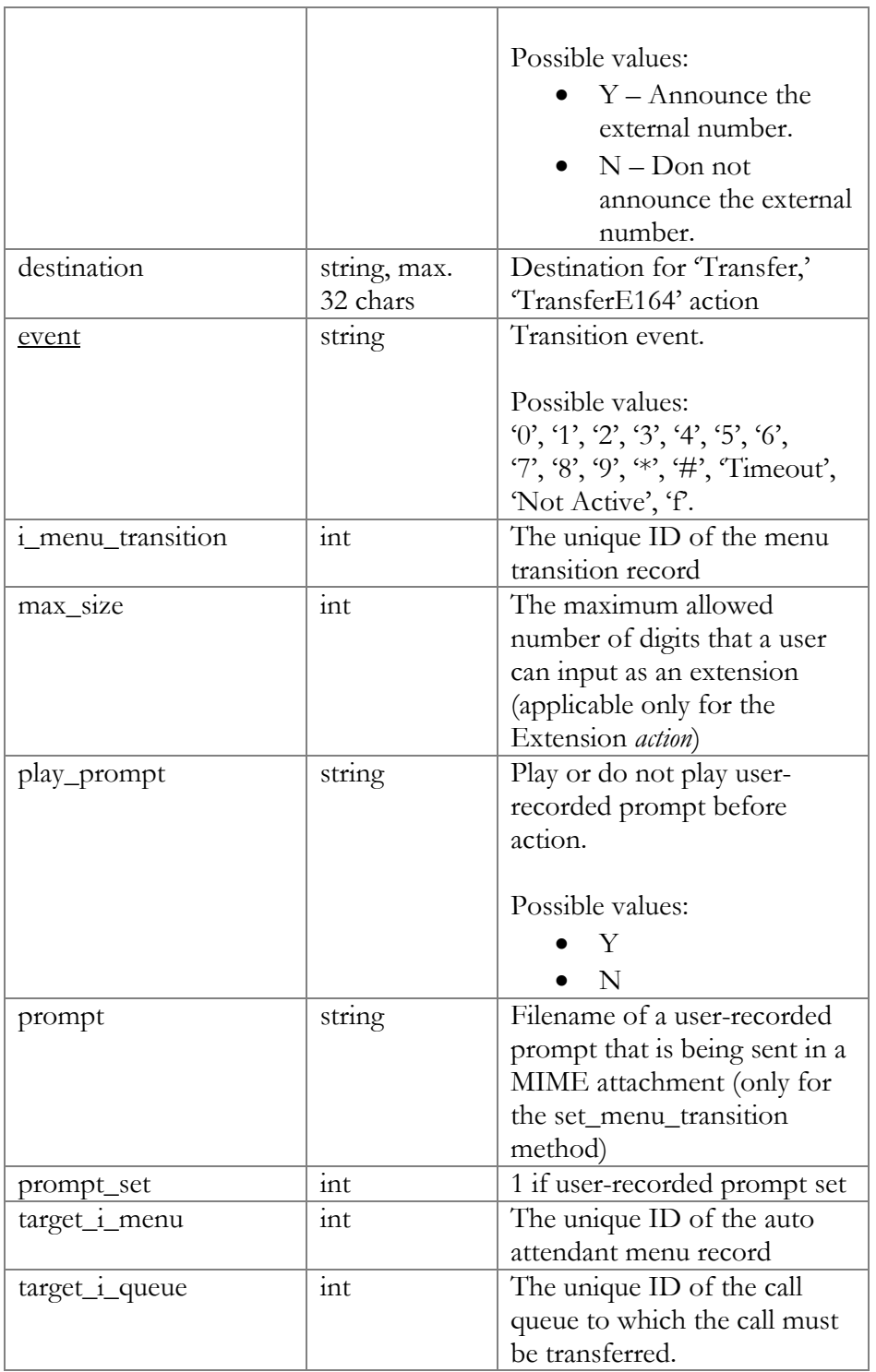

# <span id="page-29-1"></span><span id="page-29-0"></span>Conference configuration

**SOAP URI: https://webserver.yourdomain.com/UM/SOAP/Conference**

# Methods

#### get\_conf\_info

Parameters: **[GetConfInfoRequest](#page-31-0)** Return value: **[GetConfInfoResponse](#page-31-1)** Realm: account

This method enables an API user to obtain conference settings by i\_conf or name.

#### get\_conf\_list

Parameters: **[GetConfListRequest](#page-31-2)** Return value: **[GetConfListResponse](#page-31-3)** Realm: account

This method enables an API user to obtain a list of all his conferences and their settings.

#### create\_conf

Parameters: **[CreateConfRequest](#page-31-4)** Return value: **[CreateConfResponse](#page-31-5)** Realm: account

This method enables an API user to create a new conference entity.

#### update\_conf

Parameters: **[UpdateConfRequest](#page-31-6)** Return value: **[UpdateConfResponse](#page-32-0)** Realm: account

This method enables an API user (account) to update a conference entity.

#### del\_conf

Parameters: **[DelConfRequest](#page-32-1)** Return value: **[DelConfResponse](#page-32-2)** Realm: account

This method enables an API user to delete a certain conference.

#### set\_conf\_prompt

Parameters: **[SetConfPromptRequest](#page-32-3)** Return value: **[SetConfPromptResponse](#page-32-4)**

This method enables an API user (account) to set (record) separate prompts for conferences. The sound file is sent in a MIME attachment to the API request.

#### get\_conf\_prompt

Parameters: **[GetConfPromptRequest](#page-32-5)** Return value: **[GetConfPromptResponse](#page-33-0)**

This method enables an API user (account) to get a prompt recorded for a conference. The sound file is sent in a MIME attachment to the API request.

# <span id="page-30-0"></span>Type reference

## <span id="page-30-1"></span>ConfInfo structure

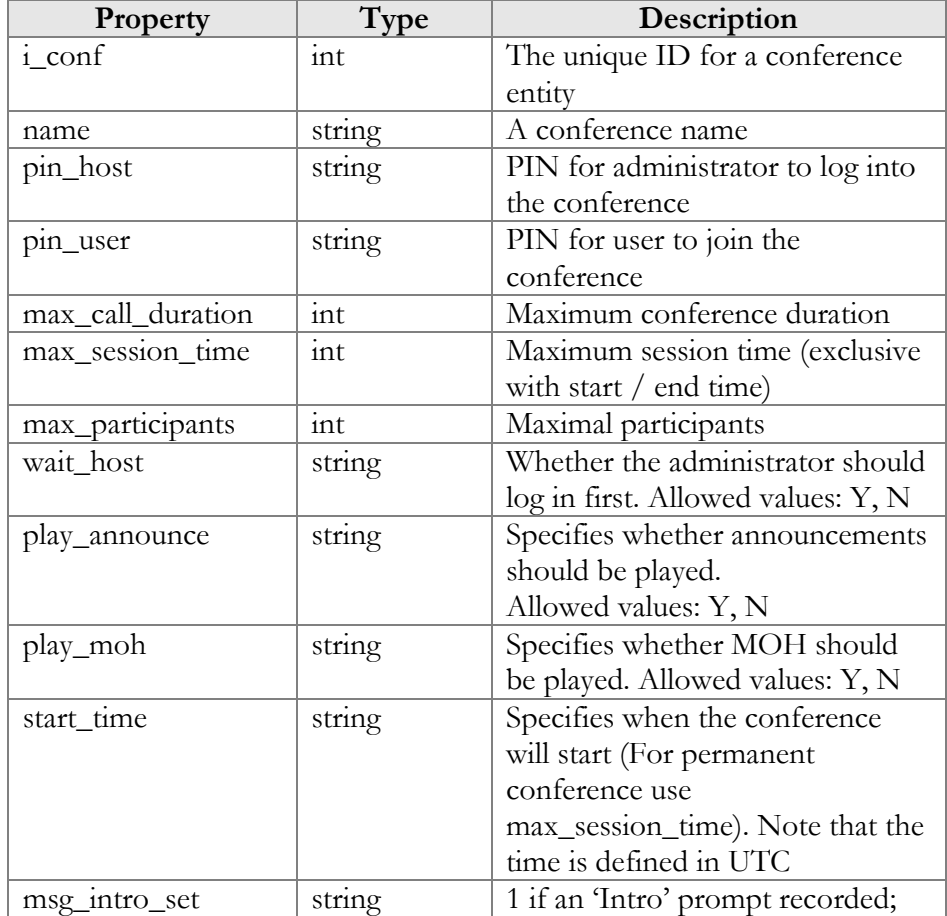

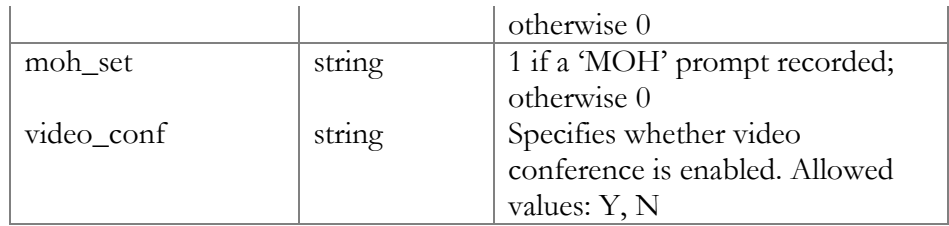

#### <span id="page-31-0"></span>GetConfInfoRequest structure

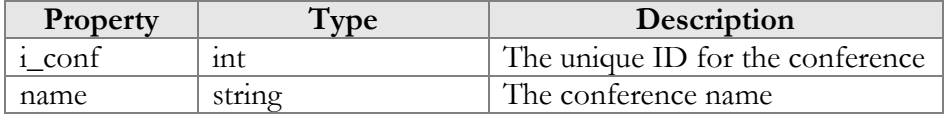

## <span id="page-31-1"></span>GetConfInfoResponse structure

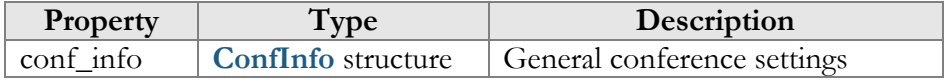

## <span id="page-31-2"></span>GetConfListRequest structure

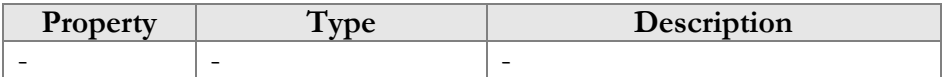

#### <span id="page-31-3"></span>GetConfListResponse tructure

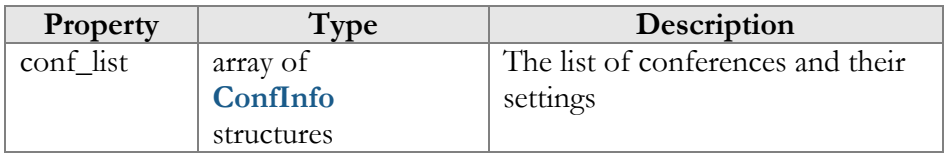

## <span id="page-31-4"></span>CreateConfRequest structure

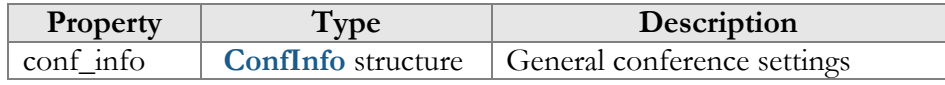

#### <span id="page-31-5"></span>CreateConfResponse structure

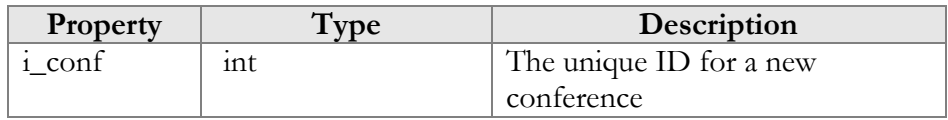

# <span id="page-31-6"></span>UpdateConfRequest structure

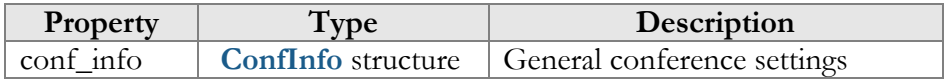

#### <span id="page-32-0"></span>UpdateConfResponse structure

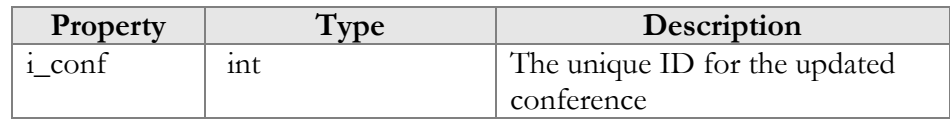

## <span id="page-32-1"></span>DelConfRequest structure

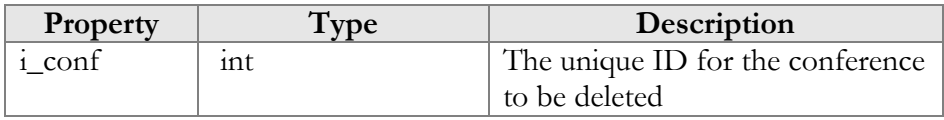

#### <span id="page-32-2"></span>DelConfResponse structure

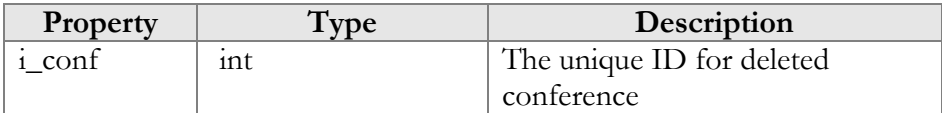

## <span id="page-32-3"></span>SetConfPromptRequest structure

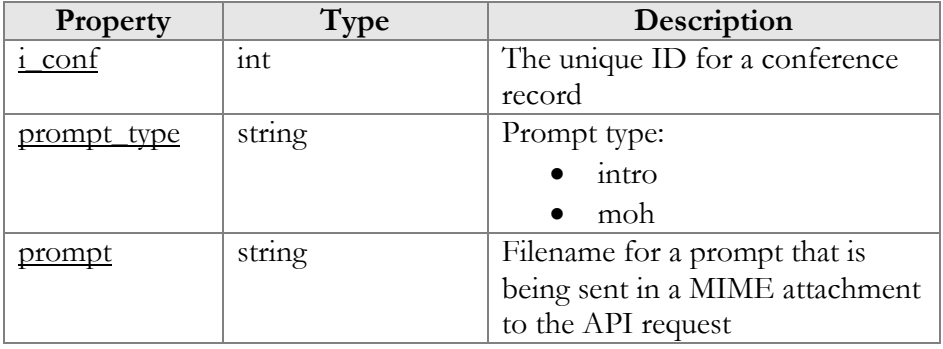

## <span id="page-32-4"></span>SetConfPromptResponse structure

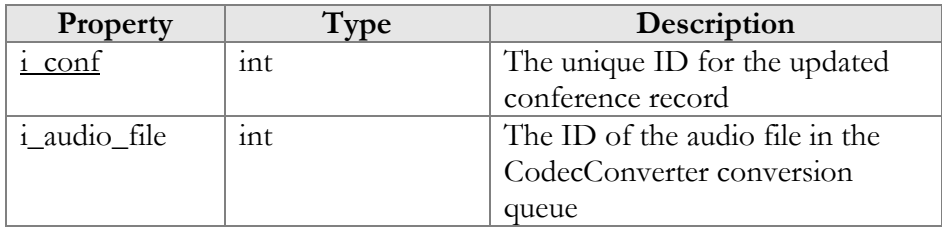

# <span id="page-32-5"></span>GetConfPromptRequest structure

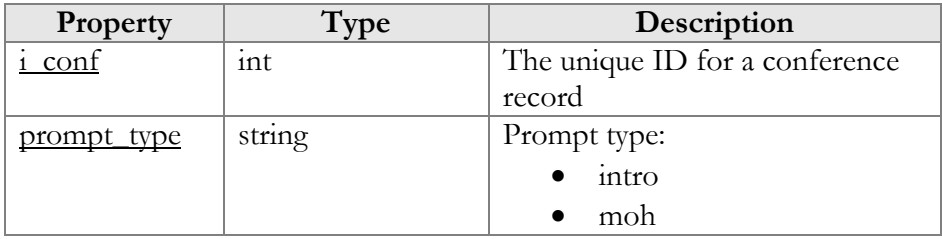

## <span id="page-33-0"></span>GetConfPromptResponse structure

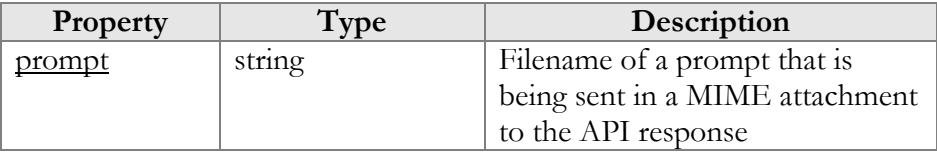

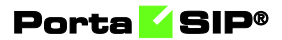

# <span id="page-34-0"></span>3.Call Control API

<u>т</u>

# <span id="page-35-0"></span>**Overview**

The Call control API permits to begin, answer and terminate a call, retrieve a list of currently established calls and subscribe to notifications about call state changes for the whole IP Centrex environment as well as for individual extensions. Together with already existing API methods (e.g. to retrieve customer information), these help to build a full-grown CTI solution.

The call control API is accessible via WebSockets. WebSocket connections are processed by workers. Each worker can process up to 100 concurrent connections. The actual maximum number of connections possible, however, depends on the capacity and general configuration of the Apache server.

# <span id="page-35-1"></span>Access to JSON-RPC API

All JSON-RPC requests to the API must be sent to the following URL: **wss://<web-server.yourdomain.com>:<port>/ws** 

Please replace the **web-server.yourdomain.com** with the actual hostname of your web server.

Replace <**port**> with the required port. The JSON-RPC interface is available for administrators on port 443, the interface for customers is available on port 8444, the interface for resellers is available on port 8442 and the interface for accounts is available on port 8445.

Here is an example of the URL the POST request to be sent to:

#### Sending a JSON-RPC request

For JSON-RPC requests you must include the following parameters in the POST request body:

- cseq Since the WebSocket protocol is asynchronous, this value is used to match the response with the request (the same value is present in the response). If no value is passed in the request, no response is expected and none will be returned.
- auth info The mandatory authentication information (see the **[Security](#page-6-0)** section).
- service The API service that contains the required method.
- method The name of the required API method.
- $\beta$  params A set of method parameters (in JSON format) that depend on a method structure.
The example below illustrates the login request:

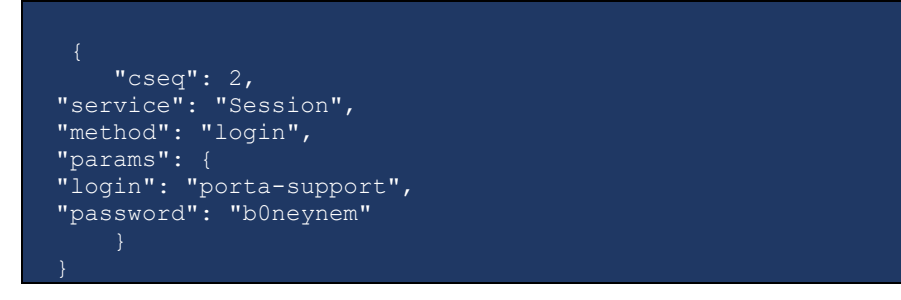

The response contains the session ID value:

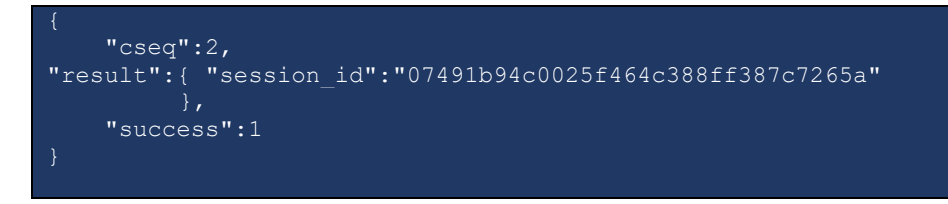

# Error handling

In case a request could not be executed or had errors in its structure, the response contains the following error information:

- **code**, that is intended for use by the client software and provides an algorithmic mechanism for identifying the fault.
- **message**, that provides a human readable explanation of the fault, and is not intended for algorithmic processing.
- **details**, that complement the **message** and contain the erroneous object.

Error codes are listed in the table below:

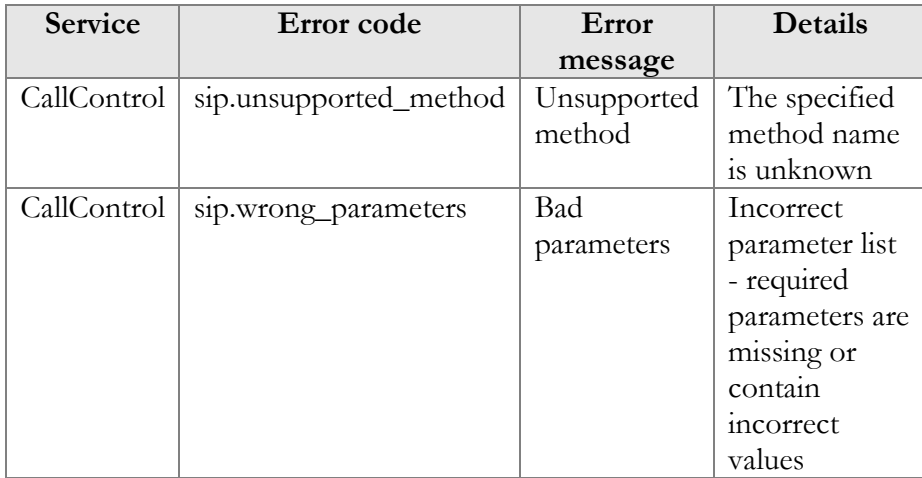

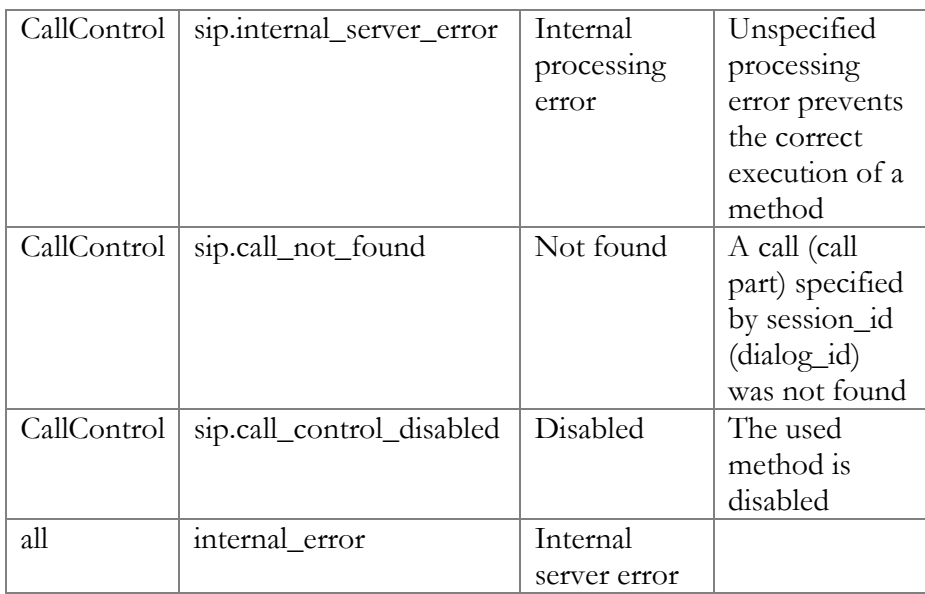

# Call state notification management

**URL (namespace): wss://portabilling-web.yourdomain.com/ws/ CallControl**

These methods enable an agent to monitor calls in progress (outgoing and incoming) and receive notifications about call state changes. This helps in manipulating calls (e.g. redirect the call to another party if the extension is busy).

Use these methods together with the **[Voice API](#page-40-0)** methods to build your CTI solutions such as attendant console or click-to-dial application for your CRM system.

The call states can be monitored for:

- an individual extension. It is represented as an account in PortaSwitch $\mathbb{R}$  and is identified by the i\_account key;
- an entire IP Centrex environment. It is represented as a customer in PortaSwitch® and is identified by the i\_customer key;
- an access number of your custom IVR application. It is identified by the i\_ivr\_an key.

To retrieve the internal ID value of either entity, use **[PortaBilling API](https://www.portaone.com/docs/mr75/PortaBilling_API.html)**. For example, to find i\_account of an office extension you wish to receive notifications for, call the get\_account\_list API method:

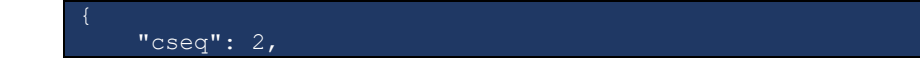

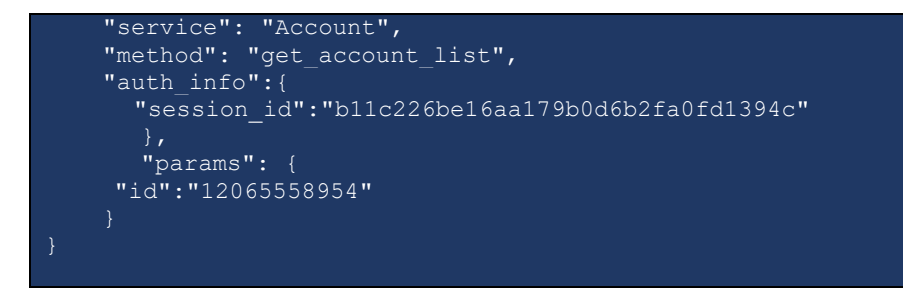

You can find the information about required PortaBilling API methods in the descriptions to the method attributes.

# Methods

#### <span id="page-38-0"></span>enable\_api\_notifications

This method enables an agent to subscribe and receive call state notifications for:

- an individual extension by passing the *i\_account value in the API* request;
- the entire IP Centrex environment by passing the *i\_customer* value in the API request;
- the main or a branch office within the IP Centrex environment. This applies when a company has independent offices (i.e. branches) linked to the main one. Such offices are identified by the i\_main\_office value.
- the access number of your custom IVR application by passing the i\_ivr\_an value in the API request.

When a call state changes, the a sip.call\_control\_notifications event is sent. It contains the current call state.

Parameters: **[EnableApiNotificationsRequest](#page-40-1)** Return value: **[EnableApiNotificationsResponse](#page-42-0)** Realm: administrator, reseller, retail customer, account

Request example:

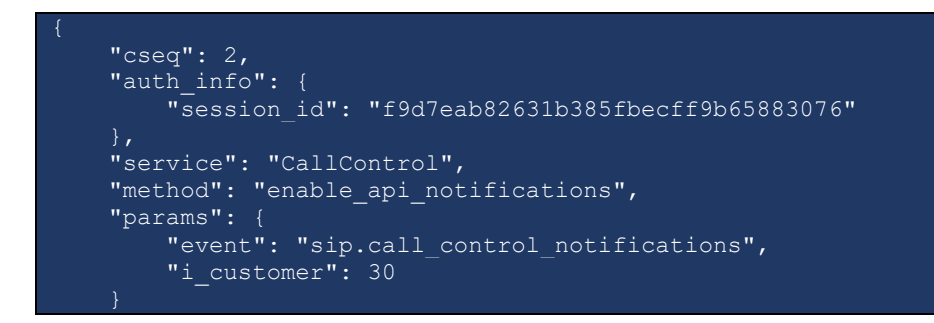

Response example:

}

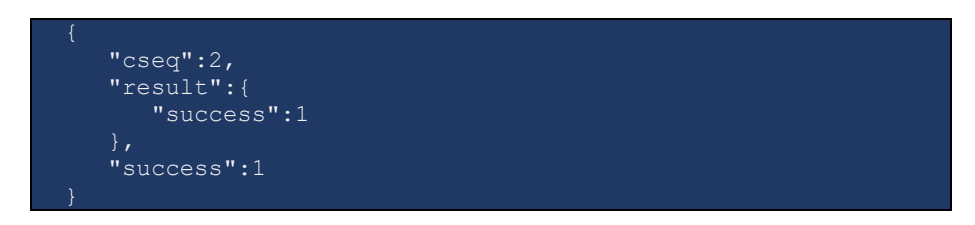

Example of a sip.call\_control\_notifications event

```
 "action":"update",
   "event":"sip.call_control_notifications",
   "result":{
     "call_info":{
         "call":{
            "id":"b0fc4957-6fc3a86f@192.168.233.134",
            "tag":"qdef43kz9zxym4lz.o"
 "callee":{
            "account_id":"123007",
            "centrex_id":"30",
            "display_id":"123007",
            "forwarder_list":[
 "id":"123007"
         "caller":{
            "account_id":"123002",
            "centrex_id":"30",
            "display_id":"123002",
           "forwarder_list":[
 "id":"123002"
"duration":10,
         "reason":"Call terminated by API",
        "reason_code":null,
         "state":"terminated",
         "transport_id":"192.168.243.133:5070",
         "type":"incoming"
}
```
#### disable\_api\_notifications

This method enables an agent to unsubscribe from call state notifications for:

• an individual extension by passing the *i\_account value in the API* request;

- the entire IP Centrex environment by passing the *i\_customer* value in the API request;
- the main or a branch office within the IP Centrex environment. This applies when a company has independent offices (i.e. branches) linked to the main one. Such offices are identified by the i\_main\_office value.
- the access number of an IVR application by passing the i\_ivr\_an value in the API request.

Parameters: **[DisableApiNotificationsRequest](#page-42-1)** Return value: **[DisableApiNotificationsResponse](#page-44-0)** Realm: administrator, reseller, retail customer, account

Request example:

```
 "cseq": 2,
 "auth_info": {
        "session_id": "f9d7eab82631b385fbecff9b65883076"
    "service": "CallControl",
     "method": "disable_api_notifications",
     "params": {
        "event": "sip.call_control_notifications",
       "i_customer": 30
}
```
Response example:

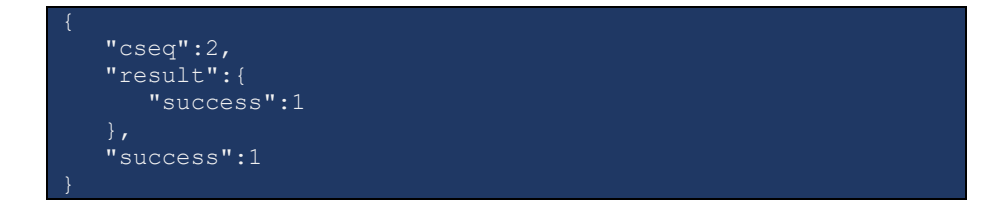

# <span id="page-40-0"></span>Type reference

#### <span id="page-40-1"></span>EnableApiNotificationsRequest structure

The request must contain at least one attribute that is mentioned in the structure below.

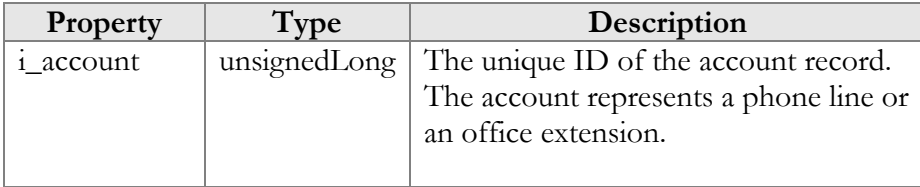

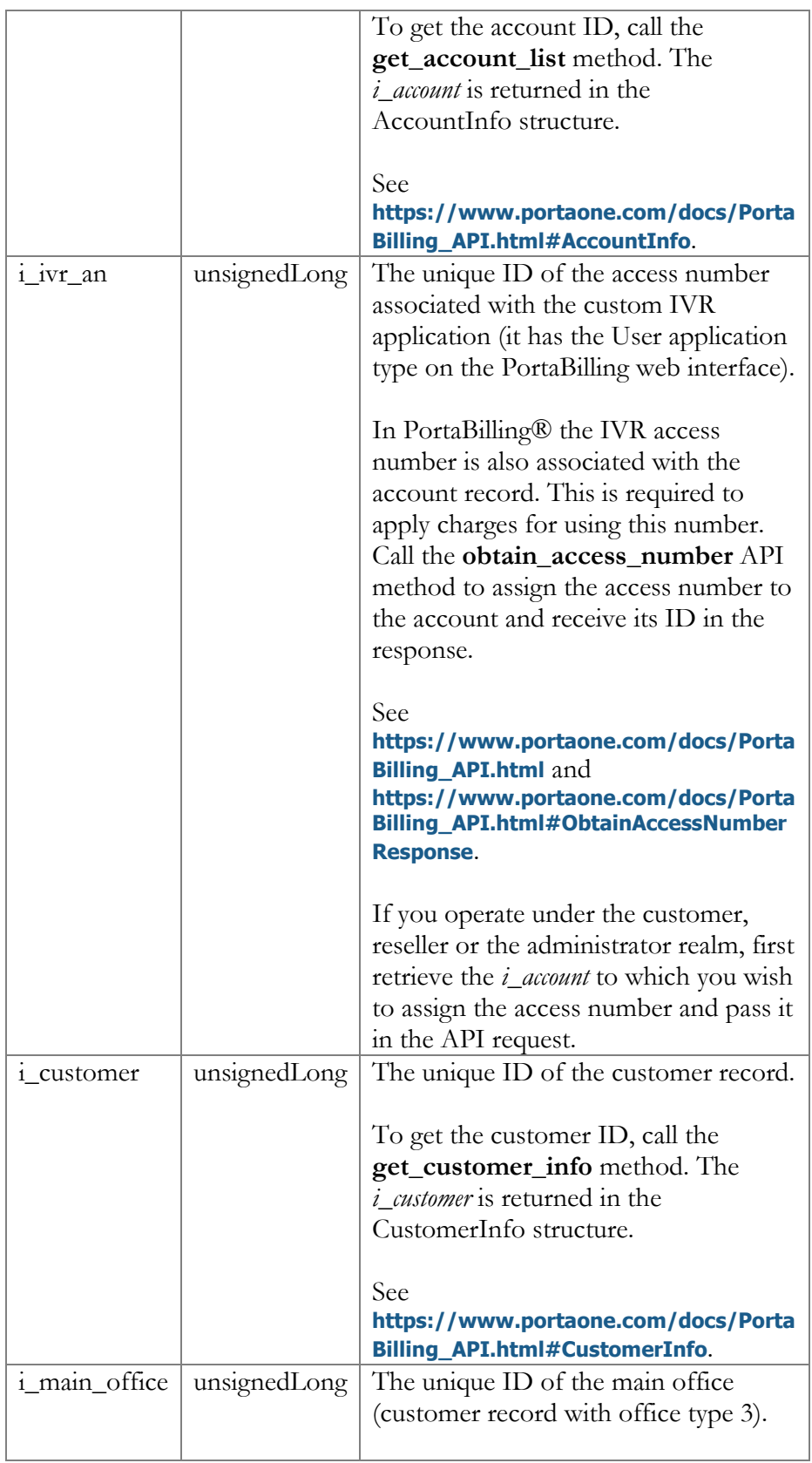

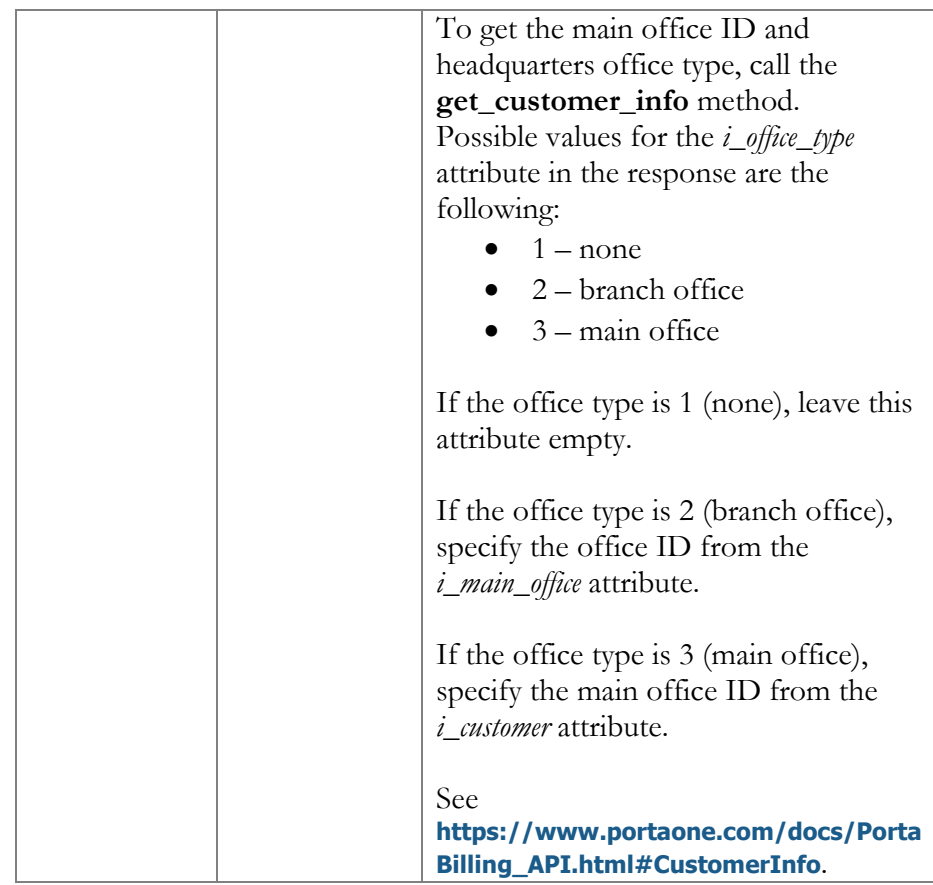

# <span id="page-42-0"></span>EnableApiNotificationsResponse structure

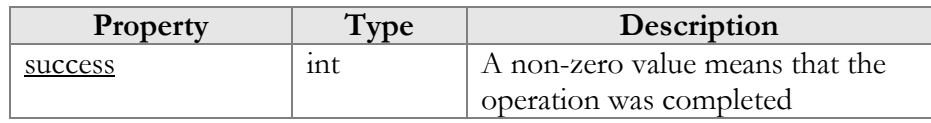

# <span id="page-42-1"></span>DisableApiNotificationsRequest structure

The request must contain at least one attribute that is mentioned in the structure below.

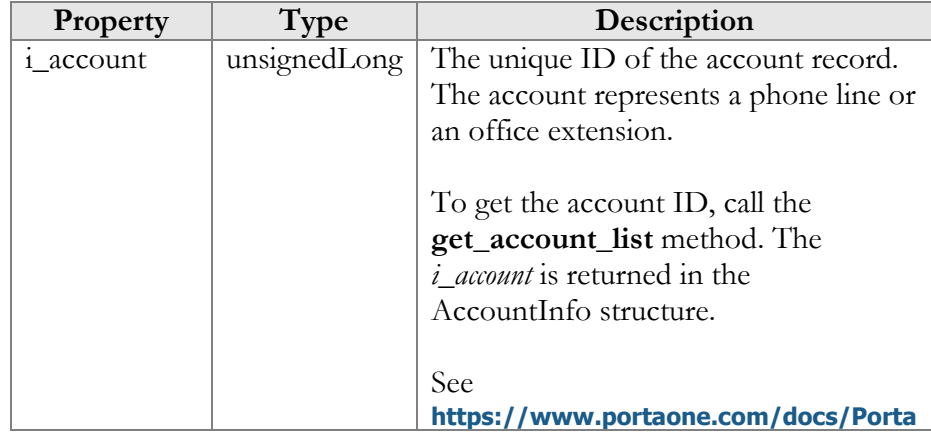

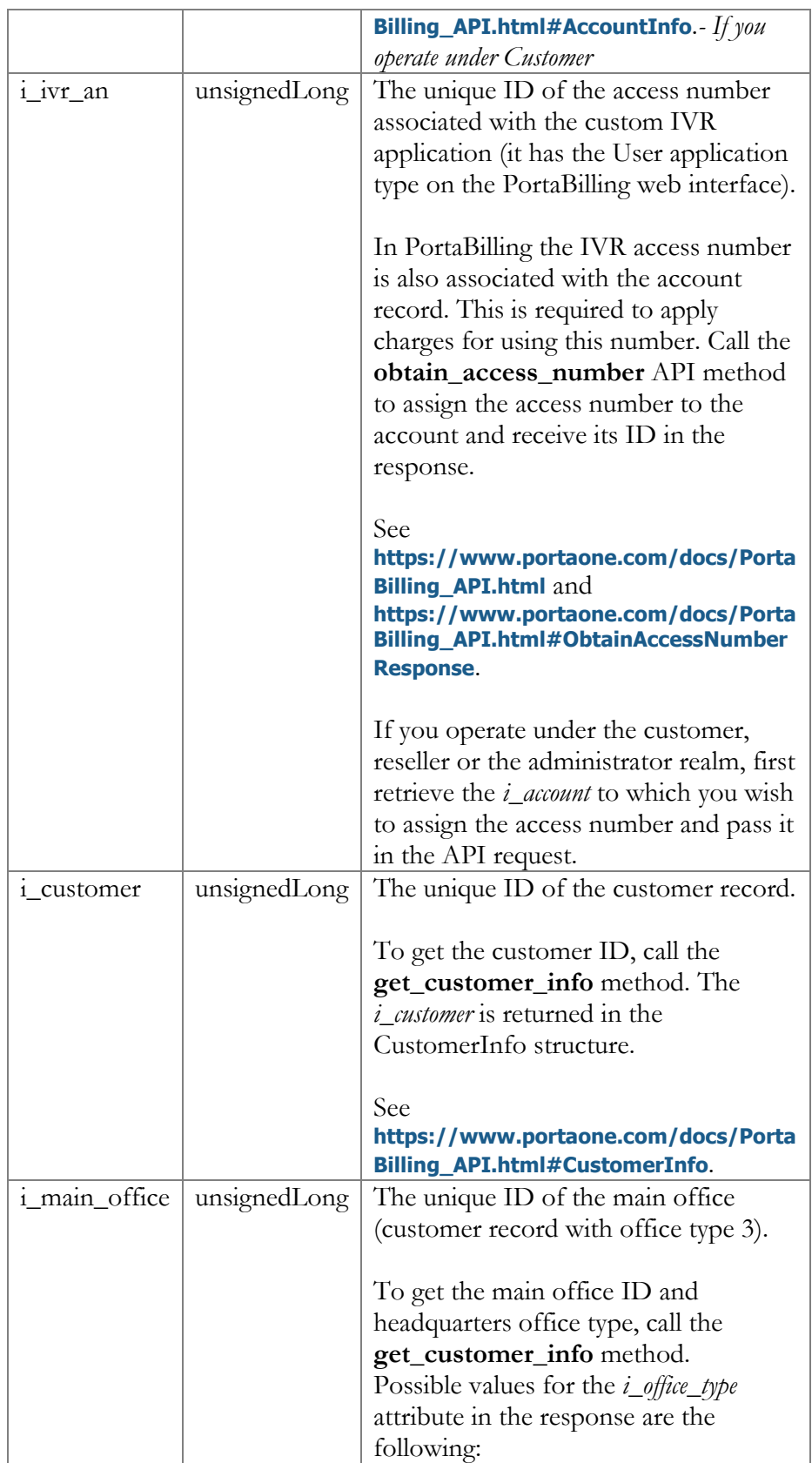

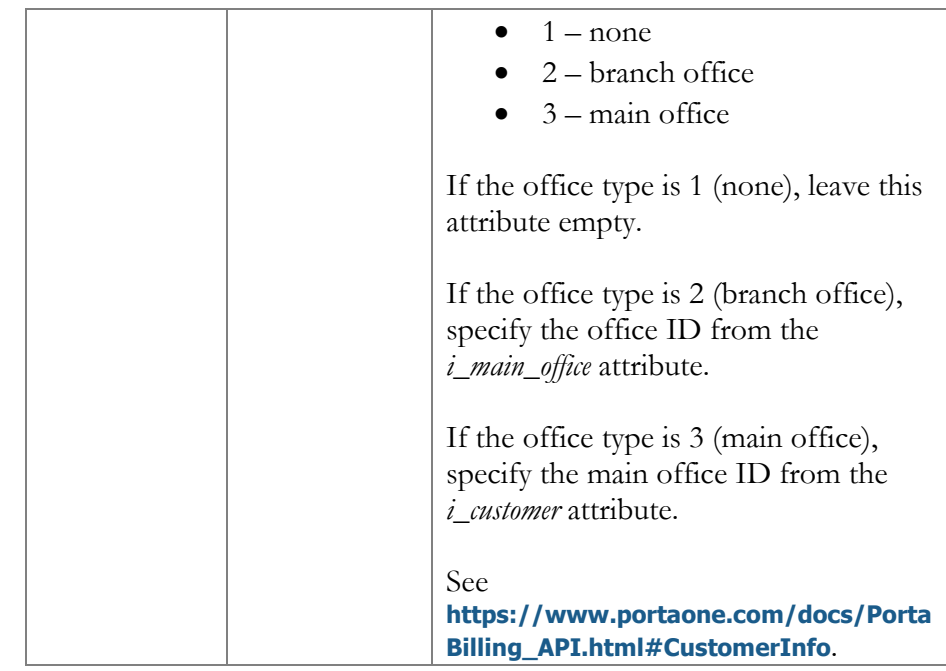

### <span id="page-44-0"></span>DisableApiNotificationsResponse structure

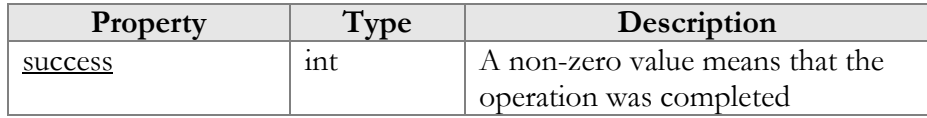

# Voice API

#### **URL (namespace): wss://portabilling-web.yourdomain.com/ws/ CallControl**

These API methods enable an agent to control call flow so that they can make, receive or redirect calls from their applications or web browsers.

The agent is represented as an account in PortaSwitch® and is charged for making calls.

# **Methods**

### get\_sip\_calls\_list

This method enables an agent to receive a list of calls in progress for an individual extension or for the whole IP Centrex environment. For this, subscribe to API notifications using the **[enable\\_api\\_notifications](#page-38-0)** method.

Parameters: **[GetSipCallsListRequest](#page-60-0)** 

Return value: **[GetSipCallsListResponse](#page-62-0)**  Realm: administrator, reseller, retail customer, account Standalone mode support: Yes

Request example:

```
 "cseq":2,
   "auth_info":{
       "session_id":"ba6596e4b60919f8695033a20519d6af"
    },
   "service":"CallControl",
    "method":"get_sip_calls_list",
    "params": {
    \frac{1}{\pi} "i_customer": 30
}
```
Response example:

```
 "cseq":2,
   "result":{
      "calls_list":[
            "call":{
               "id":"30108b5e-b29bdab0@192.168.233.134",
               "tag":"ba6783868a4100a8o1"
            "callee":{
 "account_id":"123007",
 "display_id":"123007",
               "forwarder_list":[
               "id":"123007"
            "caller":{
               "account_id":"123002",
              "centrex_id":"30",
              "display\overline{\phantom{a}}id":"123002",
               "forwarder_list":[
 "id":"123002"
 "start_time":"2018-11-29 13:41:04",
 "state":"ringing",
 "transport_id":"192.168.243.133:5070",
            "type":"outgoing"
            "call":{
               "id":"30108b5e-b29bdab0@192.168.233.134",
               "tag":"qdkr5cjc9cfyzxyb.o"
            },
            "callee":{
               "account_id":"123007",
               "centrex_id":"30",
```

```
 "display_id":"123007",
               "forwarder_list":[
 "id":"123007"
 "caller":{
               "account_id":"123002",
               "centrex_id":"30",
               "display_id":"123002",
               "forwarder_list":[
               "id":"123002"
             },
            "start_time":"2018-11-29 13:41:04",
             "state":"ringing",
             "transport_id":"192.168.243.133:5070",
             "type":"incoming"
    },
    "success":1
```
#### originate\_advanced\_call

This method enables an agent to initiate a callback call to a phone number or an extension and then connect it with the desired destination.

The number to which the callback should be established is specified in the **caller\_id** attribute. The destination number is defined in the **callee\_id** attribute. The **bill\_id** attribute contains the ID of the agent's account in PortaSwitch® to charge for this call.

PortaSIP® first places a call to the **caller\_id** destination according to the routing plan (leg A). When the first UA answers the call, PortaSIP® places a second call to the destination specified as **callee**\_**id** (leg B).

For calls to go through, the product configuration for the account specified in the **bill\_id** attribute must include the rating entry with the INCOMING access code.

Parameters: **[OriginateAdvancedCallRequest](#page-69-0)** Return value: **[OriginateAdvancedCallResponse](#page-69-1)** Realm: administrator, reseller, retail customer, account

Request example:

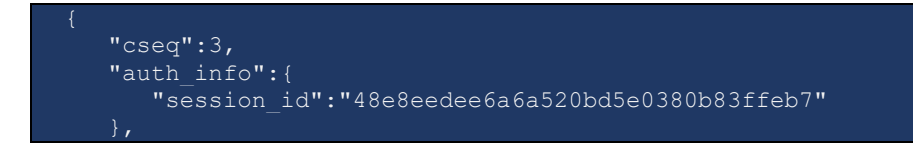

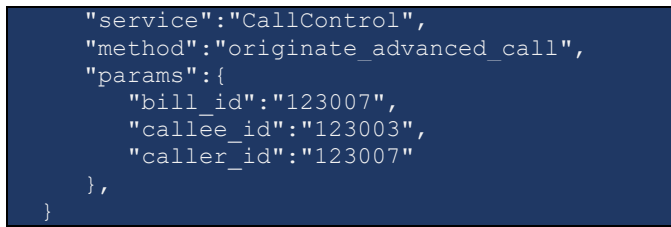

Response example:

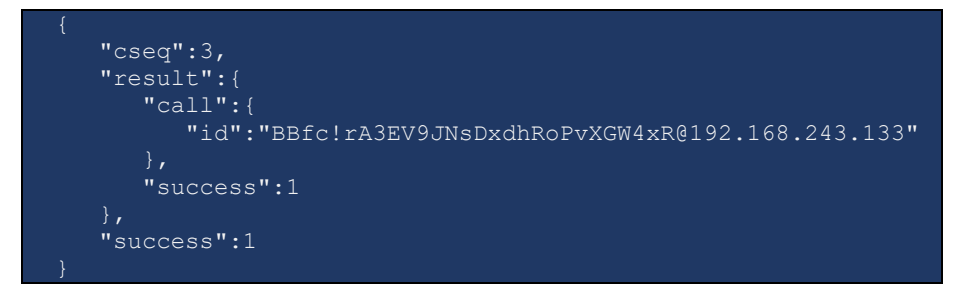

Notification example for call leg A:

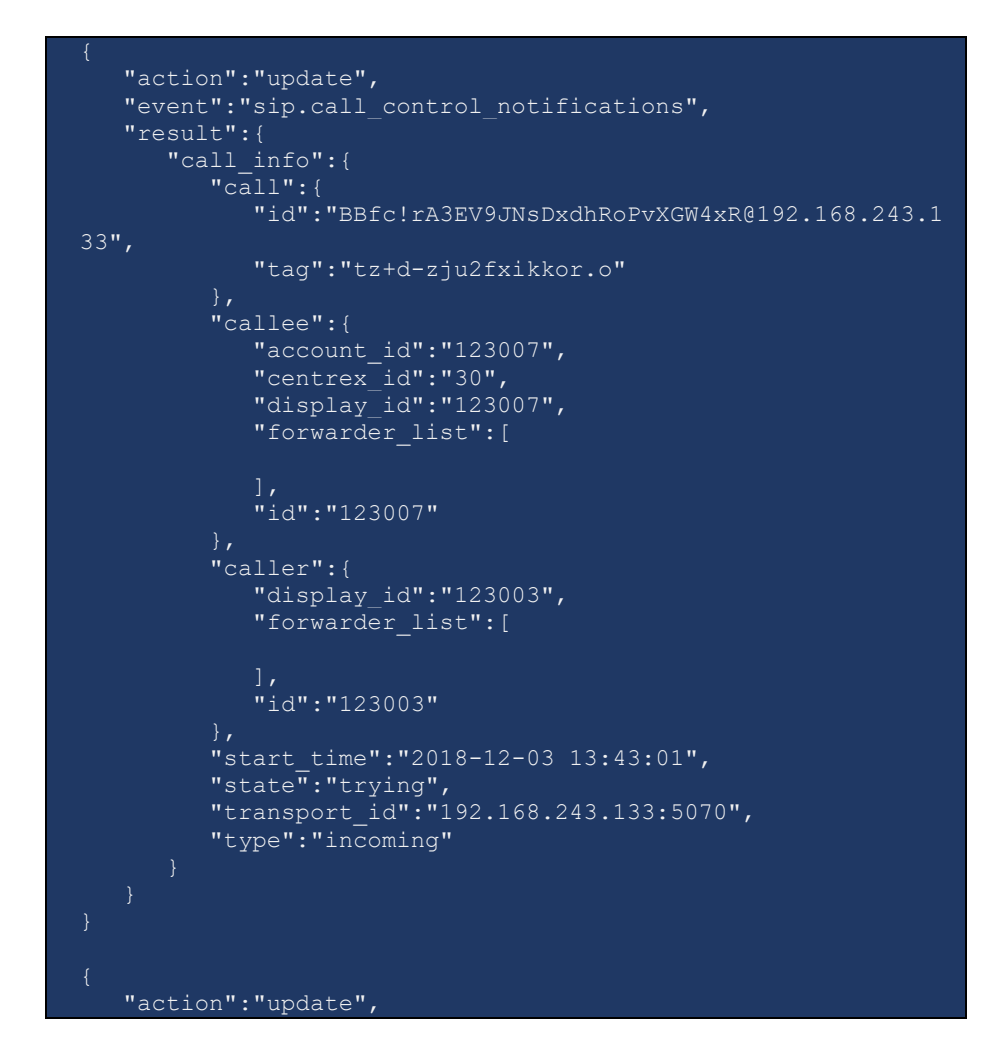

```
 "event":"sip.call_control_notifications",
    "result":{
       "call_info":{
        "cail":{
            "id":"BBfc!rA3EV9JNsDxdhRoPvXGW4xR@192.168.243.1
33",
            "tag":"tz+d-zju2fxikkor.o"
          },
          "callee":{
            "account_id":"123007",
            "centrex_id":"30",
            "display_id":"123007",
           "forwarder_list":[
            "id":"123007"
          "caller":{
            "display_id":"123003",
             "forwarder_list":[
            \frac{1}{2},
             "id":"123003"
         "start_time":"2018-12-03 13:43:01",
 "state":"ringing",
 "transport_id":"192.168.243.133:5070",
         "type":"incoming"
    "action":"update",
    "event":"sip.call_control_notifications",
    "result":{
      "call_info":{
         "call":{
            "id":"BBfc!rA3EV9JNsDxdhRoPvXGW4xR@192.168.243.1
33",
            "tag":"tz+d-zju2fxikkor.o"
         },
         "callee":{
            "account_id":"123007",
 "centrex_id":"30",
"display_id":"123007",
            "forwarder_list":[
 "id":"123007"
          },
          "caller":{
            "display_id":"123003",
            "forwarder_list":[
 "id":"123003"
 "connect_time":"2018-12-03 13:43:04",
 "state":"connected",
          "transport_id":"192.168.243.133:5070",
         "type":"incoming"
```
}

Notification example for call leg B:

```
 "action":"update",
    "event":"sip.call_control_notifications",
    "result":{
      "call_info":{
         "cail":{
             "id":"BBfc!rA3EV9JNsDxdhRoPvXGW4xR@192.168.243.1
33 - 10",
             "tag":"tz+d-zju2fw2o4ws.o"
          },
          "callee":{
             "account_id":"123003",
             "centrex_id":"30",
             "display_id":"123003",
             "forwarder_list":[
 "id":"123003"
 "caller":{
             "account_id":"123007",
            "centrex_id":"30",
             "display_id":"123007",
             "forwarder_list":[
 "id":"123007"
 "start_time":"2018-12-03 13:43:05",
 "state":"trying",
 "transport_id":"192.168.243.133:5070",
 "type":"incoming"
    "action":"update",
   "event":"sip.call_control_notifications",
    "result":{
       "call_info":{
         "c\bar{a}11":{
             "id":"BBfc!rA3EV9JNsDxdhRoPvXGW4xR@192.168.243.1
33 - 10",
             "tag":"tz+d-zju2fw2o4ws.o"
 "callee":{
             "account_id":"123003",
            "centrex_id":"30",
             "display_id":"123003",
             "forwarder_list":[
 "id":"123003"
\mathbb{R}, \mathbb{R}, \mathbb{R}
```

```
 "caller":{
            "account_id":"123007",
            "centrex_id":"30",
            "display_id":"123007",
            "forwarder_list":[
           \mathbf{1},
            "id":"123007"
 "start_time":"2018-12-03 13:43:05",
 "state":"ringing",
 "transport_id":"192.168.243.133:5070",
     "type":"incoming"
   "action":"update",
   "event":"sip.call_control_notifications",
   "result":{
      "call_info":{
         "call":{
            "id":"BBfc!rA3EV9JNsDxdhRoPvXGW4xR@192.168.243.1
33~1o",
            "tag":"tz+d-zju2fw2o4ws.o"
         "callee":{
            "account_id":"123003",
            "centrex_id":"30",
            "display_id":"123003",
            "forwarder_list":[
 "id":"123003"
 "caller":{
            "account_id":"123007",
           "centrex_id":"30",
            "display_id":"123007",
           "forwarder_list":[
 "id":"123007"
         },
 "connect_time":"2018-12-03 13:43:08",
 "state":"connected",
 "transport_id":"192.168.243.133:5070",
 "type":"incoming"
}
```
#### answer call

This method enables an agent to answer incoming calls using the application instead of picking up a handset.

Parameters: **[AnswerCallRequest](#page-66-0)**  Return value: **[AnswerCallResponse](#page-67-0)**  Realm: administrator, reseller, retail customer, account

Request example:

```
 "cseq":2,
  "auth_info":{
      "session_id":"9dc0afbab375071f4d132fa82502025c"
 "service":"CallControl",
   "method":"answer_call",
   "params":{
      "call":{
         "id":"30108b5e-b29bdab0@192.168.233.134",
         "tag":"qdkr5cjc9cfyzxyb.o"
 "transport_id":"192.168.243.133:5070",
      "callee answer mode":"notify"
    }
}
```
Response example:

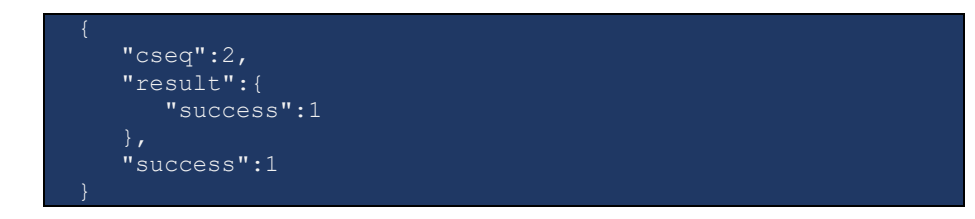

Notification example from the party that answers the call

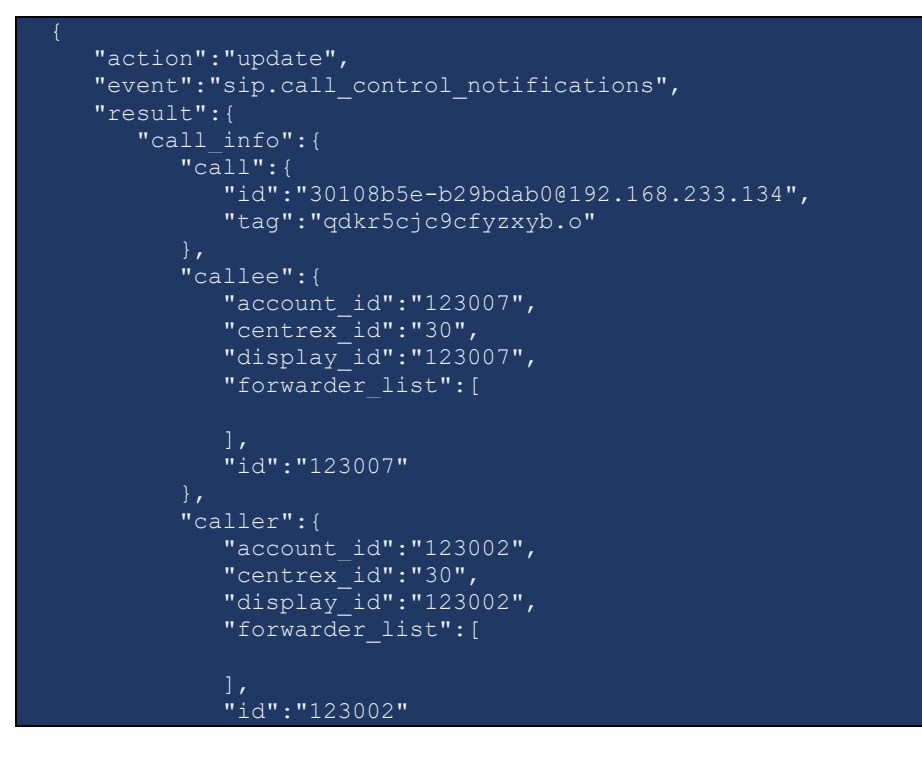

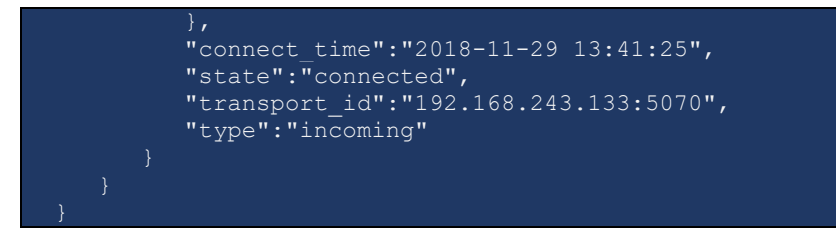

#### terminate\_call

This method enables an agent to disconnect a call from the application.

Parameters: **[TerminateCallRequest](#page-67-1)**  Return value: **[TerminateCallResponse](#page-67-2)**  Realm: administrator, reseller, retail customer, account

Request example:

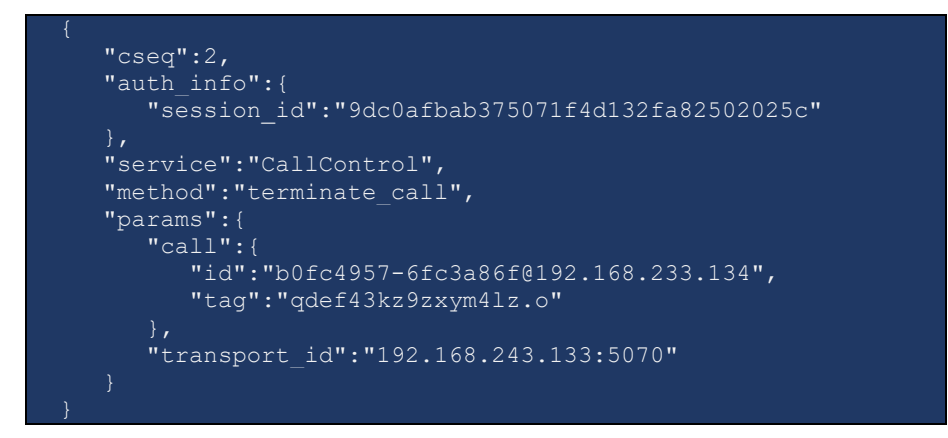

Response example:

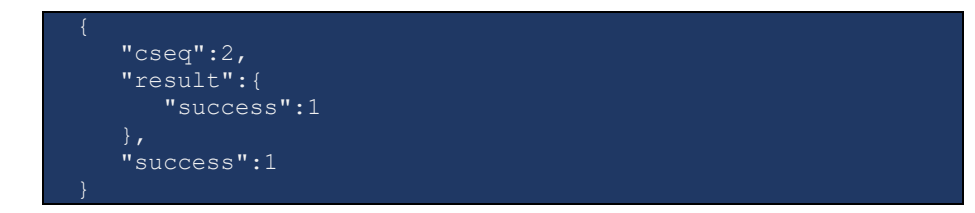

Notification example from the terminated party:

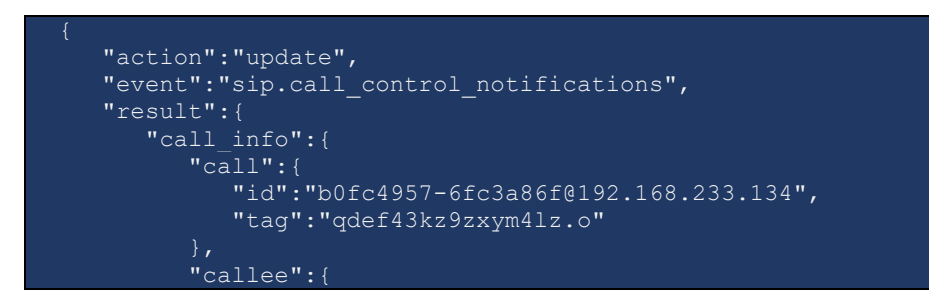

```
 "account_id":"123007",
            "centrex_id":"30",
            "display_id":"123007",
           "forwarder_list":[
 "id":"123007"
          },
          "caller":{
            "account_id":"123002",
            "centrex_id":"30",
            "display_id":"123002",
            "forwarder_list":[
           \frac{1}{2} "id":"123002"
          },
"duration":10,
 "reason":"Call terminated by API",
          "reason_code":null,
          "state":"terminated",
         "transport_id":"192.168.243.133:5070",
      "type":"incoming"
}
```
# hold\_call

This method enables an agent to put a call on hold from the application, without dialing the Hold key on the UA.

The UA must support NOTIFY request with "Event: hold" (see BroadWorks Remote Control Talk Event Package) to initiate hold.

If UA doesn't support the event package, it replies with 400, 489 error code. In this case PortaSIP® places both call parties on hold and plays its own MOH.

Parameters: **[HoldCallRequest](#page-67-3)**  Return value: **[HoldCallResponse](#page-68-0)**  Realm: administrator, reseller, retail customer, account

Request example:

```
 "cseq":2,
"auth_info":{
   "session_id":"9dc0afbab375071f4d132fa82502025c"
 },
 "service":"CallControl",
"method": "hold call",
 "params":{
   "call":{
      "id":"402a8bb-e4e23269@192.168.233.134",
       "tag":"3481849322414871o1"
```
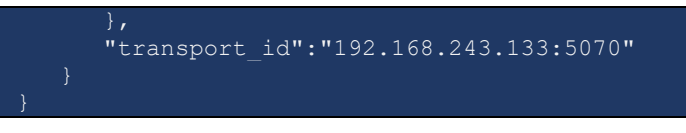

Response example:

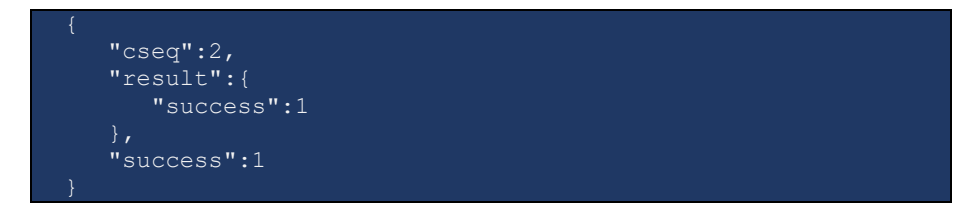

Notification example from the party that places the call on hold:

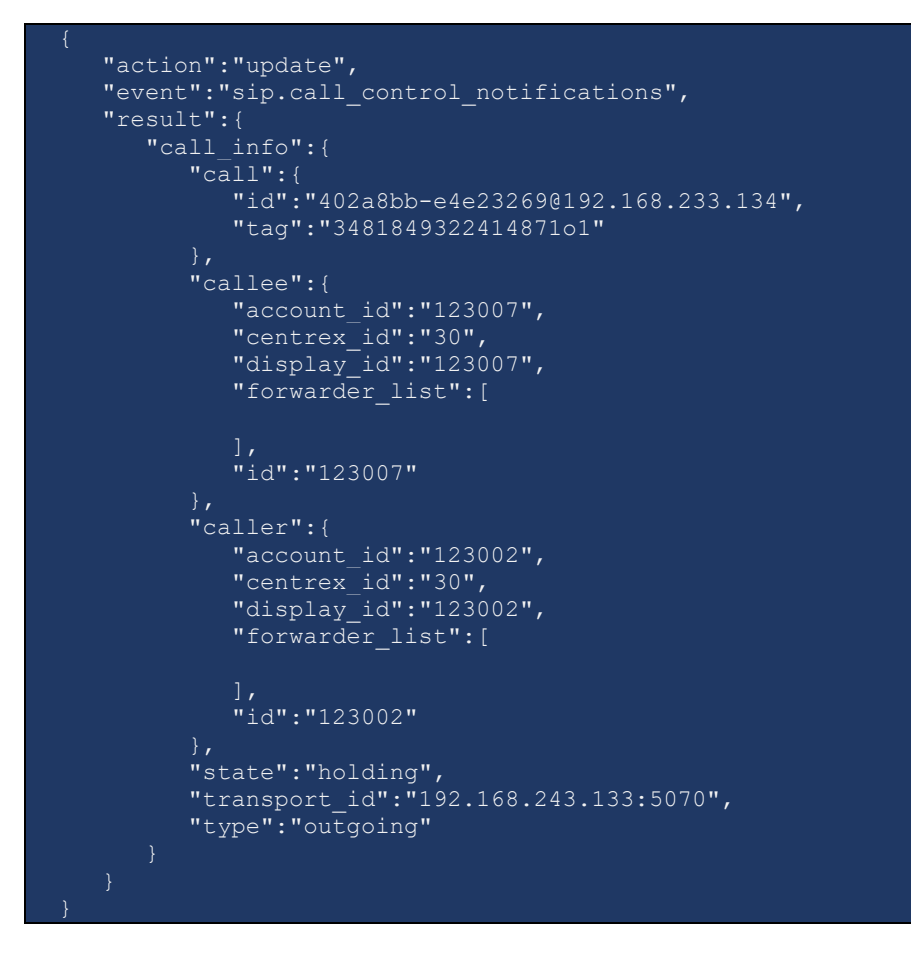

Notification example from the party that is placed on hold:

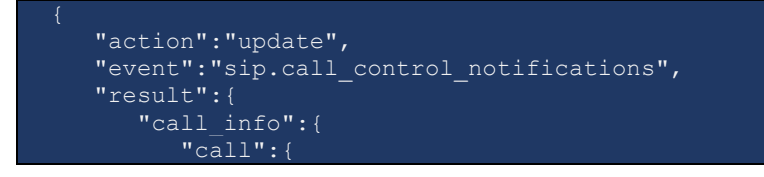

```
 "id":"402a8bb-e4e23269@192.168.233.134",
            "tag":"6zje7kwsqio4htum.o"
         "callee":{
           "account_id":"123007",
 "centrex_id":"30",
"display_id":"123007",
 "forwarder_list":[
 "id":"123007"
         "caller":{
           "account_id":"123002",
           "centrex_id":"30",
           "display_id":"123002",
            "forwarder_list":[
            "id":"123002"
 "connect_time":"2018-11-29 14:20:39",
         "state":"held",
         "transport_id":"192.168.243.133:5070",
         "type":"incoming"
}
```
#### unhold\_call

This method enables an agent to release a call from hold from the application. The UA must support NOTIFY request with "Event: talk" (see BroadWorks Remote Control Talk Event Package) to initiate unhold.

If the UA does not support this event package, it replies with 400, 489 error code. PortaSIP unholds both call parties and stops playing its own MOH.

Parameters: **[UnholdCallRequest](#page-68-1)**  Return value: **[UnholdCallResponse](#page-68-2)**  Realm: administrator, reseller, retail customer, account

Request example:

```
 "cseq":2,
      "auth_info":{
             "session_id":"9dc0afbab375071f4d132fa82502025c"
       "service":"CallControl",
       "method":"unhold_call",
       "params":{
             "call":{
                    "id":"402a8bb-e4e23269@192.168.233.134",
                    "tag":"3481849322414871o1"
\vert, \vert, \vert, \vert, \vert, \vert, \vert, \vert, \vert, \vert, \vert, \vert, \vert, \vert, \vert, \vert, \vert, \vert, \vert, \vert, \vert, \vert, \vert, \vert, \vert, \vert, \vert, \vert, \vert, \vert, \vert, \vert, \vert, \vert, \vert, \vert, \vert,
```
"transport\_id":"192.168.243.133:5070"

Response example:

}

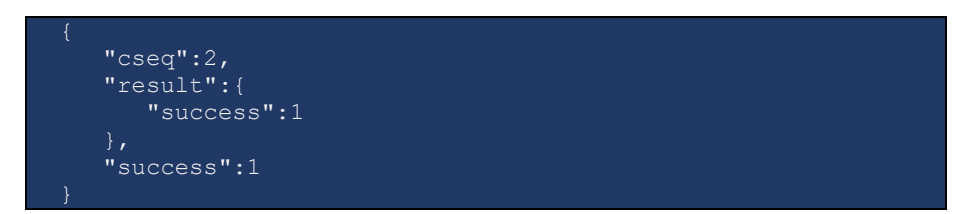

Notification example from the released party:

```
 "action":"update",
   "event":"sip.call_control_notifications",
   "result":{
      "call_info":{
         "call":{
           "id":"402a8bb-e4e23269@192.168.233.134",
           "tag":"3481849322414871o1"
         },
         "callee":{
           "account_id":"123007",
          "centrex_id":"30",
           "display_id":"123007",
           "forwarder_list":[
 "id":"123007"
         "caller":{
 "account_id":"123002",
 "centrex_id":"30",
 "display_id":"123002",
 "forwarder_list":[
 "id":"123002"
 "connect_time":"2018-11-29 15:07:18",
         "state":"connected",
         "transport_id":"192.168.243.133:5070",
      "type":"outgoing"
}
```
#### transfer\_call

This method enables an agent to perform blind call transfer to another extension or an external number from the application.

Parameters: **[TransferCallRequest](#page-68-3)**  Return value:**[TransferCallResponse](#page-68-4)**  Realm: administrator, reseller, retail customer, account

Request example:

```
 "cseq":2,
   "auth_info":{
      "session_id":"9dc0afbab375071f4d132fa82502025c"
 "service":"CallControl",
 "method":"transfer_call",
    "params":{
      "call":{
         "id":"9fb147fc-4f045471@192.168.233.134",
         "tag":"9dwxscwxpshymxri.o"
      "cld": "123003"
       "transport_id":"192.168.243.133:5070"
}
```
Response example:

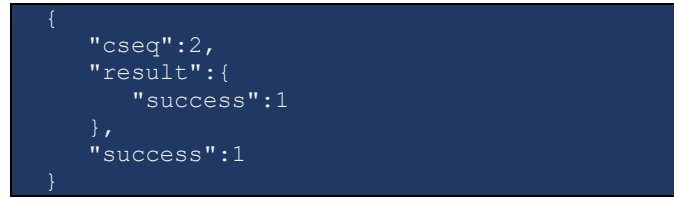

Notification example for the transferring party to be terminated:

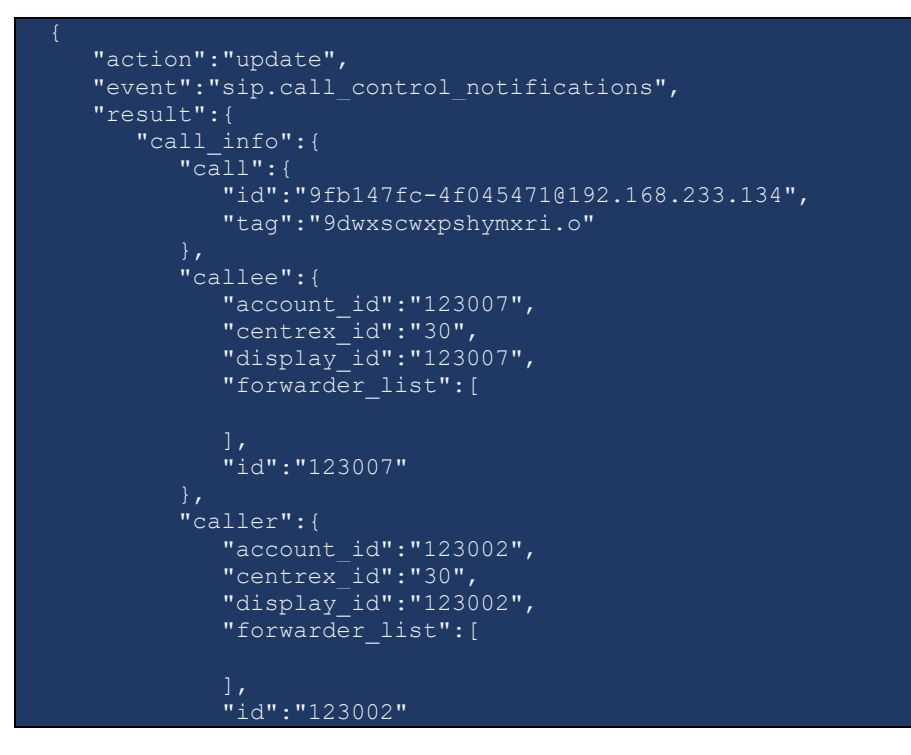

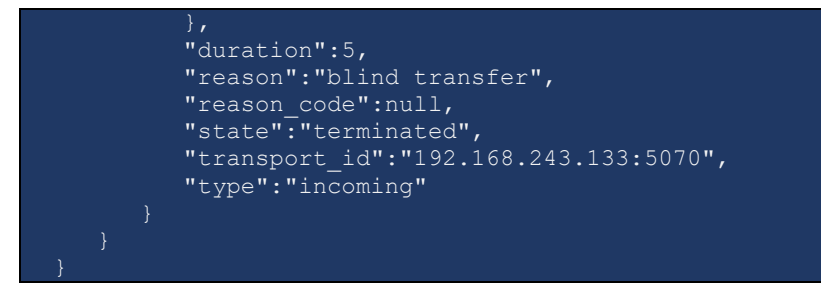

Notification example for the transfer target:

```
 "action":"update",
   "event":"sip.call_control_notifications",
   "result":{
       "call_info":{
         \overline{\text{``cal1''}}: {
            "id":"9fb147fc-4f045471@192.168.233.134",
            "tag":"9dwxscwxpshymuf6.o"
 "callee":{
            "account_id":"123003",
            "centrex_id":"30",
            "display_id":"123003",
           "forwarder_list":[
 "id":"123003"
          },
          "caller":{
"account_id":"123002",
 "centrex_id":"30",
            "display_id":"123002",
            "forwarder_list":[
           \frac{1}{2} "id":"123002"
 "start_time":"2018-11-29 15:33:05",
 "state":"trying",
 "transport_id":"192.168.243.133:5070",
         "type":"incoming"
   "action":"update",
   "event":"sip.call_control_notifications",
   "result":{
      "call_info":{
          "call":{
            "id":"9fb147fc-4f045471@192.168.233.134",
            "tag":"9dwxscwxpshymuf6.o"
         "callee":{
            "account_id":"123003",
            "centrex_id":"30",
```

```
 "display_id":"123003",
           "forwarder_list":[
 "id":"123003"
 "caller":{
           "account_id":"123002",
           "centrex_id":"30",
           "display_id":"123002",
           "forwarder_list":[
           "id":"123002"
        },
 "connect_time":"2018-11-29 15:33:08",
 "state":"connected",
 "transport_id":"192.168.243.133:5070",
 "type":"incoming"
}
```
Notification example for the transferee:

```
 "action":"update",
   "event":"sip.call_control_notifications",
   "result":{
      "call_info":{
         "call":{
            "id":"9fb147fc-4f045471@192.168.233.134",
            "tag":"e8592a80272833bdo1"
          "callee":{
            "account_id":"123003",
            "centrex_id":"30",
            "display_id":"123003",
            "forwarder_list":[
            "id":"123003"
          "caller":{
            "account_id":"123002",
            "centrex_id":"30",
            "display_id":"123002",
            "forwarder_list":[
 "id":"123002"
 "connect_time":"2018-11-29 15:33:00",
         "state":"connected",
         "transport_id":"192.168.243.133:5070",
         "type":"outgoing"
}
```
#### join\_calls

This method enables an agent to join calls when performing attended call transfer.

PortaSIP® disconnects the transferor identified by the **call** and **to\_call**  attributes in the call dialogs established with it and joins the remaining parties.

Parameters: **[JoinCallsRequest](#page-68-5)**  Return value: **[JoinCallsResponse](#page-69-2)**  Realm: administrator, reseller, retail customer, account

Request example:

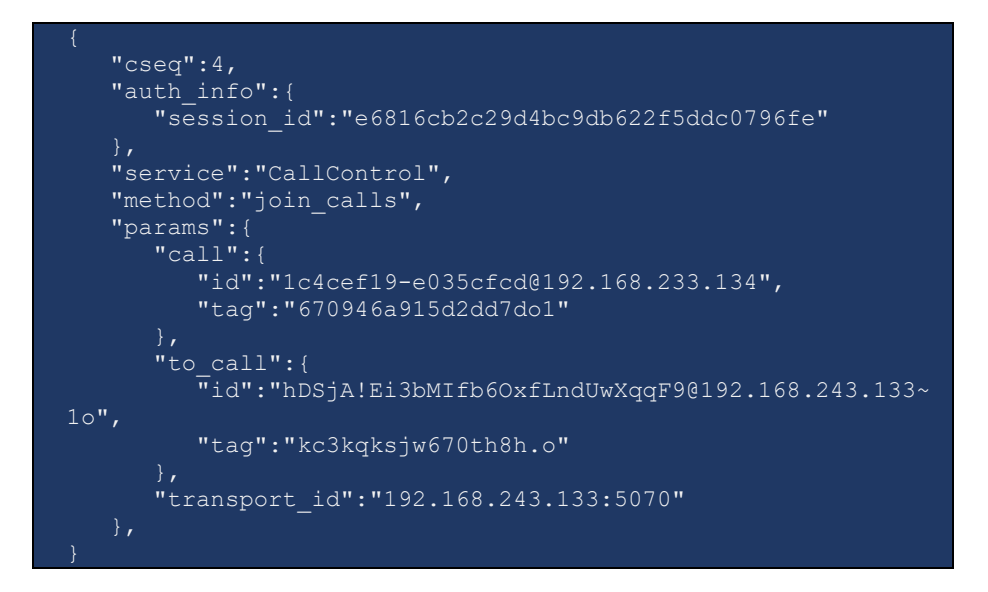

Response example:

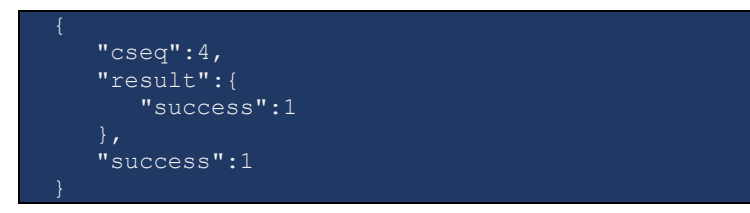

# <span id="page-60-0"></span>Type Reference

#### GetSipCallsListRequest structure

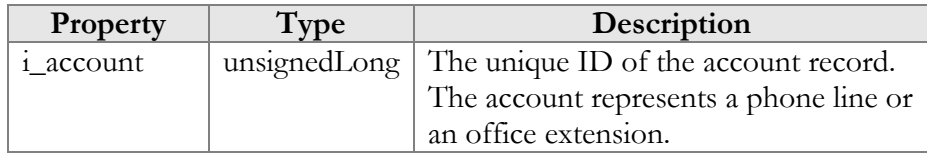

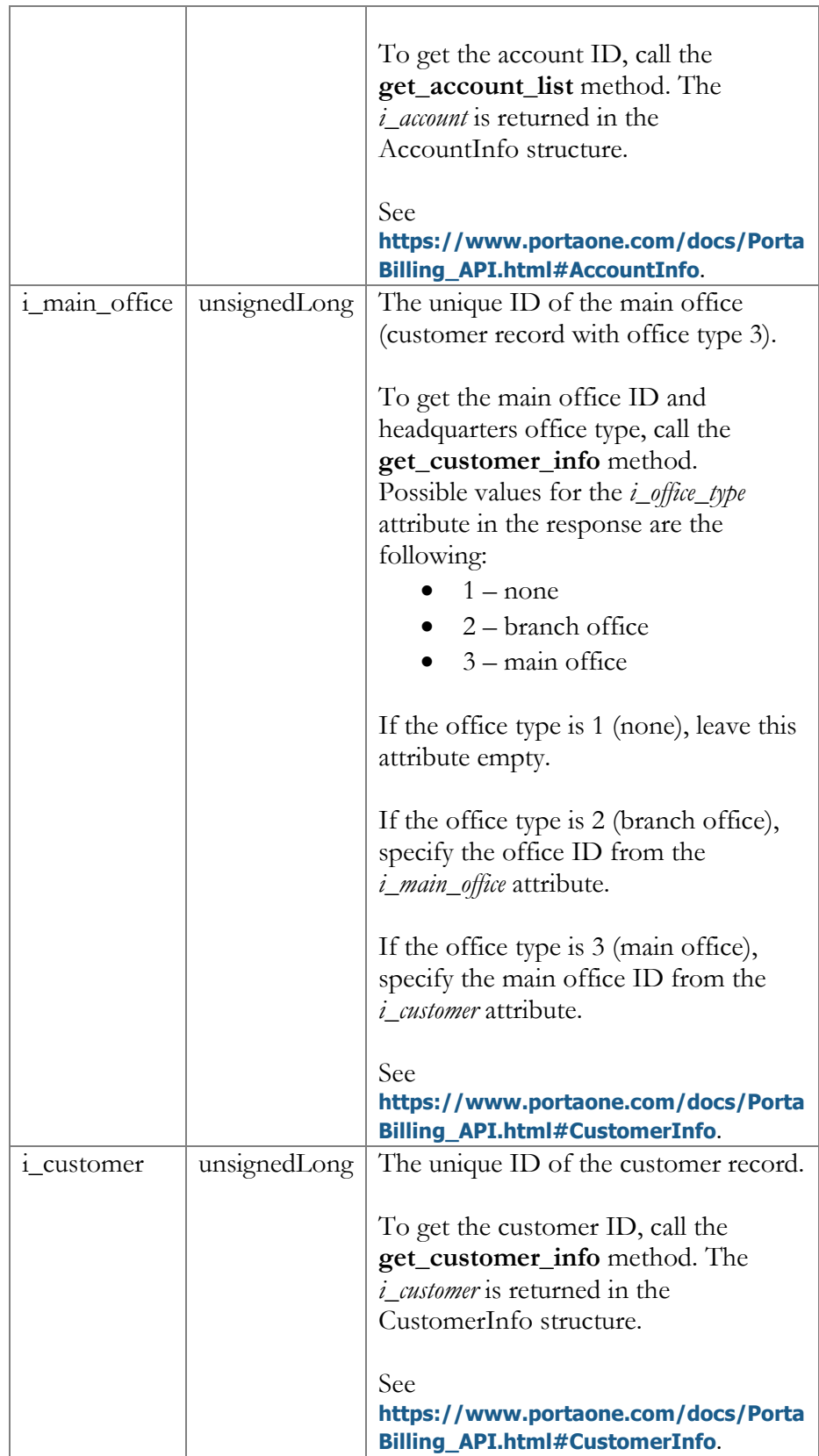

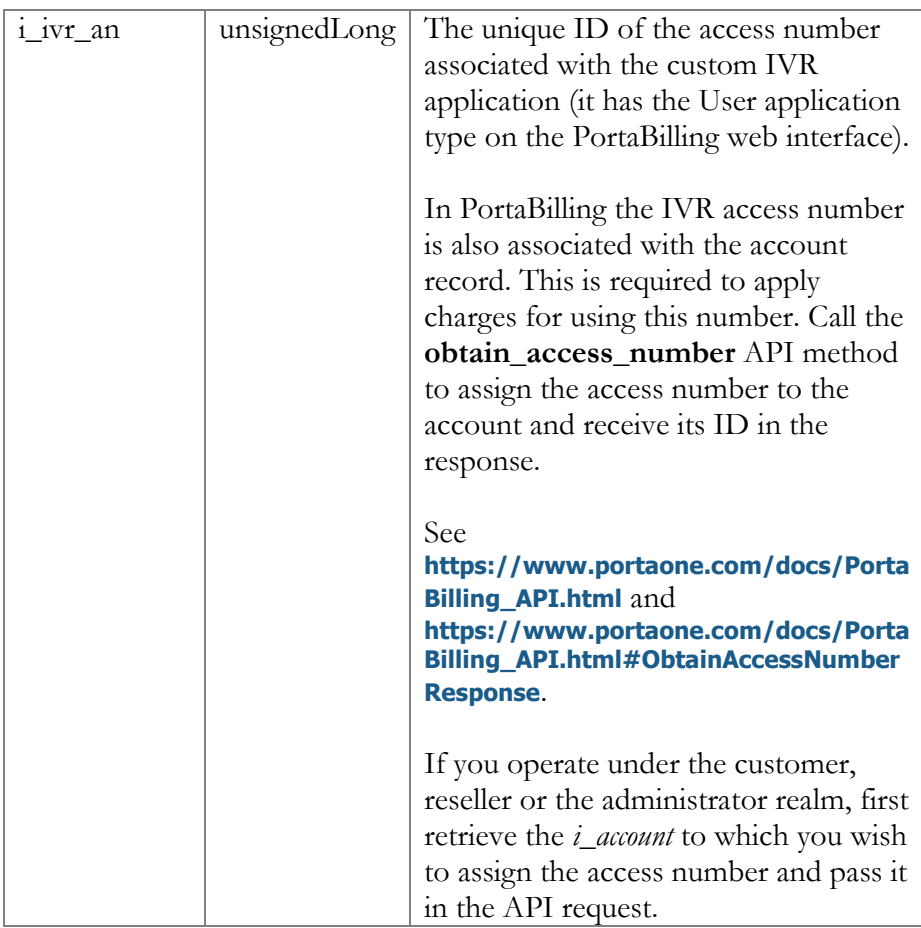

# <span id="page-62-0"></span>GetSipCallsListResponse structure

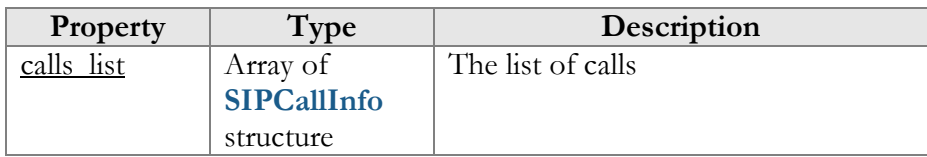

### <span id="page-62-1"></span>SIPCallInfo structure

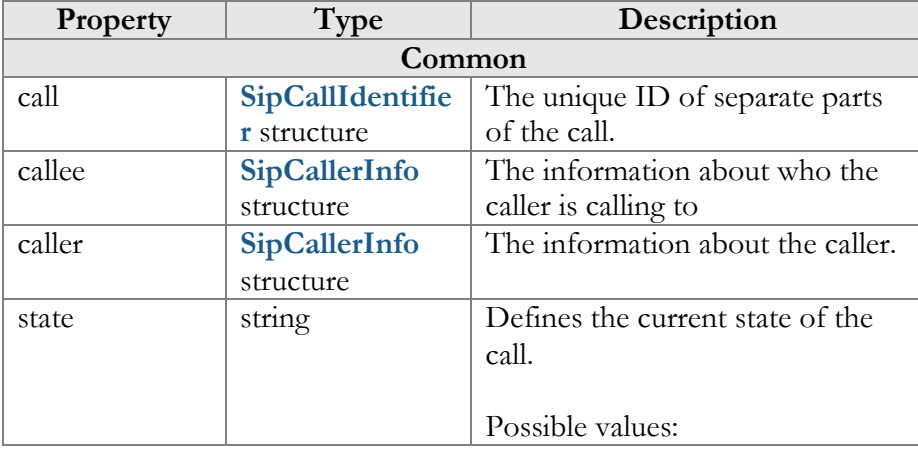

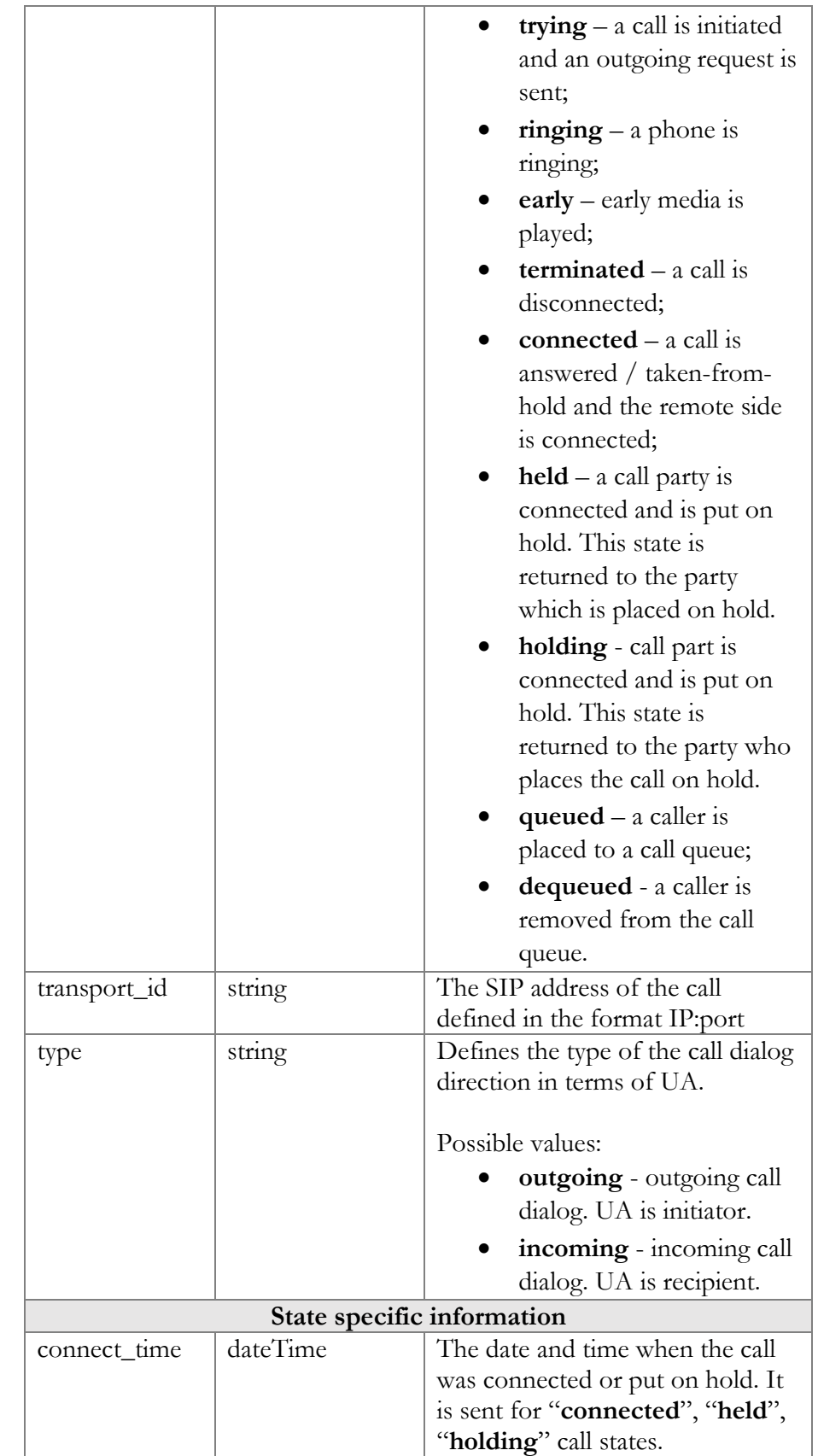

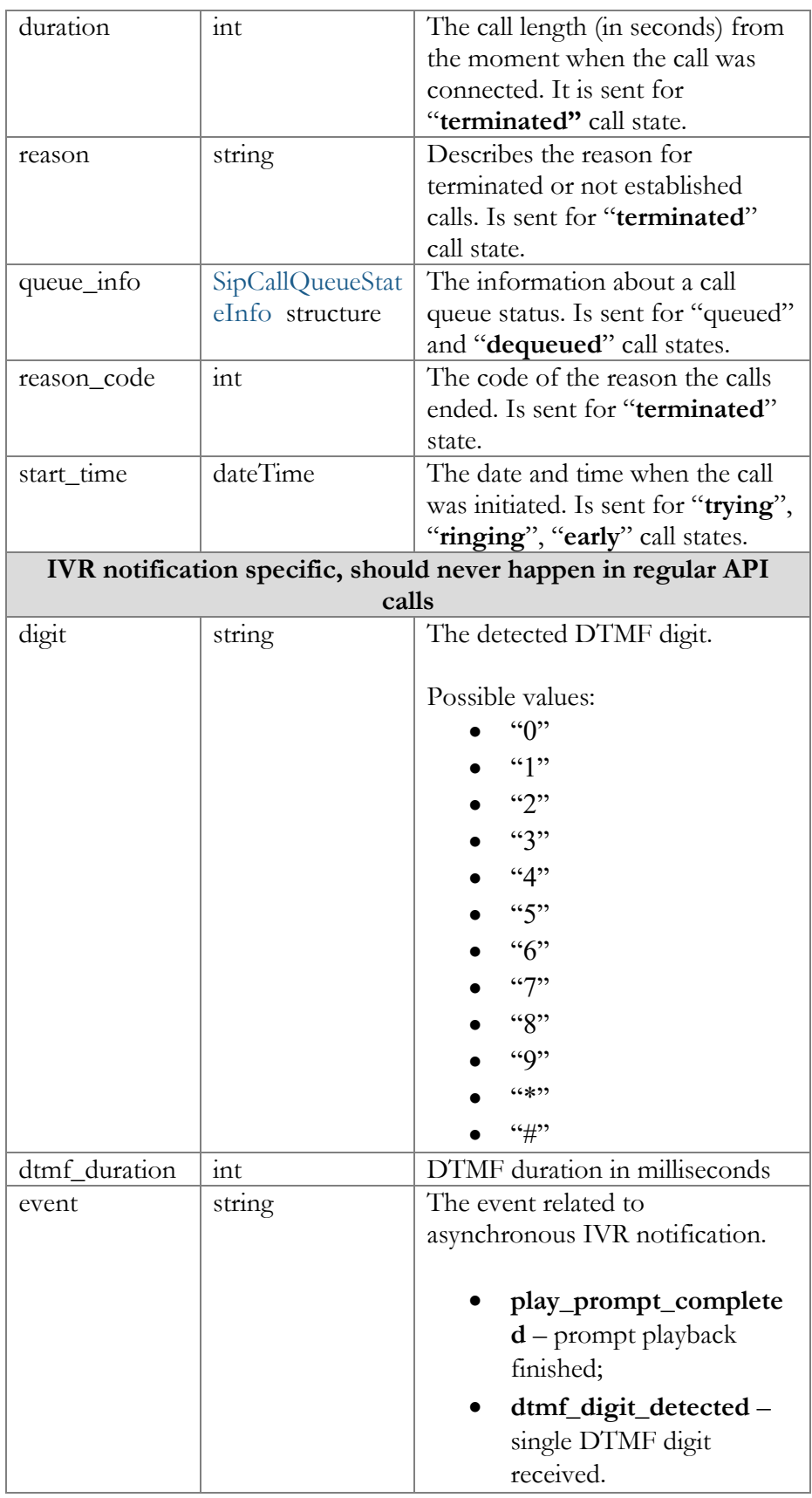

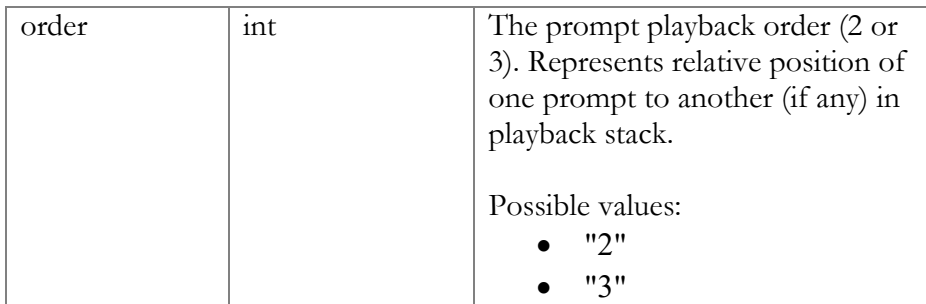

# <span id="page-65-0"></span>SipCallerInfo structure

SipCallerInfo structure reflects information passed in the PortaOne-Calling-Party, PortaOne-Redirecting-Party, PortaOne-Called-Party RADIUS attributes. See the **[External System Interfaces](https://www.portaone.com/docs/PortaSwitch_Interfaces.pdf)  [Guide](https://www.portaone.com/docs/PortaSwitch_Interfaces.pdf)** for details.

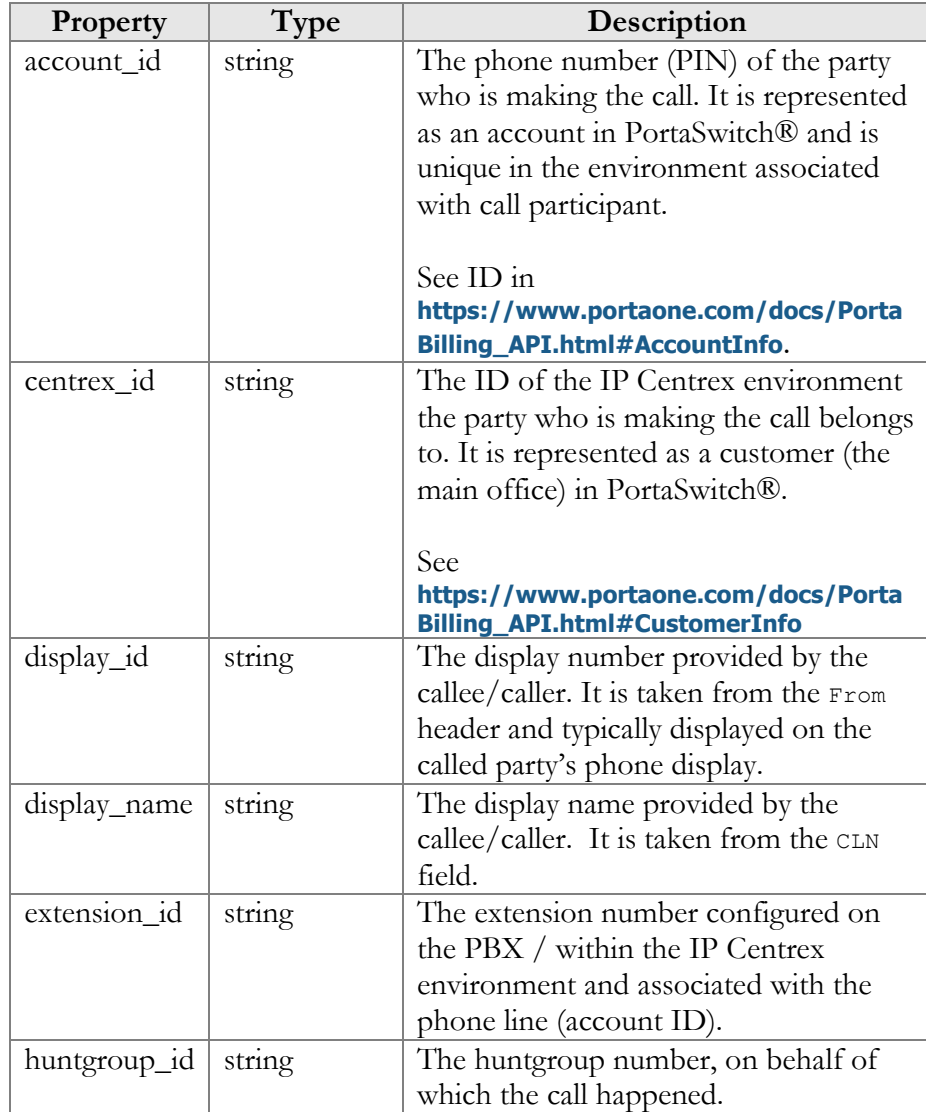

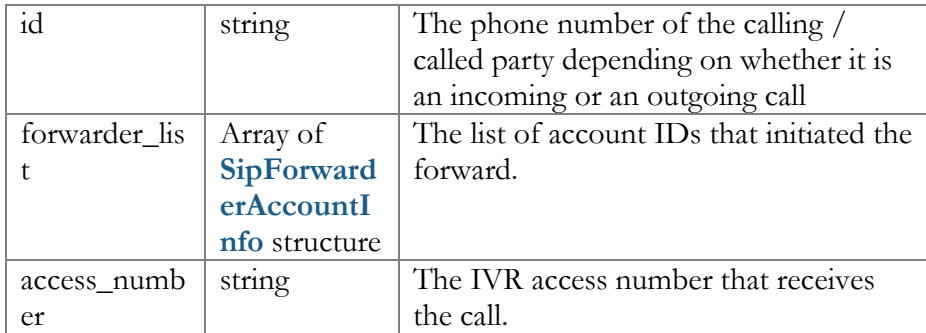

# <span id="page-66-1"></span>SipCallIdentifier structure

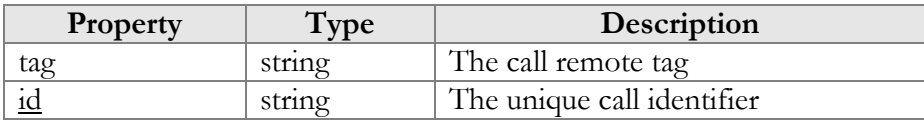

# <span id="page-66-2"></span>SipCallQueueStateInfo structure

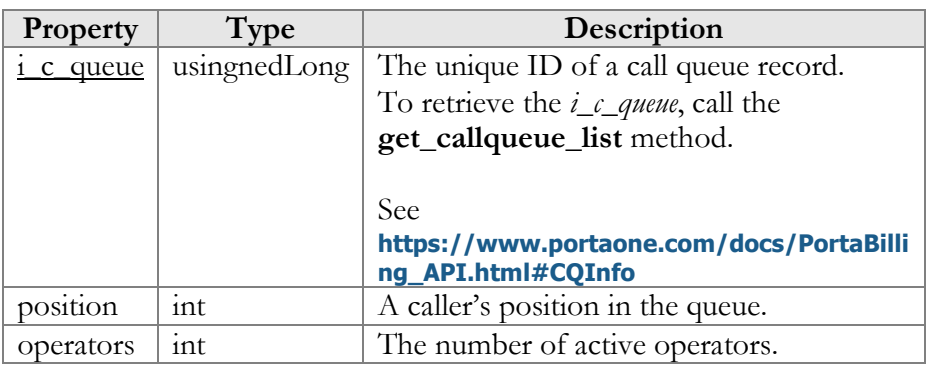

# SipForwarderAccountInfo structure

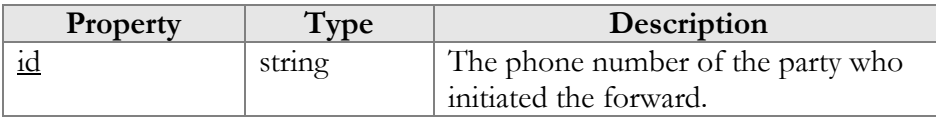

# <span id="page-66-0"></span>AnswerCallRequest structure

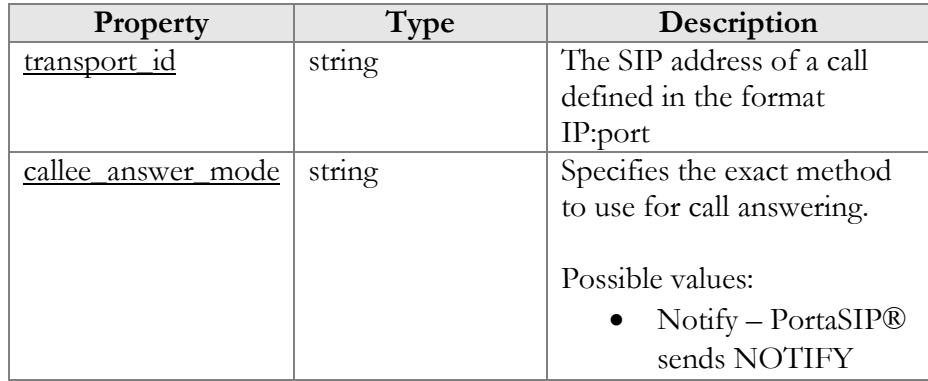

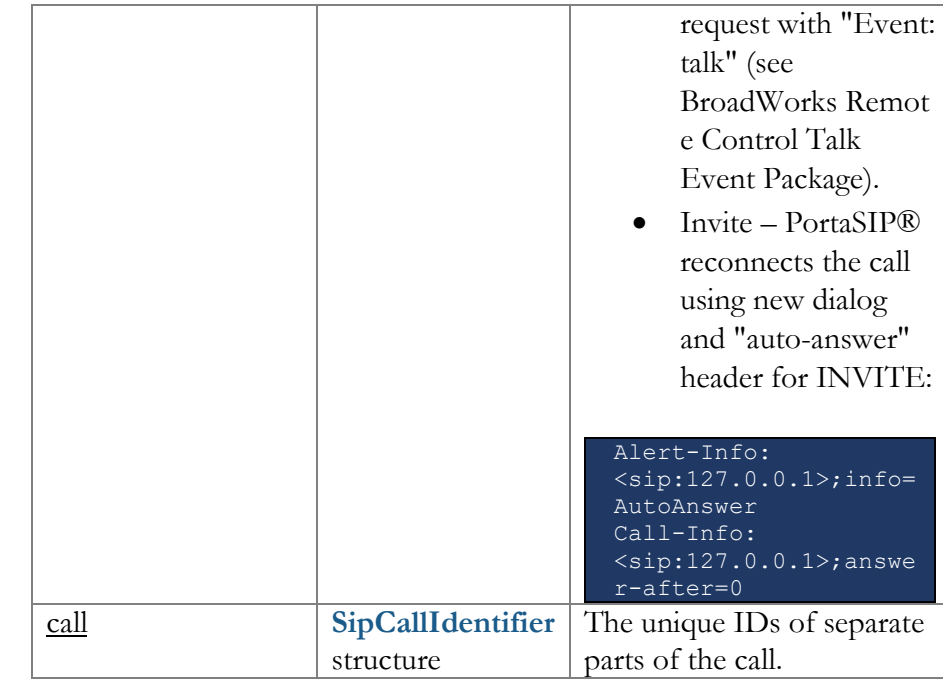

### <span id="page-67-0"></span>AnswerCallResponse structure

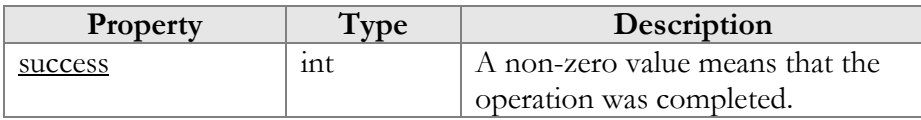

### <span id="page-67-1"></span>TerminateCallRequest structure

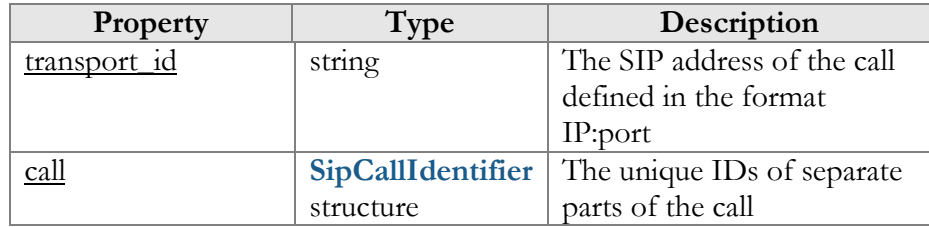

#### <span id="page-67-2"></span>TerminateCallResponse structure

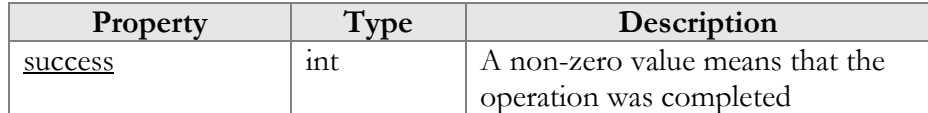

# <span id="page-67-3"></span>HoldCallRequest structure

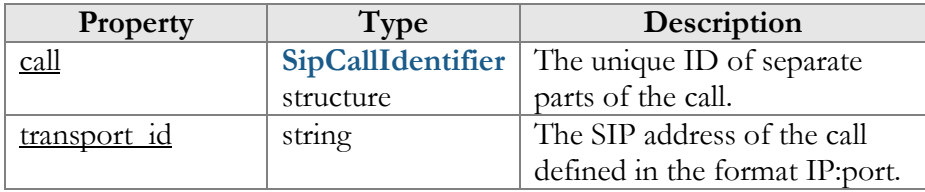

### <span id="page-68-0"></span>HoldCallResponse structure

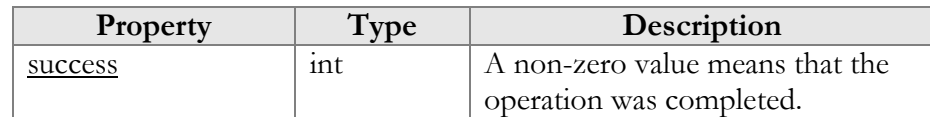

### <span id="page-68-1"></span>UnholdCallRequest structure

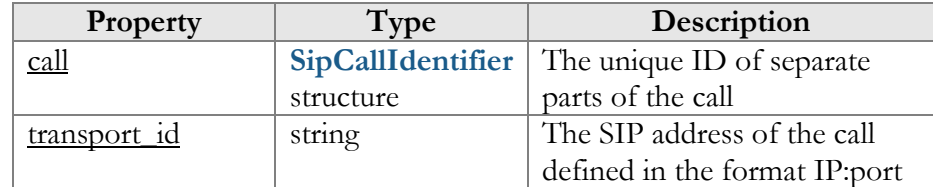

#### <span id="page-68-2"></span>UnholdCallResponse structure

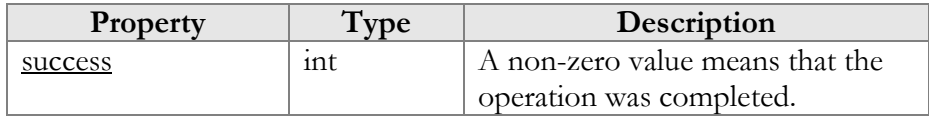

# <span id="page-68-3"></span>TransferCallRequest structure

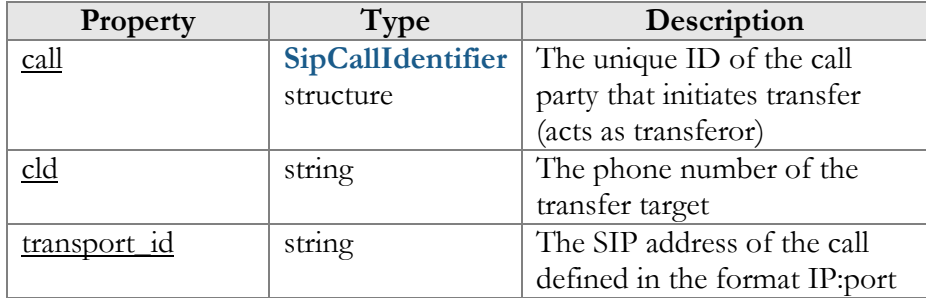

### <span id="page-68-4"></span>TransferCallResponse structure

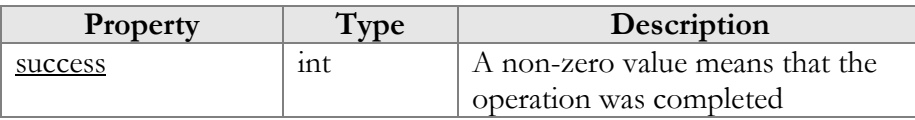

### <span id="page-68-5"></span>JoinCallsRequest structure

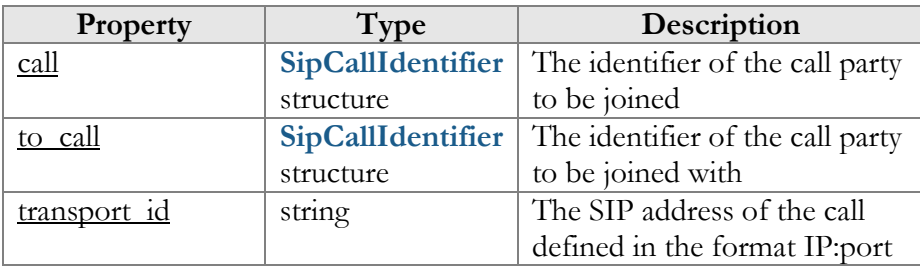

### <span id="page-69-2"></span>JoinCallsResponse structure

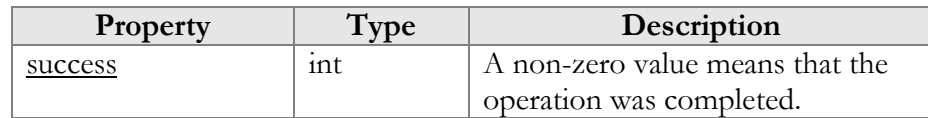

# <span id="page-69-0"></span>OriginateAdvancedCallRequest structure

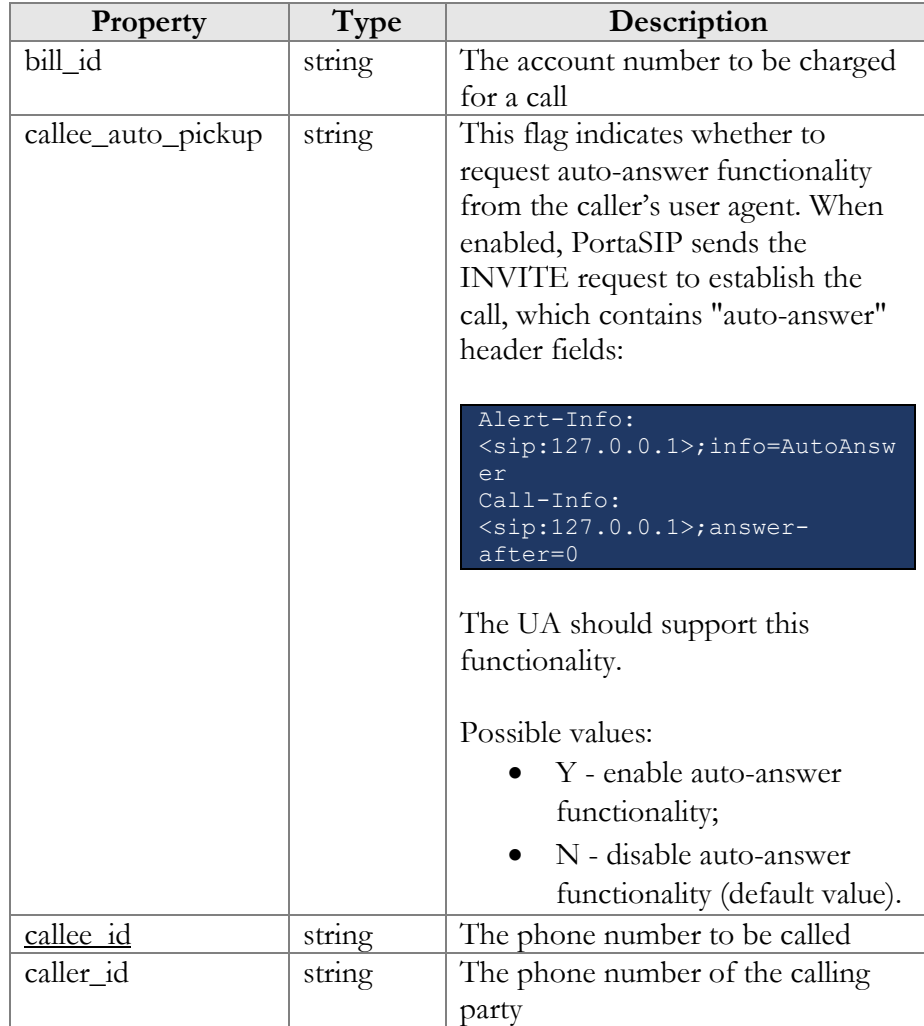

# <span id="page-69-1"></span>OriginateAdvancedCallResponse structure

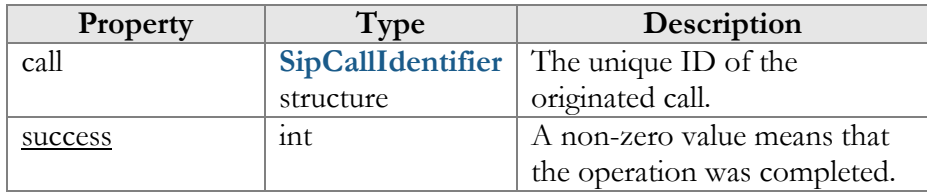

# Call Control API for IVR

**URL (namespace): wss://portabilling-web.yourdomain.com/ws/ CallControl**

These API methods enable development and operation of custom IVR applications. Thus, users can manage the incoming calls and automate their processing (e.g. to play specific prompt upon user DTMF input).

# Methods

#### play\_prompt

Use this method to play an IVR prompt to a user for a call to the IVR access number. The prompts are stored on the remote server (separately or together with the IVR application). PortaSIP® must have access to this server.

Parameters: **[PlayPromptRequest](#page-74-0)** Return value: **[PlayPromptResponse](https://git.portaone.com:8443/#/c/160449/1/site_lib/Porta/SOAP/Types/CallControl/PlayPromptResponse.pm)** Realm: administrator, reseller, retail customer, account

Request example:

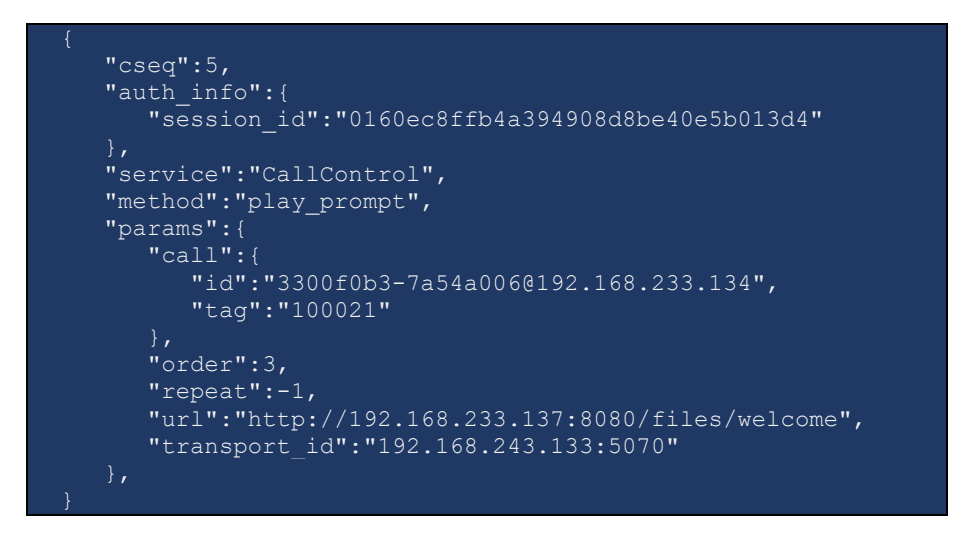

Response example:

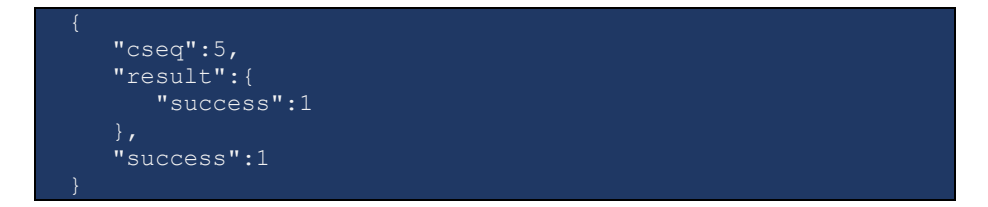

#### stop\_play\_prompt

Use this method to stop playing prompts for a call to User Application access number.

Parameters: **[StopPlayPromptRequest](#page-75-0)** Return value: **[StopPlayPromptResponse](#page-76-0)** Realm: administrator, reseller, retail customer, account

Request example:

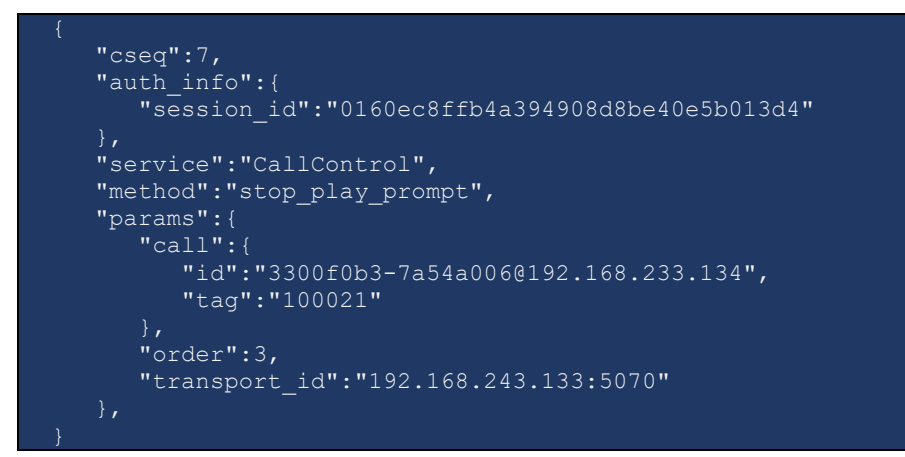

Response example:

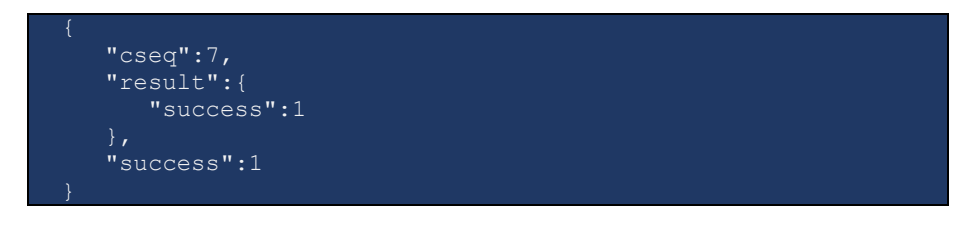

Notification example for the IVR access number:

```
 "action":"update",
 "event":"sip.call_control_notifications",
 "result":{
    "call_info":{
       "call":{
          "id":"3300f0b3-7a54a006@192.168.233.134",
          "tag":"100021"
       "callee":{
          "access_number":"4567890"
       "caller":{
          "account_id":"123002",
         "centrex<sup>-</sup>id":"30",
          "display_id":"123002",
          "forwarder_list":[
```
```
 "id":"123002"
        "connect_time":"2018-12-05 08:51:16",
         "event":"play_prompt_completed",
         "order":2,
         "state":"connected",
         "transport_id":"192.168.243.133:5070",
         "type":"incoming"
}
```
## start\_dtmf\_detect

Use this method to start detecting user DTMF inputs for a call to the IVR access number.

PortaSIP® supports the following DTMF modes: inband, RFC2833 and SIP INFO.

Parameters: **[StartDtmfDetectRequest](#page-75-0)** Return value: **[StartDtmfDetectResponse](https://git.portaone.com:8443/#/c/160449/1/site_lib/Porta/SOAP/Types/CallControl/StartDtmfDetectResponse.pm)** Realm: administrator, reseller, retail customer, account

Request example:

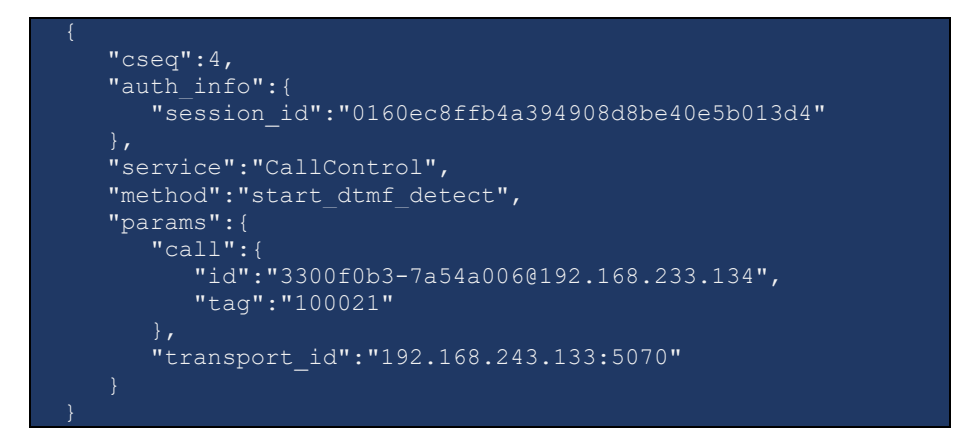

Response example:

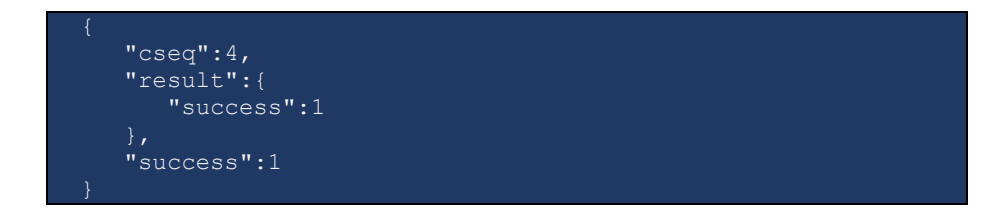

Notification example for the DTMF received from the user:

```
 "action":"update",
   "event":"sip.call_control_notifications",
   "result":{
      "call_info":{
        "call": "id":"3300f0b3-7a54a006@192.168.233.134",
            "tag":"100021"
 "callee":{
            "access_number":"4567890"
          "caller":{
            "account_id":"123002",
            "centrex_id":"30",
            "display_id":"123002",
            "forwarder_list":[
 "id":"123002"
 "connect_time":"2018-12-05 08:51:16",
        "digit":\overline{"1",}"dtmf_duration":220,
         "event":"dtmf_digit_detected",
         "state":"connected",
        "transport id": "192.168.243.133:5070",
         "type":"incoming"
    }
}
```
## stop\_dtmf\_detect

Use this method to stop detecting DTMF inputs for a call to User Application access number.

Parameters: **[StopDtmfDetectRequest](#page-75-1)** Return value: **[StopDtmfDetectResponse](#page-75-2)** Realm: administrator, reseller, retail customer, account

Request example:

```
 "cseq":17,
   "auth_info":{
      "session_id":"0160ec8ffb4a394908d8be40e5b013d4"
    },
   "service":"CallControl",
   "method":"stop_dtmf_detect",
    "params":{
       "call":{
          "id":"e0c8e7c-80b037c9@192.168.233.134",
          "tag":"100022"
       "transport_id":"192.168.243.133:5070"
}
```
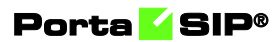

Response example:

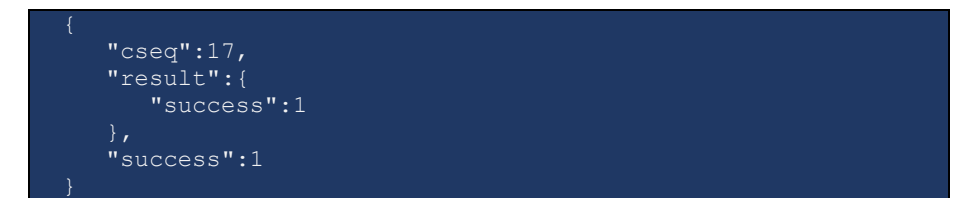

## Type Reference

## PlayPromptRequest structure

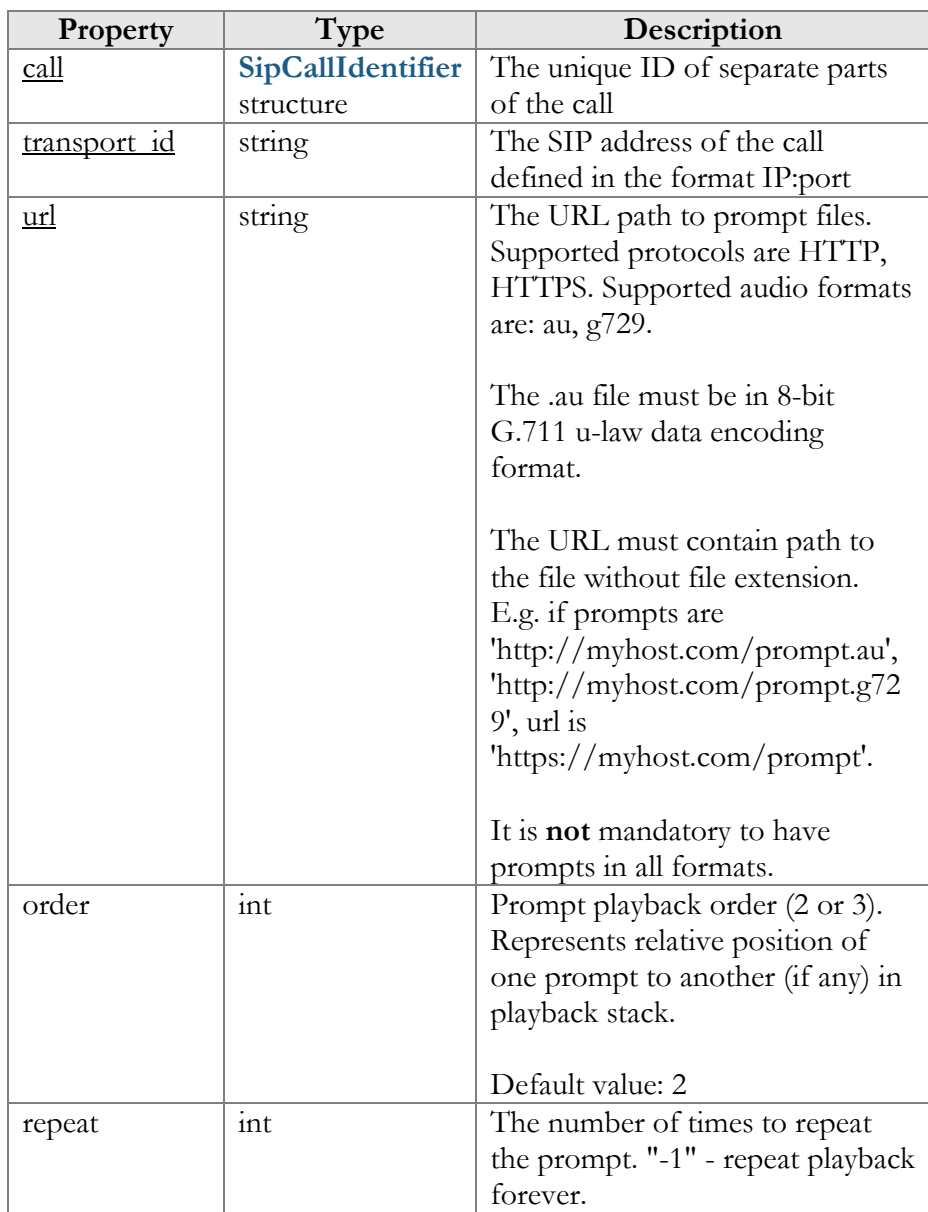

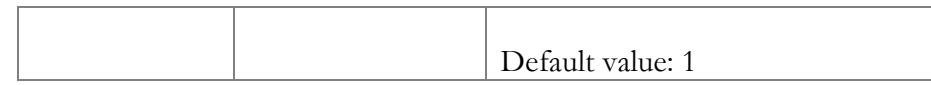

## [PlayPromptResponse](https://git.portaone.com:8443/#/c/160449/1/site_lib/Porta/SOAP/Types/CallControl/PlayPromptResponse.pm) structure

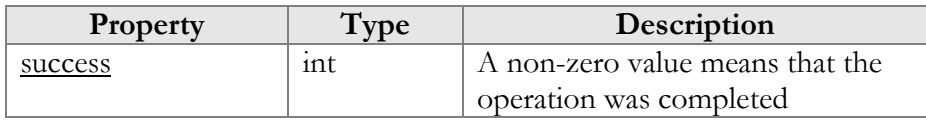

## <span id="page-75-0"></span>StartDtmfDetectRequest structure

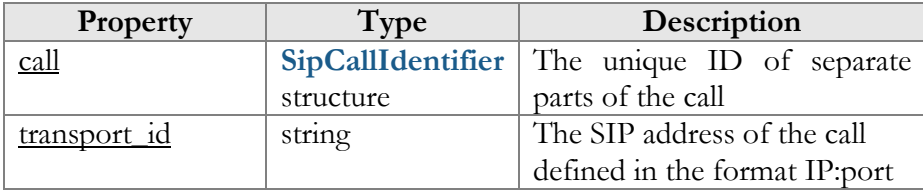

## [StartDtmfDetectResponse](https://git.portaone.com:8443/#/c/160449/1/site_lib/Porta/SOAP/Types/CallControl/StartDtmfDetectResponse.pm) structure

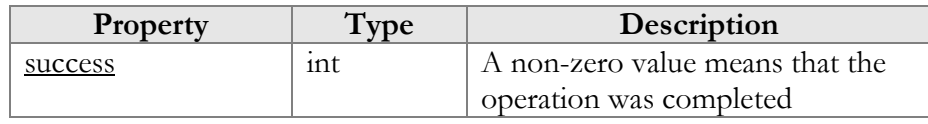

## <span id="page-75-1"></span>StopDtmfDetectRequest structure

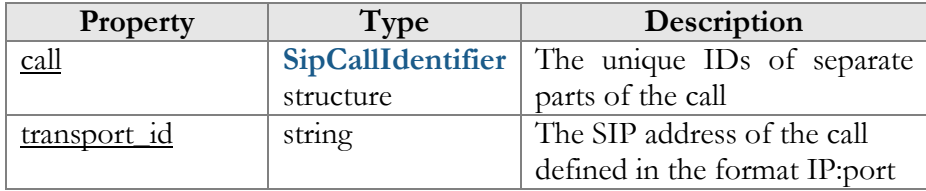

## <span id="page-75-2"></span>StopDtmfDetectResponse structure

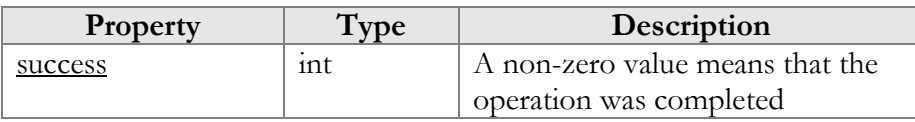

## StopPlayPromptRequest structure

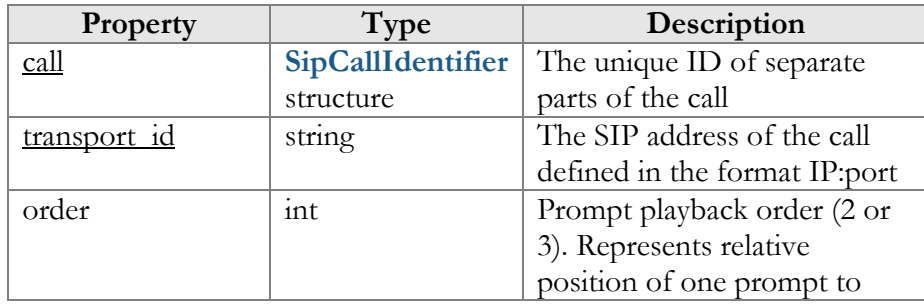

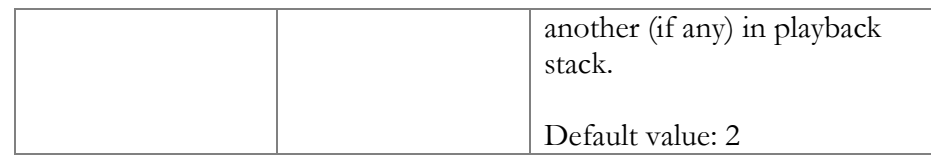

## StopPlayPromptResponse structure

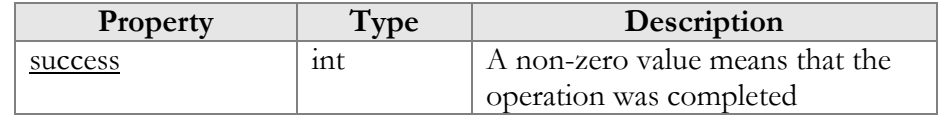

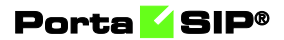

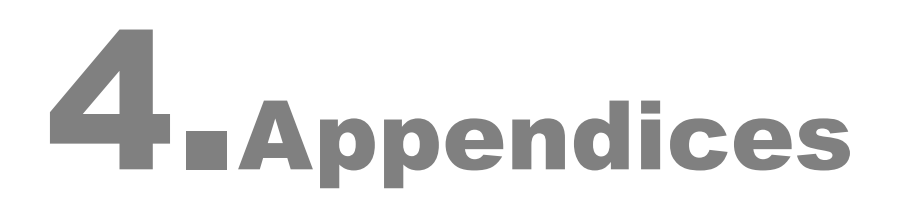

#!perl -w

# Sample Script for PortaSIP® Media Server SOAP Communication

```
use strict;
# to enable client-side script debugging uncomment the line below 
# and comment the one next to it
#use SOAP::Lite +trace => 'debug';
use SOAP::Lite;
use MIME::Entity;
use Data::Dumper;
# If the server certificate is not trusted (e.g. it was not issued by a 
# trusted certificate authority), then ignore it.
$ENV{PERL_LWP_SSL_VERIFY_HOSTNAME}=0;
##### Preparing #######################################################
my $soap_sess = SOAP::Lite
     -> uri('https://localhost/UM/SOAP/Session')
     -> proxy('https://pum-host:8443/soap.fcgi')
    -> on fault( sub {
       \overline{\text{my}}($soap, $res) = @ ;
       print ("SOAP error:". (ref $res ? $res->faultstring : $soap-
>transport->status . "/" . $res));
        });
my $soap_test = SOAP::Lite
     -> uri('https://localhost/UM/SOAP/Voicemail')
     -> proxy('https://pum-host:8443/soap.fcgi')
     -> on_fault( sub { 
my(Ssoap, Sres) = 0;
 print ("SOAP error:". (ref $res ? $res->faultstring : $soap-
>transport->status . "/" . $res));
        });
my $soap_dial_dir = SOAP::Lite
     -> uri('https://localhost/UM/SOAP/DialDirectory')
     -> proxy('https://pum-host:8443/soap.fcgi')
    -> on fault( sub {
       \overline{\text{my}}($soap, $res) = @ ;
       print ("SOAP error:". (ref $res ? $res->faultstring : $soap-
>transport->status . "/" . $res));
        });
my $soap_aa = SOAP::Lite
     -> uri('https://localhost/UM/SOAP/AutoAttendant')
     -> proxy('https://pum-host:8443/soap.fcgi')
    -> on fault( sub {
       my(Ssoap, Sres) = @ print ("SOAP error:". (ref $res ? $res->faultstring : $soap-
>transport->status . "/" . $res));
        });
my $authInfo = $soap_sess->login({
 'login' => '88881', 
 'domain' => 'pum.somedomain.com', 
        'password' => Test123'}) ->result();
$authInfo = SOAP:: Header->name ( 'auth info' => {
               'session_id' => $authInfo->{'sension_id'}$});
 });
my $authInfo_nosess = SOAP::Header->name( 'auth_info' => {
 'login' => '88881', 
 'domain' => 'pum.somedomain.com', 
         'password' => 'test123' 
                });
```

```
#######################################################################
my $res;
#example of accessing SOAP module without establishing session 
$res = $soap test->get vm settings($authInfo nosess)->result();
print Dumper($res);
$res = $soap_test->set_vm_settings($authInfo, 
 {'vm_settings' => 
\{'password' => '777',
                 'ext email' => 'sergey.pavlov@gmail.com',
                 '\text{auto} \frac{1}{2}'announce_dt'=> 'no'
            ) }) ->result();
print "set vm settings done\n";
my $ent = MIME::Entity->build(<br>'Filename'
                                \Rightarrow 'wellcome.au',
                'Type' => 'audio/basic',
'Encoding' => 'base64','Path' => 
'/var/lib/psmsc/prompts/en/personal_ivr/frw_select_order.au',
) \rightarrow ) \rightarrowmy @parts = ($ent);
$res = $soap_test->parts([ $ent ])->set_vm_greeting($authInfo,
         {'greeting_info' => 
\{'greeting type' => 'name',
                 'filename'=> 'wellcome.au'
             } })->result();
print "set vm greeting done\n";
$res = $soap test->get vm greeting($authInfo,
\{'greeting type' => 'name',
            )) ->result();
print "get_vm_greeting done\n";
######## Dial Directory ############################
$res = $soap dial dir->get dir info($authInfo)->result();
print "get directory list done\n";
print Dumper($res);
$res = $soap_dial_dir->parts(@parts)->create_dir_entry($authInfo, 
\left\{ \begin{array}{c} \end{array} \right.'dir_entry_info' => {<br>'active' => 'Y',
'active' \Rightarrow 'Y',
 'abbreviated_number'=> '1787896',
    'number_to_dial' \implies '111111',
'lastname' => 'LName',
 'description' => 'desc foo',
     'prompt' => 'wellcome.au'
\rightarrow } )->result();
print "create dir entry done\n";
print Dumper(\overline{\$res});
my $i_entry = $res->{'i_entry'};
sres =$soap_dial_dir->parts(@parts)->update_dir_entry($authInfo,
\left\{\begin{array}{c} \end{array}\right\} 'dir_entry_info' => {
    '\leftarrow \text{entry}' => \sin\text{entry},<br>'active' => 'Y'
    'abbreviated number' = > '99',
 'abbreviated_number'=> '99',
 'number_to_dial' => '565656',
 'lastname' => 'LastName',
 'description' => 'desc333',
     'prompt' => 'wellcome.au'
```
#### **© 2000–2019 PortaOne, Inc. All rights Reserved. www.portaone.com 80**

}

```
 } )->result();
print "update dir entry done\n";
$res = $soap dial dir->get dir entry($authInfo, {'i entry' => $i entry}
) ->result();
print "get dir entry done\n";
print Dumper($res);
$res = $soap dial dir->del dir entry($authInfo,
   {'i_entry' => $res->{'dir_entry_info'}->{'i_entry'}})->result();
print "del dir entry done\n";
print Dumper($res);
######## Auto Attendant ############################
$res = $soap_aa->get_menu_list($authInfo)->result();
if (!$res) {
   print "get menu list failed\n";
}
print "get_menu_list done\n";
print Dumper($res);
my $root_i_menu;
foreach my $menu (@{$res->{'menu_list'}}) {
    if ($menu->{'name'} eq 'ROOT') {
         $root_i_menu = $menu->{'i_menu'};
        last;
     }
}
$res = $soap_aa->parts(@parts)->set_menu_prompt($authInfo, 
    {
 'i_menu' => $root_i_menu,
 'prompt_type' => 'intro',
 'prompt' => 'wellcome.au'
    }) ->result();
print "set menu prompt done\n";
print Dumper($res);
$res = $soap aa->set menu transition ($authInfo,
    {
        'transition info' => {
 'i_menu' => $root_i_menu,
'event' \Rightarrow '0',
 'action' => 'Transfer',
        'destination'=> '5555',
        }
    }) ->result();
print "set_menu_transition done\n";
print Dumper($res);
$res = $soap_aa->get_menu_transition_list($authInfo,
    {
       'i menu' => $root_i_menu,
    ) ->result();
print "get menu transition list done\n";
print Dumper($res);
$res = $soap_aa->get_menu_prompt($authInfo, 
   \{\lim_{n \to \infty} => \frac{1}{n} menu,
       'prompt type' \Rightarrow 'intro',
     })->result();
print "get menu prompt done\n";
print Dumper($res);
$res = $soap aa->create menu($authInfo,
    {\rm [} 'menu_info' => {
'name' => 'AABBBCCC',
' period' \implies 'hr{0-11}',
        'period desc' => 'Some period',
```

```
 'msg_timeout_type' => 'standard'
 }
 })->result();
print "create_menu done\n";
print Dumper(\overline{\S}res);
my $new_i_menu=$res->{'i_menu'};
$res = $soap_aa->update_menu($authInfo, 
   { 'menu_info' => {<br>'i menu'
 'i_menu' => $new_i_menu,
'name' => 'DDDEEFF',
'period' => 'hr{0-2}',
       ' period_desc' => 'New period',
 }
 })->result();
print "update_menu done\n";
print Dumper(\frac{1}{5}res);
$res = $soap_aa->get_menu_list($authInfo)->result();
print "get menu list done\bar{\mathbf{h}}";
print Dumper($res);
$res = $soap_aa->del_menu($authInfo,
   \{ i\text{ menu} \implies $new_i menu \}) ->result();
print "del menu done\n";
print Dumper($res);
$res = $soap_sess->logout($authInfo)->result();
print "logout done\n";
print Dumper($res);
```
## How to Define a Time Period

A time period is specified as a string in the following format:

sub-period[, sub-period...]

A sub-period takes the following form:

scale {range [range ...]} [scale {range [range ...]}]

The scale must be one of the nine different options (or their equivalent codes):

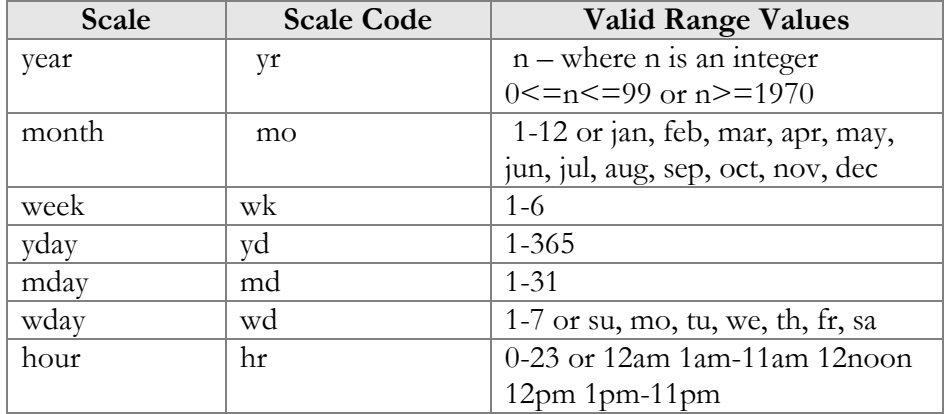

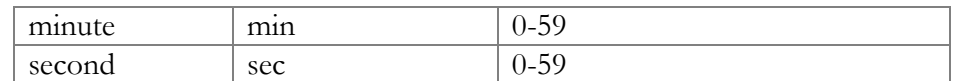

The same scale type may be specified multiple times. Additional scales simply extend the range defined by previous scales of the same type. The range of a given scale must be a valid value in the form:

v

or

 $v-v$ 

In the range specification  $\nu$ - $\nu$ , if the second value is larger than the first, the range wraps around unless the scale specification is "year". Year does not wrap because a year is never really reset, rather it just changes by increments.

Ignoring that fact that led to the dreaded Y2K nightmare, when a year rolls over from 99 to 00, it has really rolled over one century, not gone back a century. Time period supports the ambiguous two digit year notation because it is so widespread.

However, two-digit notation is converted to four digits by prepending the first two digits of the current year. In the case of 99-1972, the 99 is translated to whatever the current century is (probably the 20th), and so the range 99-1972 is treated as 1972-1999. For the 21st century, the range would then be 1972-2099.

In any case, if v-v is 9-2, and the scale is month, September, October, November, December, January, and February are the months specified by the range (9-2 is the same as Sep-Feb).

If v-v is 2-9, then the valid months are February, March, April, May, Jun, July, August, and September.

v is not a point in time. For the hour scale, 9 specifies the time period from 9:00:00 am to 9:59:59 am. This is what most people would call 9-10.

In other words, v is discrete in its time scale. 9 changes to 10 when 9:59:59 changes to 10:00:00, but 9 is the period from 9:00:00 to 9:59:59. Just before 9:00:00, v was 8.

Note that there can be a white space anywhere, and case is unimportant. Note also that scales must be specified either in long form (year, month, week, etc.) or in code form (yr, mo, wk, etc.). Scale forms in a period statement may be mixed.

Furthermore, when using letters to specify ranges, only the first two (for weekdays) or the first three (for months) are significant. January is a valid specification for Jan, and Sunday is a valid specification for su. Sun is also valid for su.

## Period Examples

## Example 1

To specify a time period from Monday through Friday, 9 a.m. to 5 p.m., use the following period:

```
wd {Mon-Fri} hr {9am-4pm}
```
When specifying a range using "-", it is best to think of "-" as meaning "through", i.e. 9 a.m. through 4 p.m., which is the time interval ending just before 5 p.m.

## Example 2

To specify a time period from 9 a.m. to 5 p.m. on Monday, Wednesday, and Friday and from 9 a.m. to 3 p.m. on Tuesday and Thursday, use the following period:

wd {Mon Wed Fri} hr {9am-4pm}, wd{Tue Thu} hr {9am-2pm}

## Example 3

To specify a time period that extends from Monday to Friday, 9 a.m. to 5 p.m., but alternates the weeks in a month, use the following period:

wk {1 3 5} wd {Mon Wed Fri} hr {9am-4pm}

## Example 4

For a period that specifies the winter:

```
mo {Nov-Feb}
```
The next example is equivalent to the previous one:

```
mo {Jan-Feb Nov-Dec}
```
as is:

mo {jan feb nov dec}

or also:

```
mo {Jan Feb}, mo {Nov Dec}
```
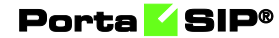

and this, too:

mo {Jan Feb} mo {Nov Dec}

## Example 5

To specify a period of every other half-hour, use something like this: minute {0-29}

## Example 6

To specify the morning, use the following period definition:

```
hour {12am-11am}
```
Please note that '11 a.m.' here is not the 11:00:00 a.m. time point but the 11:00:00 a.m.–11:59:59 a.m. interval.

## Example 7

To specify the period that consists of several 5-second blocks:

sec {0-4 10-14 20-24 30-34 40-44 50-54}

## Example 8

To specify every first half-hour on alternating weekdays, and the second half-hour during the rest of the week, use the following period:

wd {1 3 5 7} min {0-29}, wd {2 4 6} min {30-59}